# **Wealth-Lab Pro™**

# **WealthScript Language Guide**

© 2003-2006 FMR Corp. All rights reserved.

# **Wealth-Lab Pro™ WealthScript Language Guide**

*by FMR Corp.*

*Revised: Tuesday, May 30,2006*

# **Wealth-Lab Pro™ WealthScript Language Guide**

#### **© 2003-2006 FMR Corp. All rights reserved.**

No parts of this work may be reproduced in any form or by any means - graphic, electronic, or mechanical, including photocopying, recording, taping, or information storage and retrieval systems - without the written permission of the publisher.

Third party trademarks and service marks are the property of their respective owners.

While every precaution has been taken in the preparation of this document, the publisher and the author assume no responsibility for errors or omissions, or for damages resulting from the use or misuse of information contained in this document or from the use or misuse of programs and source code that may accompany it. In no event shall the publisher and the author be liable for any loss of profit or any other commercial damage caused or alleged to have been caused directly or indirectly by this document.

Printed: Tuesday, May 30, 2006

#### **Special thanks to:**

*Wealth-Lab's great on-line community whose comments have helped make this manual more useful for veteran and new users alike.*

*EC Software, whose product HELP & MANUAL printed this document.*

 $\mathbf{I}$ 

# **Table of Contents**

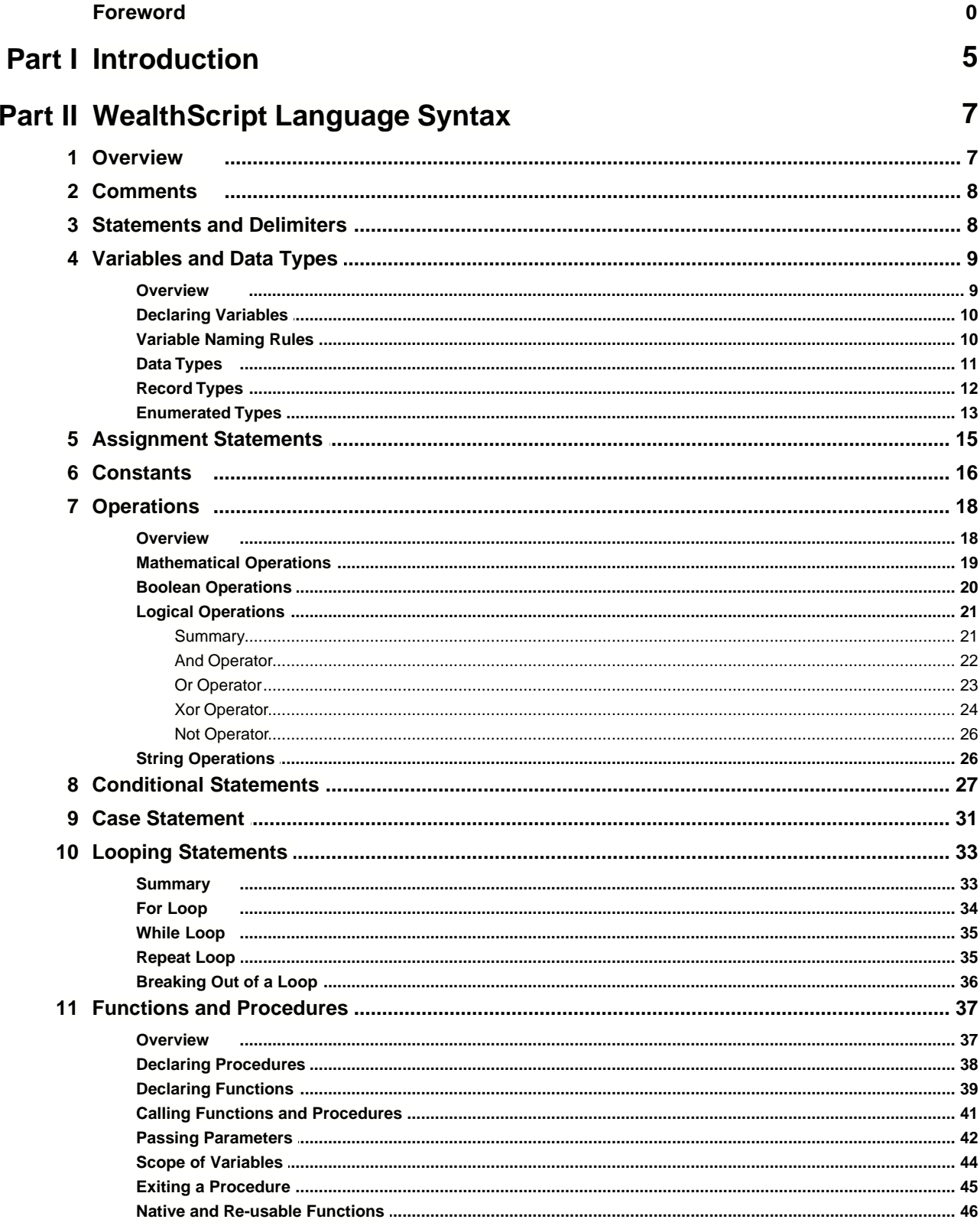

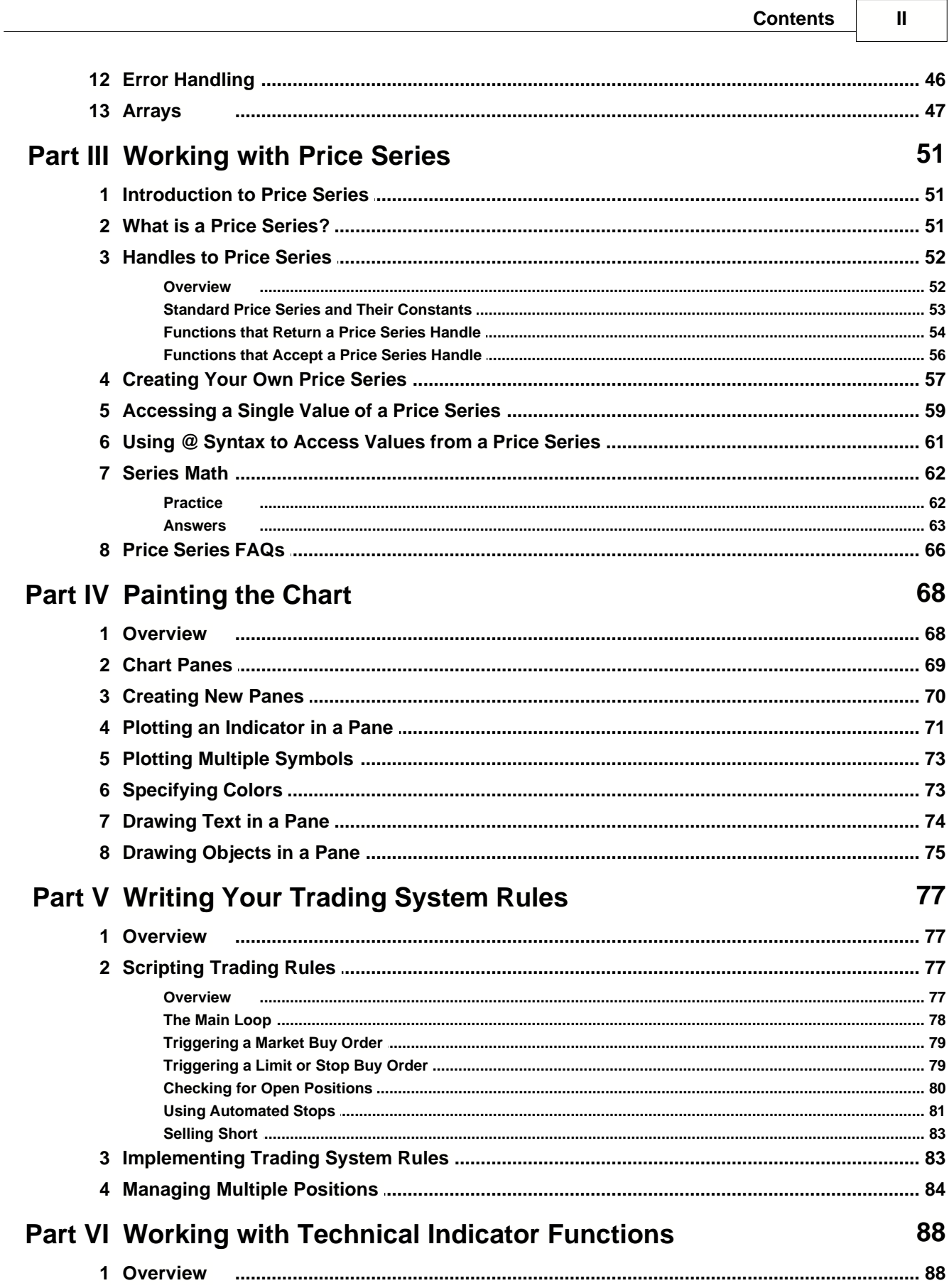

 $\mathbf{I}$ 

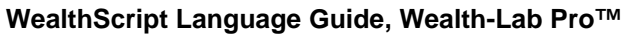

 $\mathbf{III}$ 

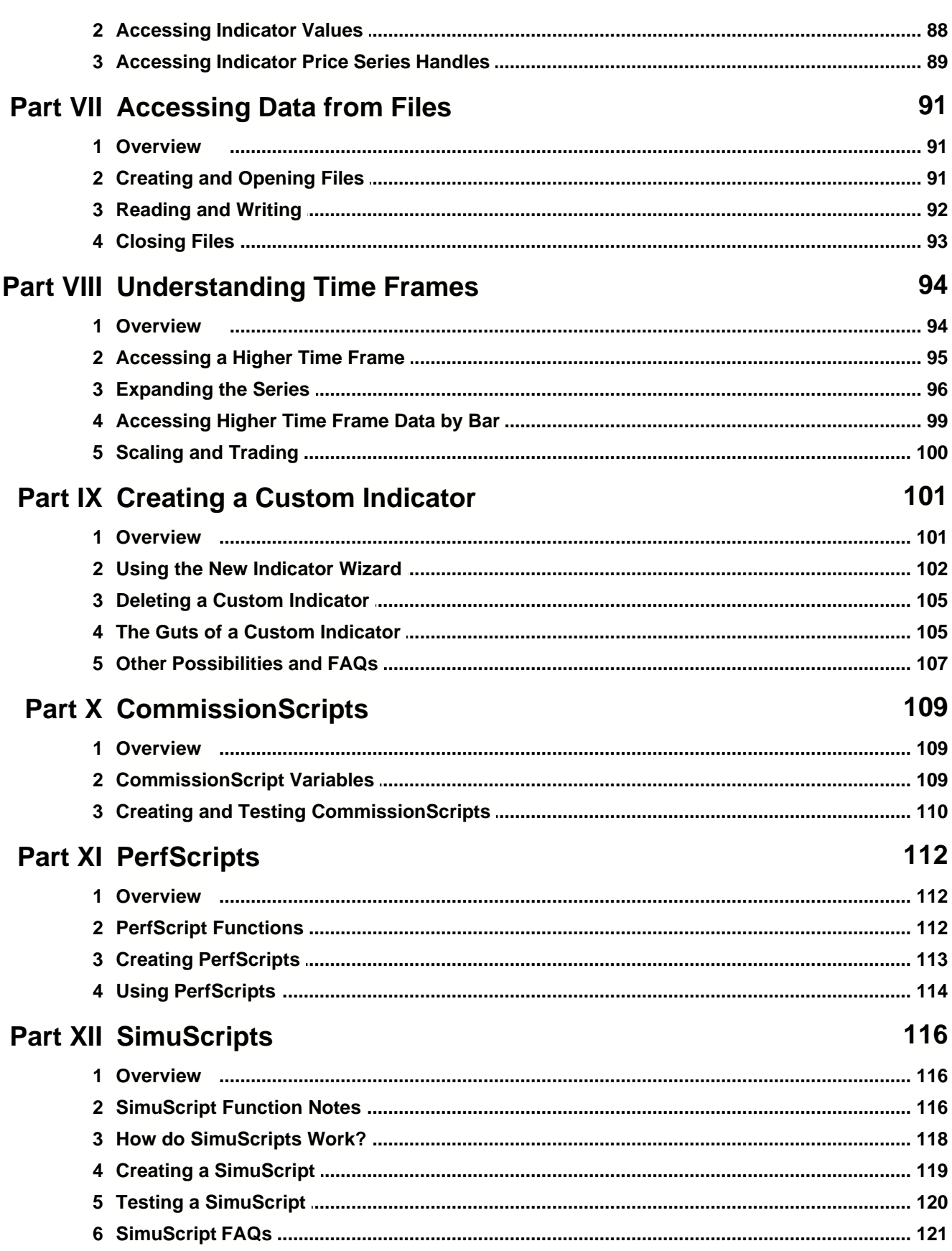

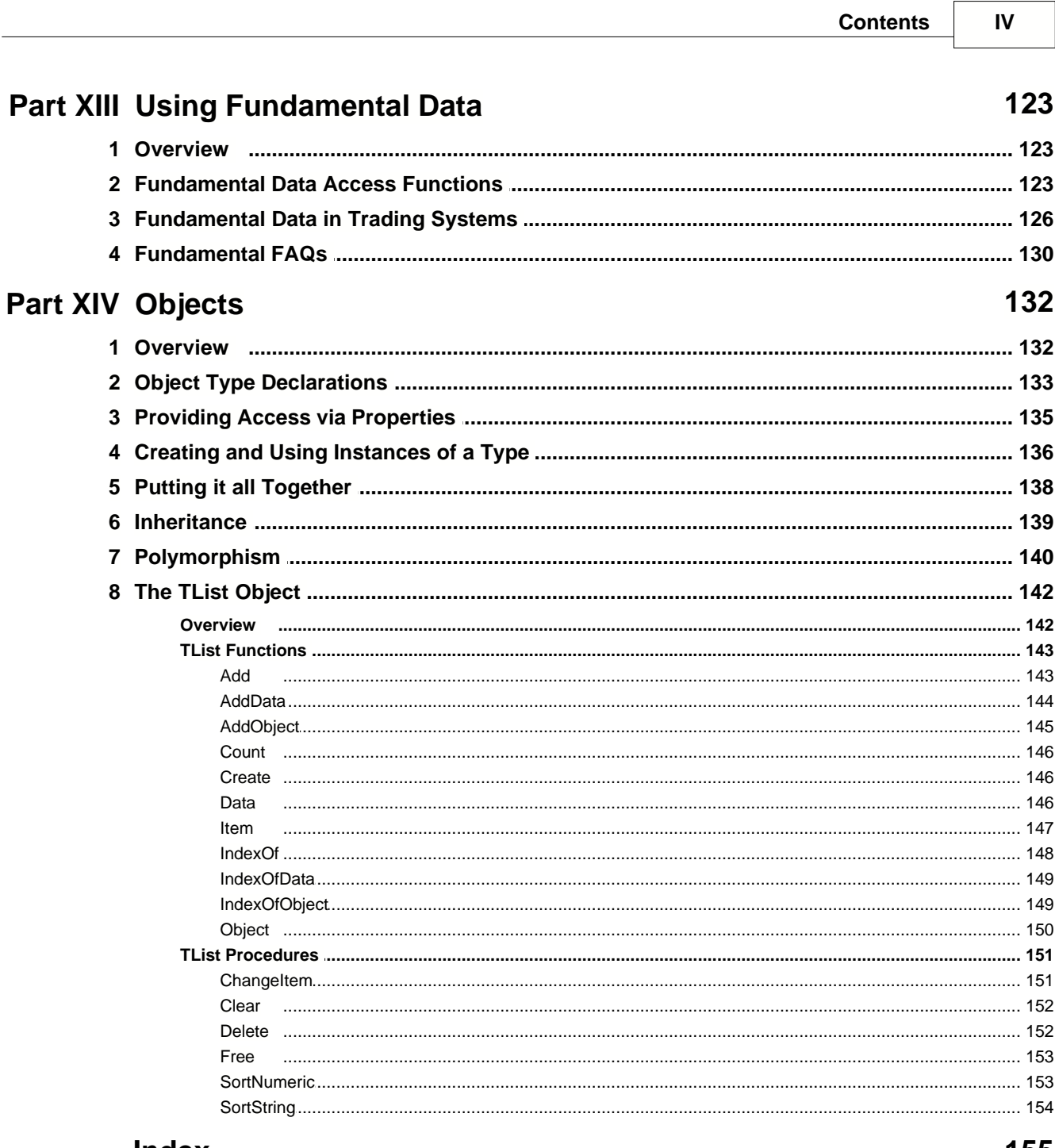

# Index

155

# **1 Introduction**

# **Welcome to the WealthScript Language Guide**

The main purpose of the WealthScript Guide is to provide you with the basic (and some not-so-basic) concepts to express your trading strategies in WealthScript, which is the scripting language that you'll use within Wealth-Lab Pro. WealthScript is a complete programming language based on the standard computing language Pascal. You'll be amazed with what you can accomplish by coding trading systems with WealthScript!

Though many of the most essential WealthScript functions are used in this guide to demonstate programming and trading system development concepts, it is not within the scope of the WealthScript Guide to highlight every single WealthScript function. All functions with syntax, descriptions, and examples, may be found in the WealthScript Function Reference। <sup>5</sup>ौ.

For COM Support in WealthScript, please refer to the Wealth-Lab Pro User's Guide.

# **Following Along with the Examples**

As you come across examples in the Reference we suggest actually typing the code or at least copying and pasting the examples to get a feel for how to create scripts. To do this, perform the following steps:

- 1. Click the *New* button  $\Box$  or select the "File/New ChartScript" menu item. This action will create a new ChartScript Window, and position you within the ChartScript Editor.
- 2. The Editor will contain some boilerplate code common to most new scripts. Delete this code.
- 3. Type in the code from the example, or copy and paste it into the Editor.
- 4. To execute the script, change to the Chart view in the ChartScript Window. Then, click any of the stock symbols in the DataSource Tree.

So that you can see dynamic data or data stored in variables, many examples output their results to the *Debug Messages* window. To see this window you can do one of the following actions:

- · Strike the **F11** key, or,
- · Select View/Debug Window, or,
- Click the *Debug Messages* button **i** in the toolbar.

#### **Syntax Notes**

Some topics include code syntax. When an optional statement is encountered, it shall be enclosed in brackets. For example, in the following code fragment the 'begin' and 'end;' statements are optional.

**if** *booleanexpression* **then** [begin] *statement;*

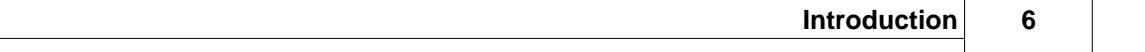

[end;]

# **WealthScript Function Reference**

For a complete list of functions available in Wealth-Lab Pro, please refer to the WealthScript Function Reference। 5ी.

# **2 WealthScript Language Syntax**

# **2.1 Overview**

The following sections describe the basic syntax you must use when writing scripts in Wealth-Lab Pro. When you become comfortable using the basic syntax, more advanced programming techniques are available under the [Objects](#page-134-0) i<sup>32</sup> topic and also the Wealth-Lab Pro [Add-On API](http://www.wealth-lab.com/cgi-bin/WealthLab.DLL/kbase?id=24) on the Wealth-Lab web site.

#### <mark>[Comments](#page-10-0)</mark>l <sup>8</sup>ገ

Use comments to annotate your code.

#### [Statements and Delimiters](#page-10-1) 8

A WealthScript program is composed of a series of statements that are delimited by semicolons.

#### [Variables and Data Types](#page-11-0) । <sup>अ</sup>ो

Variables are place holders in computer memory that store values that will likely vary (hence "variables") during the execution of your code.

#### [Assignment Statements](#page-17-0)।15ী

Use assignment statements to place values into your variables.

#### [Constants](#page-18-0)। <sup>16</sup>।

Declare constants for values in your scripts that will never change. WealthScript [pre](#page-19-0)defined constants <sup>16</sup> give you quick access to named price series and help make your code more readable.

#### **[Operations](#page-20-0)** 18

Use operators to manipulate numeric and string expressions within your WealthScript code.

#### [Conditional Statements](#page-29-0) 27

Use conditional statements to compare and test expressions with the purpose of controlling the flow (order) of execution in your WealthScript code.

#### [Case Statement](#page-33-0) 31

Group a set of cases into blocks of code to improve your script's organization and readability.

#### [Looping Statements](#page-35-0) 33

Use looping statements to repeat the execution of one or more statements numerous times

#### [Functions and Procedures](#page-39-0)।<sup>37</sup>ो

Write your own functions and procedures when you use the same block of code over and over in different parts of a script. Go one extra step by saving them to the "Studies" folder and you'll be able to use them over and over

#### [Error Handling](#page-48-0) 46

Write robust scripts by expecting and handling errors that occur in your code.

[Arrays](#page-49-0) 47

Use arrays to index and then iterate through a list of elements of the same data type.

# <span id="page-10-0"></span>**2.2 Comments**

You can use **comments** to annotate your code. Comments don't affect the execution of the WealthScript, and can be a useful documentation tool. There are several forms of comments available.

#### **Comment Blocks**

Use the curly braces to create a comment block.

#### **Example**

```
{ This is a comment block
  this text will not be executed
  by the script }
```
### **Single Line Comments**

Use the "//" characters to create single line comments.

#### **Example**

```
//This is truly the Holy Grail of Trading Systems!
{ Code Omitted }
```
# <span id="page-10-1"></span>**2.3 Statements and Delimiters**

A WealthScript program is composed of a series of **statements**. WealthScript executes the statements in order, from top to bottom. You can use [Conditional Statements](#page-29-0)  $\ket{\mathit{z}}$  and [Looping Statements](#page-35-0)  $|^{33}$  to control this flow of execution.

## **Semicolons**

Each WealthScript statement must end with the semicolon character (;). The semicolon lets WealthScript know that one statement is completed and another one is beginning. The following example indicates that carriage return/line feeds and other formatting characters are essentially ignored by the compiler.

#### **Example**

```
This is one statement;
This is another statement;
This is
one statement;
This is
another
statement
\mathcal{L}^{\text{max}}This is yet another;
This is one statement; This is another;
```
**Note:** An exception exists to using line feeds - a [string type](#page-13-0)  $\uparrow$  cannot extend across more than one line.

Be sure to read the [WealthScript Style Guide](http://www.wealth-lab.com/cgi-bin/WealthLab.DLL/kbase?id=44) article on the Wealth-Lab.com site for guidance on formatting your code. A consistent block-formatting style will help reduce programming errors and make your code easier to read and maintain.

# <span id="page-11-0"></span>**2.4 Variables and Data Types**

# **2.4.1 Overview**

#### **Variables**

A **variable** is a placeholder in computer memory that can store a particular value. Each variable has its own unique name, much like a PO Box in a Post Office. You can use the variable name to recall or modify the value contained in the variable.

[Declaring Variables](#page-12-0) 10

You cannot refer to a variable in your code without declaring it first.

```
Variable Naming Rules। <sup>10</sup>।
```
Name a variable anything you like, but follow the rules!

#### **[Data Types](#page-13-0)** 11

Declare your variables based on the type of data they will hold.

#### [Record Types](#page-14-0) <sub>12</sub>

Record Types are useful structures for grouping varied, yet related data into a single variable type. They can be used, for example, to pass data between procedures in order to make long parameter lists saner.

#### [Enumerated Types](#page-15-0) 13

Enumerated Types are special data types that you define. When defining an Enumerated Type you specify a list of possible values, each with its own unique label. Variables declared for the type can only assume one of these values.

**See Also:** [Scope of Variables](#page-46-0)  $44$  in the chapter **Functions and Procedures**  $37$ 

# <span id="page-12-0"></span>**2.4.2 Declaring Variables**

Use the **var** statement to declare a variable in your WealthScript code.

#### **Syntax**

**var** *variablelist* **:** *variabletype***;**

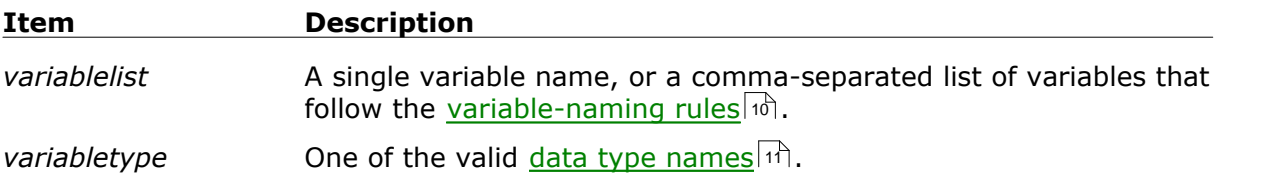

#### **Remarks**

- · You can declare multiple variables of the same data type with a single **var** statement by separating each new variable name with a comma as shown below.
- · The variable declaration must occur before you use the variable in your code.
- · Variable names are not case sensitive. Therefore, you may refer to a variable declared as *MyVariable* equally as *MYVARIABLE*, myVariabl*e*, *MyVaRIAble*, etc.

#### **Example**

```
var MyVariable: integer;
var Var1, Var2: integer;
var Var1: integer; var Var2: float;
var Name, Rank, Serial_Number: string;
var IsLong: boolean;
```
**Tip:** If you forget to declare a variable in your code, the compiler with give you an "Unknown name" error when you try to run your script. You can quickly fix this error by pressing F4 or by selecting "Chart/Fix ChartScript" from the main menu.

#### <span id="page-12-1"></span>**2.4.3 Variable Naming Rules**

You can name your variables anything you like, provided that you follow these **rules**:

- *Rule 1:* Variable names must begin with an alphabetic character.
- **Rule 2:** Variable names can contain alphabetic, numeric, or underscore characters only.
- **Rule 3:** You cannot create variables that have the same name as WealthScript reserved words or built-in function names.
- **Tip:** When using many variables, sometimes it can be difficult to remember their data type without referring to their declaration. You can help yourself by using the

same prefix for all variables of the same type. For example you could use "f" as a prefix for variables of type float (e.g. fSimpleMovingAvg, fStdDeviation, etc.).

These are suggested prefixes using a 1-letter or 3-letter "Hungarian-style" notation. Use them only if they seem helpful to you.

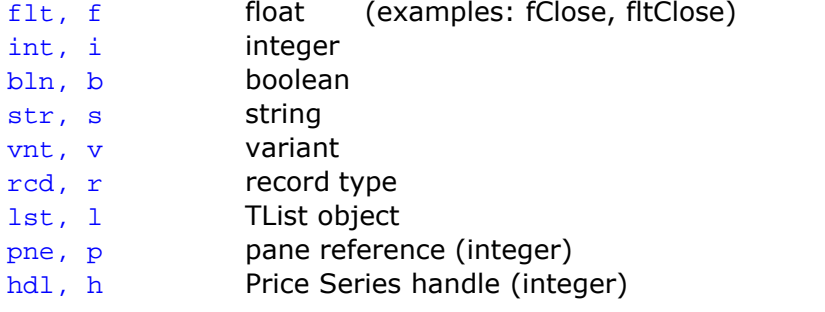

# <span id="page-13-0"></span>**2.4.4 Data Types**

A variable must be declared as one of the following **data types**. For typical syntax, see the <u>[Assignment Statements](#page-17-0)</u> ist topic.

#### **integer**

Stores whole number values. Values can range from -2,147,483,648 to 2,147,483,647. You can perform mathematical <u>Operations</u> is on integer variables.

#### **float**

Stores floating point values. The WealthScript engine treats declared floats (and arrays of type float) with double-precision, which have 14 to 15 digits of significance. Approximate valid ranges are as follows:

Negative values:  $-1.7 \times 10^{308}$  to -4.9 x  $10^{-324}$ Positive values:  $4.9 \times 10^{-324}$  to 1.7 x  $10^{308}$ 

You can perform mathematical [Operations](#page-20-0) i<sup>8</sup> on float variables.

**Note:** Price Series values are stored as *single-precision* floating point values, which maintain 7 to 8 significant digits and can range from 1.5 x 10<sup>-45</sup> to 3.4 x 10<sup>38</sup>. For more information, see Data Precision Considerations in the User Guide.

#### **string**

Can store textual data of any length. You can perform string <u>Operationslibi</u> on string variables.

#### **boolean**

Can contain one of two logical values: **true** or **false**. You can perform logical [Operations](#page-20-0) (18) on boolean variables.

#### **variant**

A special type of variable that can be assigned to any basic data type. A variant can be useful if you need to use the same variable for multiple types at run time.

#### **datetime** (not supported)

In WealthScript code, dates are accessed as integer values, allowing date comparison using standard arithmetic operators. For more information, see GetDate and all the Date/Time functions in the WealthScript Function Reference.

**See Also:** [Record Types](#page-14-0)  $\left| \frac{1}{2} \right|$  [Object Type Declarations](#page-135-0)  $\left| \frac{133}{2} \right|$  [TList Object](#page-144-0)  $\left| \frac{1}{4} \right|$ 

#### <span id="page-14-0"></span>**2.4.5 Record Types**

A useful structure for organizing a related set of data is a user-defined **Record Type**. Record Types are multi-dimensional variables that can be used in passing data between procedures, for example, to make long parameter lists saner.

Although they are not necessary for programming in WealthScript, it's nice to know these types of structures are available if you need them.

**Note:** Records cannot be added to a  $\frac{125}{125}$  object  $\frac{1}{42}$ . Instead, you can add an object using the AddObject method. <u>Objects</u>h32 can contain different data elements just like a record type.

#### **Syntax**

#### **type**

```
rtypename = record
vlistname1 : datatype;
vlistname2 : datatype;
   :
   :
vlistnameN : datatype;
```

```
end;
```
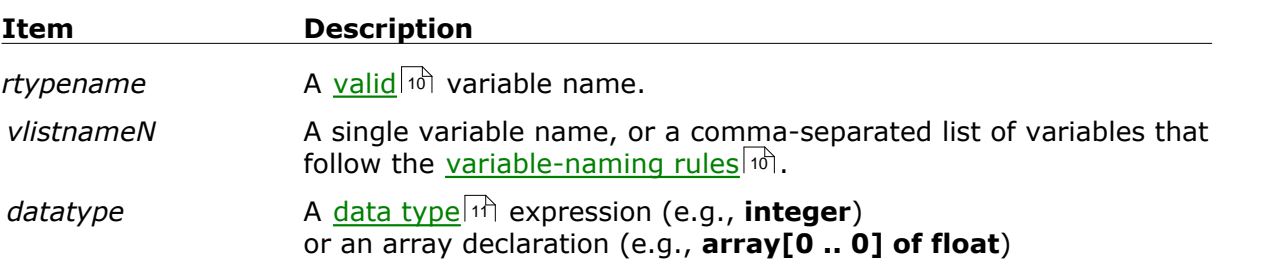

#### **Example**

```
{ define a record type named PriceData having
   1 datetime, 4 floats, 1 integer, and 1 boolean }
type
  PriceData = record
  dT: integer;
  O, H, L, C: float;
  V: integer;
   IsIndex: boolean;
end;
```

```
{ function to convert a boolean to a string }
function BlnToStr( bln: boolean ): string;
begin
   if bln then
     Result := 'True'
   else
     Result := 'False';
end;
{ declare variables as the record type PriceData}
var pd1, pd2: PriceData;
const fmtPd = '#.00';
pd1.dT := 20030520;
pd1.O := 12.10;
pd1.H := 14.31;
pd1.L := 11.92;
pd1.C := 14.24;
pd1.V := 1023500;
pd1.IsIndex := False;
{ copy the data to another PriceData type }
pd2 := pd1;Print( IntToStr(pd2.dT) + ', '
        + FormatFloat(fmtPd, pd2.O) + ', '
        + FormatFloat(fmtPd, pd2.H) + ', '
        + FormatFloat(fmtPd, pd2.L) + ', '
        + FormatFloat(fmtPd, pd2.C) + ', '
        + IntToStr(pd2.V) + ', '
        + BlnToStr(pd2.IsIndex) );
{ just for practice, let's do the same with an array of a Record Type }
var pda: array[0..1] of PriceData;
pda[0] := pd2;pda[1] := pda[0];
Print( 'Second array contents:' );
Print( IntToStr(pda[1].dT) + ', '
        + FormatFloat(fmtPd, pda[1].O) + ', '
        + FormatFloat(fmtPd, pda[1].H) + ', '
        + FormatFloat(fmtPd, pda[1].L) + ', '
        + FormatFloat(fmtPd, pda[1].C) + ', '
        + IntToStr(pda[1].V) + ', '
        + BlnToStr(pda[1].IsIndex) );
```
# <span id="page-15-0"></span>**2.4.6 Enumerated Types**

The **Enumerated Type** is a special data type that contains a list of distinct values. You create a distinct label for each possible value of an Enumerated Type. Enumerated Types can be used to make your code more self-descriptive. For example, your trading system might look for a complex sequence of events before triggering a signal. Rather than using an integer variable to store the system's state, you could use an Enumerated Type. The script is then easier to understand because the labels of the Enumerated Type values

are descriptive.

#### **Syntax**

**type** TMyType = ( *valOne* [, *valTwo*] ...[, *valLast*] );

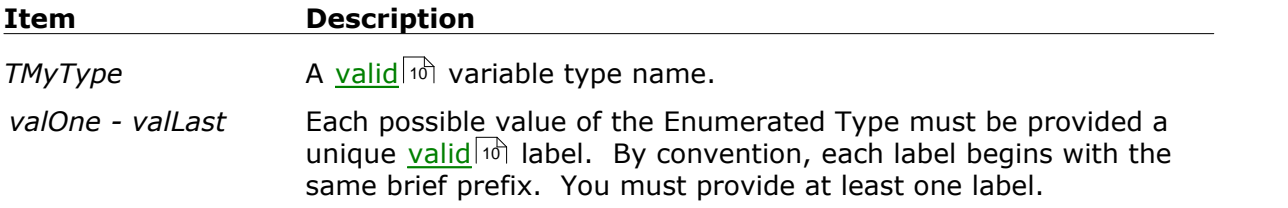

#### **Enumerated Type Values**

A variable that is an Enumerated Type can only contain a value that was defined in the Enumerated Type's list. Internally, the values are stored as integers. You can convert an Enumerated Type variable to an integer by **casting** it as an integer value.

#### **Example**

```
type TEnum = ( enumZero, enumOne, enumTwo );
var n: integer;
var et: TEnum;
et := enumOne;
n := integer( et );
ShowMessage( IntToStr( n ) );
```
**See Also:** [Creating Synchronized Arrays](#page-50-0) 47

# **State Machines**

The example below is a simple trading system "state machine". The system can be in one of three different states. The state is controlled by an Enumerated Type variable.

#### **Example**

```
type
   TSystemState = ( ssSetup, ssTactical, ssPinpoint );
var Bar: integer;
var State: TSystemState;
InstallStopLoss( 5 );
InstallProfitTarget( 10 );
```

```
for Bar := 20 to BarCount - 1 do
begin
   ApplyAutoStops( Bar );
   if not LastPositionActive then
   begin
     case State of
       ssSetup:
         if CumDown( Bar, #Close, 4 ) >= 9 then
           State := ssTactical;
       ssTactical:
         if RSI( Bar, #Close, 14 ) < 40 then
           State := ssPinpoint;
       ssPinpoint:
         if CumDown( Bar, #Close, 2 ) >= 3 then
         begin
           BuyAtMarket( Bar + 1, '' );
           State := ssSetup;
         end;
     end;
   end;
end;
```
# <span id="page-17-0"></span>**2.5 Assignment Statements**

Use **assignment statements** to place values into your variables. Assignment statements use the **assignment operator**, which is typed as a colon immediately followed by an equal sign.

#### **Example**

```
var n: integer;
n := 100;
var s: string;
{ Note that a string cannot extend across multiple lines in the Editor }
s := 'My name is Smith';
var f: float;
f := 3.1415;
var b: boolean;
b := true;
```
It's illegal to assign the wrong data type into a variable. The following examples will generate an error.

#### **Example**

```
var n: integer;
n := 1.234;
var s: string;
s := 200;
```
**var** f: float;  $f := 'I1leq I'$ ;

You can also assign the value from one variable into another.

#### **Example**

**var** var1, var2: integer; var1 := **2001**;  $var2 := var1;$ 

#### **Initializing Variables**

Generally, you should *initialize* variables, i.e., assign known values to variables, before using them for the first time in a calculation. The above examples of variable declarations and assignments is one of the methods you can use to initialize a variable.

Another spacing-saving technique involves [declaring](#page-12-0) io and initializing a variable in a single var statement. In some cases, such as within procedures or functions for example, this type of combined declaration/initialization may make your code more clear or readable. The expression on the right side of the assignment can also be a [function](#page-39-0)  $\frac{1}{3}$ .

#### **Example**

```
var Yr, MyDay: integer;
var Img: string;
Yr := 2001;
MyDay := 16;
Img := 'RedDiamond';
```
Can be coded equivalently as follows. Note that an equals sign is used, not the assignment operator.

```
var Yr: integer = 2001;
var MyDay: integer = 16;
var Img: string = 'RedDiamond';
```
# <span id="page-18-0"></span>**2.6 Constants**

A constant is a numeric or string value in a script that will *never change*. Using constants can save you from having to repeat the same values multiple times in a script with the added advantage of making your code more concise and readable. Since constants are not variable they are never used on the left side of the [assignment operator](#page-17-0)  $\left| \cdot \right|$  .

For example, you might use a format string to format a value for debug printing. Rather than specifying the format argument each time you use a **Print** statement, you could define it as a constant and then use the constant as the format argument in each statement.

#### **Declaring a Constant**

To declare a constant, use the keyword **const** followed by the equal sign and then the value of the constant. In the example below, the constant *FMT* is set to a string, and therefore may be used in any function requiring a parameter of type **string**. You can, however, declare a constant with a numeric value (integer or float) as well.

#### **Example**

```
const FMT = '$#,##0.00';
var Bar: integer;
Bar := BarCount -1;
DrawLabel( 'Open = ' + FormatFloat( FMT, PriceOpen( Bar ) ), 0 );
DrawLabel( 'High = ' + FormatFloat( FMT, PriceHigh( Bar ) ), 0 );
DrawLabel( 'Low = ' + FormatFloat( FMT, PriceLow( Bar ) ), 0 );
DrawLabel( 'Close = ' + FormatFloat( FMT, PriceClose( Bar ) ), 0 );
```
# <span id="page-19-0"></span>**Pre-defined Constants**

WealthScript has several constants available for you to use that will improve your code's readability. For more information, click the links.

<mark>[Price Series constants](#page-55-0)</mark>।গ্ৰী

#Open, #High, #Low, #Close, #Volume, #OpenInterest, #Average, #AverageC

#Equity (<u>PerfScripts</u>|112 only)

[Color value constants](#page-75-0)।73ी

#Black, #Maroon, #Green, #Olive, #Navy, #Purple, #Teal, #Gray, #Silver, #Red, #Lime, #Yellow, #Blue, #Fuchsia, #Aqua, #White, and finally #WinLoss, which is used primarily for <u>[PerfScripts](#page-114-0) . 112</u>.

Light colors, normally used for shading the chart background:

#RedBkg, #BlueBkg, #GreenBkg

#### **[Plot formatting constants](#page-73-0)**  $71$ :

#Thin, #Dotted, #Thick, #Histogram, #ThickHist, #Dots

Style parameter constants (see PlotSymbol):

#OHLC, #Candle, #Line

#### [PerfScript Style parameter constants](#page-115-0) 112

#Bold, #Italic

#### Time Frame constants (see ChangeScale):

#Daily, #Weekly, #Monthly

#### Day of the Week constants (use with DayOfWeek function):

#Monday, #Tuesday, #Wednesday, #Thursday, #Friday

<u>[Current SimuScript Position](#page-119-0) गिंधे:</u>

#Current

 $\mathsf{Shortcut}\ \mathsf{to}\ \mathsf{Closing}\ \mathsf{All}\ \mathsf{Positions} |^{84}\!\!$  : (use with SellAt and CoverAt functions) #All

ChartScript Optimization Variables

#OptVars are values that will be replaced with a range of different values during the optimization process. You can use up to  $10 \# \text{OptVars}$ ,  $\# \text{OptVar1}$  through  $\# \text{OptVar10}$ .

#OptVar1, #OptVar2, ..., #OptVar10

Set Mode constants

The **SetAutoStopMode** WealthScript function allows you to control how the parameter of AutoStops are interpreted.

#AsPercent (default), #AsPoint, #AsDollar

The first two constants are also used in the **SetPeakTroughMode** WealthScript function to control how the *Reversal* parameter of Peak and Trough functions are interpreted.

# <span id="page-20-0"></span>**2.7 Operations**

# **2.7.1 Overview**

There are four different types of **operations** you can perform in WealthScript; mathematical, boolean, logical, and string.

[Mathematical Operations](#page-21-0)।<sup>19</sup>।

Use the standard mathematical operators to manipulate numeric expressions.

[Boolean Operations](#page-22-0)।20ी

Test relationships between expressions using boolean operators.

[Logical Operations](#page-23-0) 21

Make logical comparisons between two numeric expressions with this subset of boolean operators.

[String Operations](#page-28-0)।26ी Concatenate and compare string variables and expressions.

# <span id="page-21-0"></span>**2.7.2 Mathematical Operations**

# **Standard Operators**

You can use the standard mathematical operators summarized in the table below in your WealthScript code.

#### **Syntax**

*Result* := *Operand1* **Operator** *Operand2*;

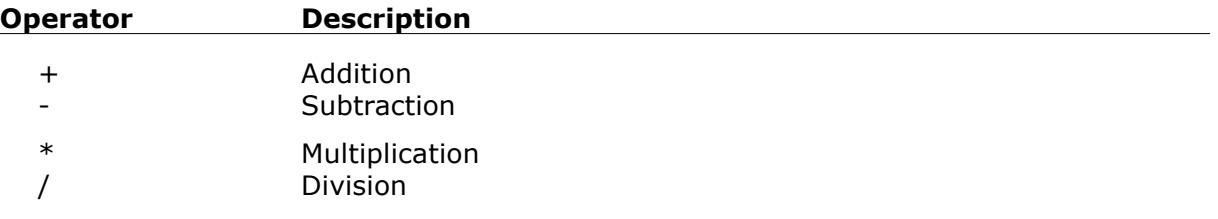

Multiplication and division operations are evaluated first, otherwise expressions are evaluated from left to right. You can use parenthesis to modify the standard order of evaluation, where the innermost expression is evaluated first.

#### **Example**

```
var x: integer;
x := 1 / 2;
x := x * 5 + 1;x := (x - 5) / (x * 2);
x := x - (2 / (3 * x));
```
More advanced mathematical operations can be completed using the built-in Math Functions.

# **Modulo Operator**

The **Mod** operator is used to divide two floating-point numbers, which are first rounded to integers, and returns only the *remainder* as type **float**. Although the divisor may be a negative number, the result will always maintain the sign of the dividend.

#### **Syntax**

*Result* := *dividend* **Mod** *divisor*;

#### **Example**

```
{ y will equal -5 and and z equals 0 }
var y, z: float;
y := -21 Mod 7.8;
z := 21 Mod 7.3;
ShowMessage( FloatToStr(y) + #9 + FloatToStr(z));
```
#### **See Also:**

**ModX** function and **IGArithm01** functions in the [Wealth-Lab Code Library](http://www.wealth-lab.com/cgi-bin/WealthLab.DLL/getpage?page=Library.htm) on the Wealth-Lab site.

# **Div Operator**

There are times when you may want to be sure that the result of an integer division returns an integer. Whereas **Mod** returns a remainder, division with the **Div** operator returns an **integer** quotient (without a remainder).

#### **Syntax**

*Result* := *dividend* **Div** *divisor*;

#### **Remarks**

*dividend* and *divisor* must be integer expressions.

#### **Example**

```
{ i will be assigned the value -3 }
var i, j: integer;
j := -6;
i := 21 Div -j;
ShowMessage( IntToStr( i ) );
```
#### <span id="page-22-0"></span>**2.7.3 Boolean Operations**

Nearly all programs require you to test [boolean] relationships between numeric variable and perhaps even string variables. For these tests you'll use the standard set of of Pascal boolean operators found in the table below:

#### **Syntax**

*Result* := *Operand1* **Operator** *Operand2*;

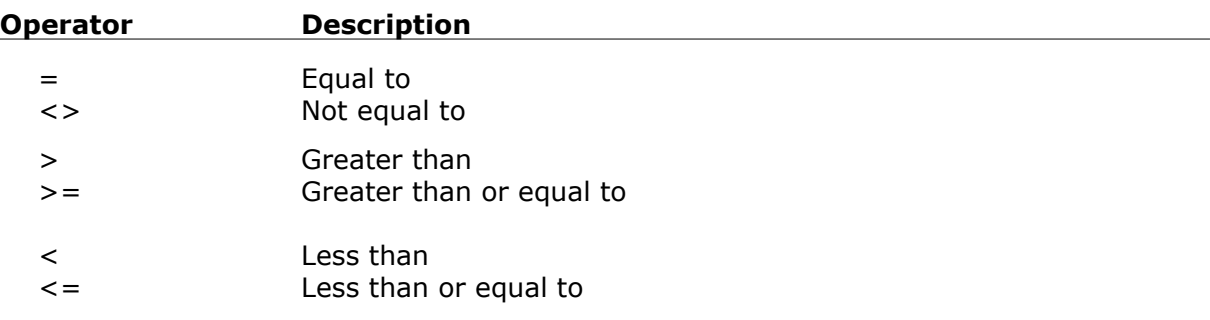

The result of comparing two expressions with the operators above is a boolean (True or False). Consequently, you'll often assign the result of relational operations to a boolean variable as in the example below:

#### **Example**

```
var b: boolean;
var x1, x2: float;
x1 := 10;x2 := 20;b := true; {true}
b := false; {false}b := x1 = x2; {false}
b := x1 <> x2; {true}<br>b := x2 > x1; {true}
b := x2 > x1;
```
You can also use boolean expressions whenever a boolean is required without assigning the result to a boolean variable, as in the **if/then** statement below.

#### **Example**

```
var b: boolean;
var x1, x2: float;
x1 := 10;x2 := 20;
if x2 < x1 thenx1 := x1 * x2;b := (x1 > x2) Or (x1 > 1); {true}
```
Note that when using a logical operator you must group the individual expressions in parenthesis, as in the final assignment using **Or** in the example above.

**See Also:** [Logical Operations](#page-23-0) 21

### <span id="page-23-0"></span>**2.7.4 Logical Operations**

#### **2.7.4.1 Summary**

The following operators allow you to perform logical comparisons between two numeric expressions. With these operators, you have the additional capability to perform bitwise comparisons of two identically positioned bits in two numeric expressions.

```
And Operator 22
```
Perform logical *conjunctions* of expressions with the **And** operator.

**[Or Operator](#page-25-0)** 23

Perform logical *disjunctions* of expressions with the **Or** operator.

**[Xor Operator](#page-26-0)** 24

Perform logical *exclusions* of expressions with the **Xor** operator.

#### [Not Operator](#page-28-1)<sup>|26</sup>।

Perform logical *negations* of expressions with the **Not** operator.

**Note:** When using a logical operator to obtain the result of two boolean expressions, you must group the individual boolean expressions in parenthesis.

#### **Example**

```
var TestIsTrue: boolean;
TestIsTrue := ( 2 > 1 ) And (2 + 2 = 5 );
If TestIsTrue then
   ShowMessage( 'The expression is True!')
else
   ShowMessage( 'The expression is False!');
```
#### <span id="page-24-0"></span>**2.7.4.2 And Operator**

You may perform logical conjunctions of expressions with the **And** operator.

#### **Syntax**

*Result* := *Expression1* **And** *Expression2*;

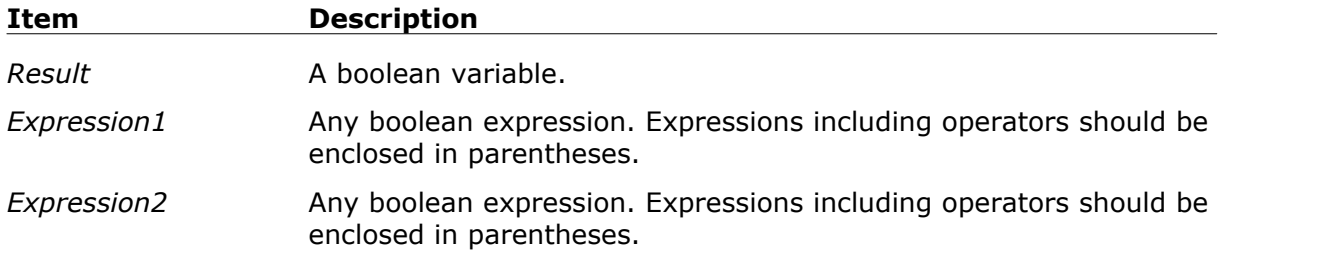

#### **Result Summary:**

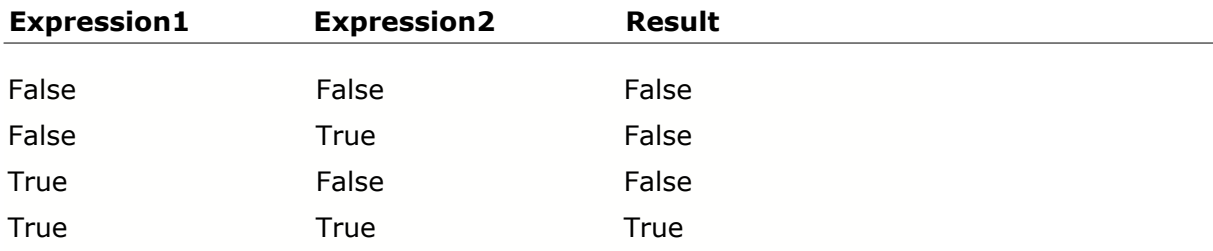

#### **Example**

```
var b1, b2, bR: boolean;
b1 := True; b2 := False;bR := b1 And b2; { bR is assigned False }
b1 := 20 < 23; b2 := 30 > 29;
bR := b1 And b2; { bR is assigned True }
```
# **Integer Bitwise Comparison**

Likewise, you may also use the **And** operator to compare two identically positioned bits in two numeric expressions.

#### **And Bitwise Comparison Result Summary:**

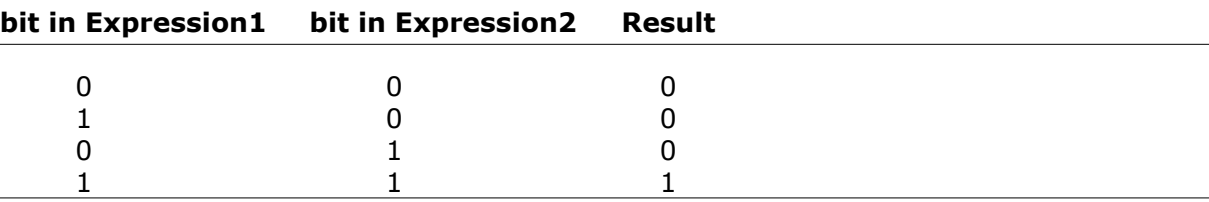

#### **Example**

```
var x, y, z: integer;
x := 9; y := 1;z := x And y; { z equals 1; 1001 And 0001 = 0001 }
x := 7; y := 12;
z := x And yi { z equals 4; 0111 And 1100 = 0100 }
```
# <span id="page-25-0"></span>**2.7.4.3 Or Operator**

You may perform logical disjunctions of expressions with the **Or** operator.

#### **Syntax**

*Result* := *Expression1* **Or** *Expression2*;

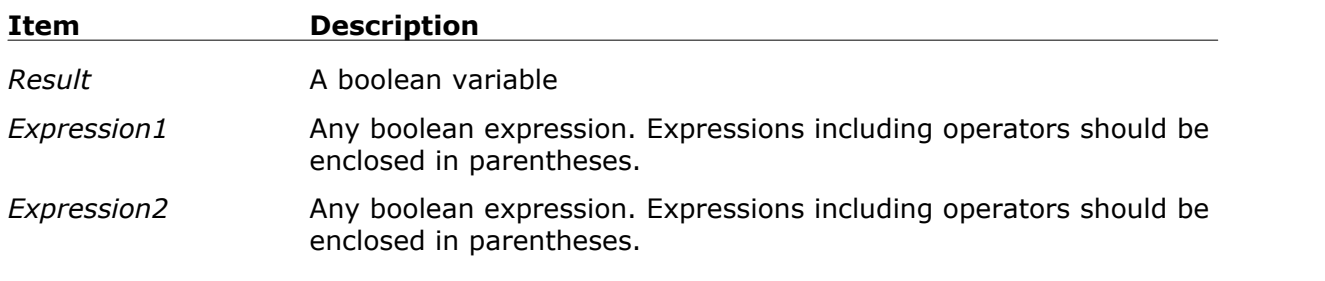

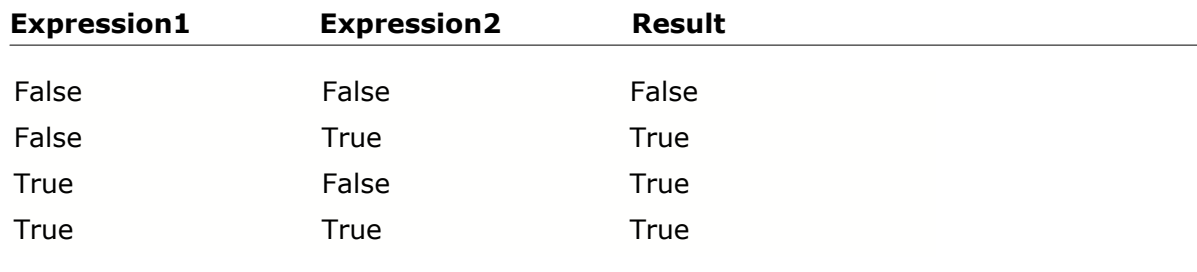

#### **Result Summary:**

#### **Example**

```
var b1, b2, bR: boolean;
b1 := True; b2 := False;
bR := b1 Or b2; { bR is assigned True }
b1 := 20 < 23; b2 := 30 > 29;
bR := b1 Or b2; { bR is assigned True }
```
#### **Integer Bitwise Comparison**

Likewise, you may also use the Or operator to compare two identically positioned bits in two numeric expressions.

#### **Or Bitwise Comparison Result Summary:**

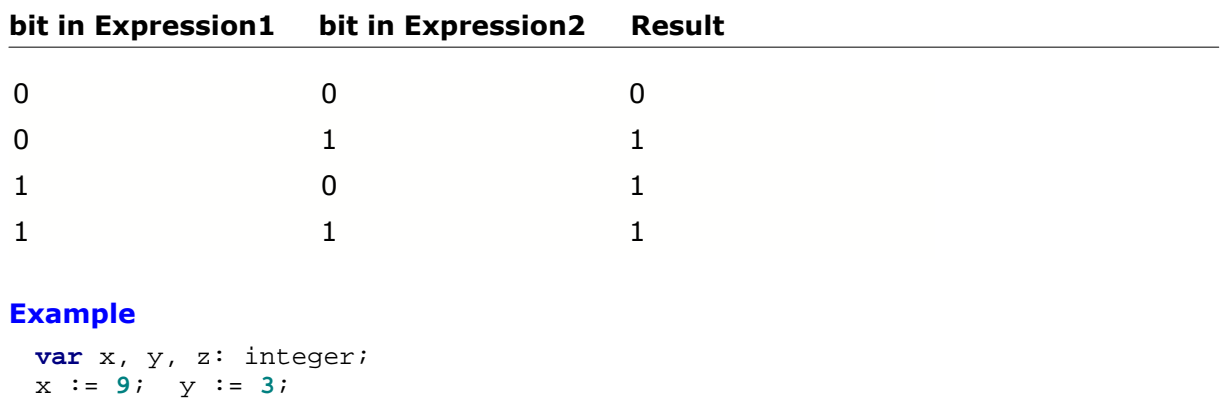

```
z := x Or yi { z equals 11; 1001 And 0011 = 1011 }
x := 7; y := 8;z := x Or yi { z equals 15; 0111 And 1000 = 1111 }
```
#### <span id="page-26-0"></span>**2.7.4.4 Xor Operator**

You may perform logical exclusions of expressions with the **Xor** operator.

#### **Syntax**

*Result* := *Expression1* **Xor** *Expression2*;

#### **25 WealthScript Language Guide, Wealth-Lab Pro™**

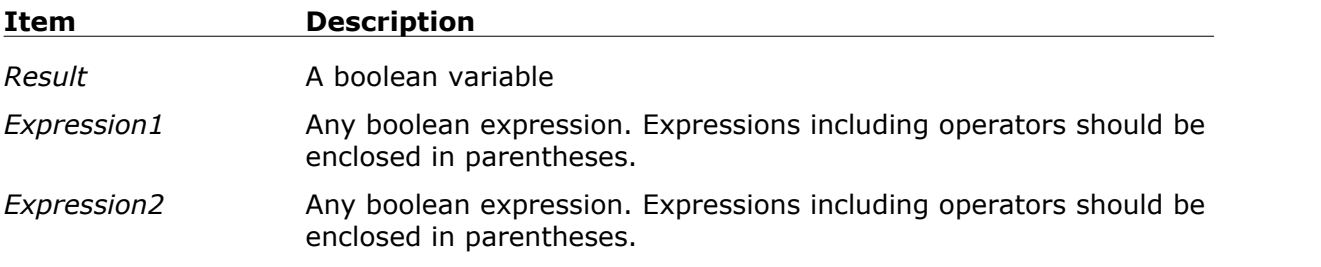

#### **Result Summary:**

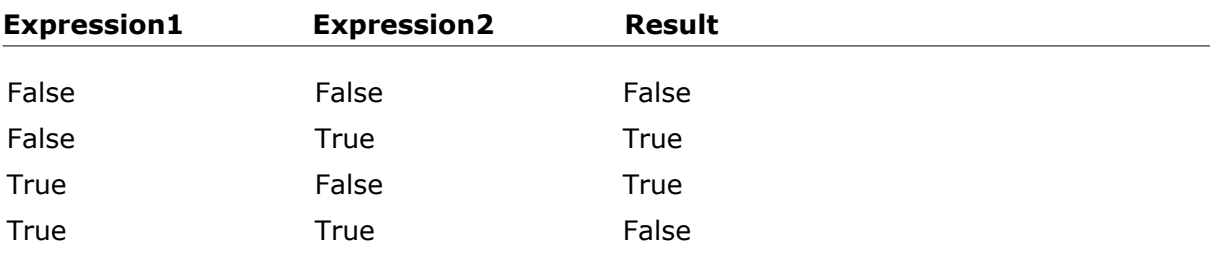

#### **Example**

```
var b1, b2, bR: boolean;
b1 := True; b2 := False;
bR := b1 Xor b2; { bR is assigned True }
b1 := 20 < 23; b2 := 30 > 29;
bR := b1 Xor b2; { bR is assigned False }
```
# **Integer Bitwise Comparison**

Likewise, you may also use the Xor operator to compare two identically positioned bits in two numeric expressions.

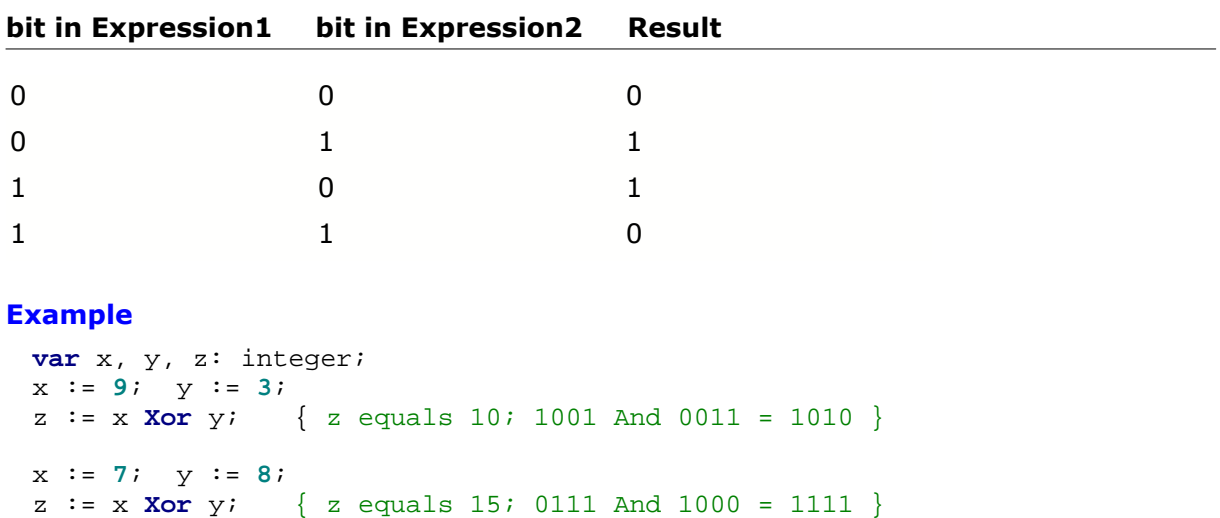

#### **Xor Bitwise Comparison Result Summary:**

#### <span id="page-28-1"></span>**2.7.4.5 Not Operator**

You may perform logical negations of expressions with the **Not** operator.

#### **Syntax**

*Result* := *Not Expression*;

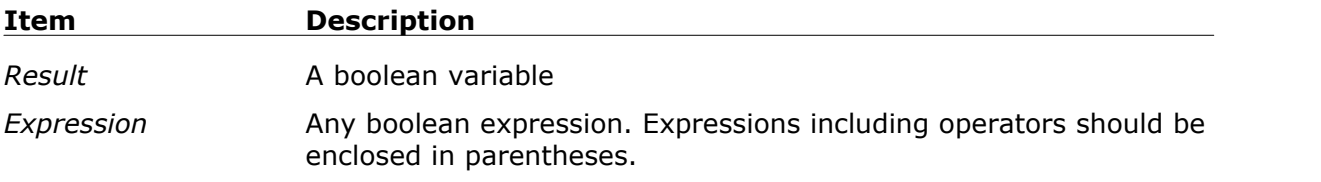

#### **Result Summary:**

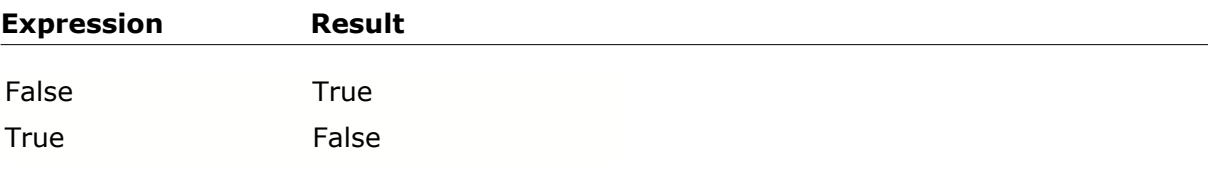

#### **Example**

```
var b, bR: boolean;
b := True;bR := Not b; { bR is assigned False }
b := 20 > 23;<br>bR := Not b;
                    bR := Not b; { bR is assigned True }
```
# <span id="page-28-0"></span>**2.7.5 String Operations**

The only valid string operation that changes the value of a string variable is **concatenation** (+), which appends multiple strings into a single string.

**Example**

```
var s1, s2, getty: string;
s1 := 'Four score and';
s2 := 'seven years ago';
getsy := s1 + ' ' + s2;ShowMessage( getty );
{ getty now holds the string 'Four score and seven years ago' }
```
For non-printable characters, use the **Chr(***asciicode***)** function instead of a literal string, where *asciicode* is the decimal ASCII code of a printable or non-printable character. Alternatively, you may use the shorthand "**#***asciicode*" notation. Below is a partial list of handy non-printable characters.

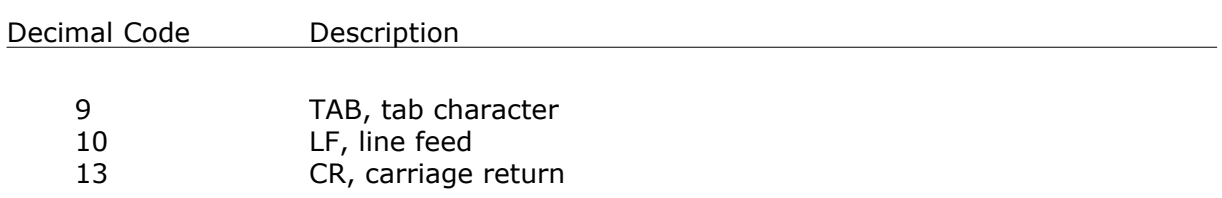

#### **Tip:**

If you want to break a string into multiple lines, add carriage return and line break character codes to the location of the line break. In the example above, replace the string-assignment statement as follows:

```
qetty := s1 + Chr(13) + Chr(10) + s2;{ Or, using the shorthand notation: }
getty := s1 + #13#10 + s2;
```
#### **String Comparison**

You may also make comparisons between string variables using the [boolean operators](#page-22-0)  $z^{(2)}$ . A boolean operation on alphanumeric strings results in a binary (case-sensitive) comparison of the string expressions.

When comparing strings, characters are tested from left to right until an inequality is found. The value of a string character used for comparison is its associated ASCII code. Therefore, an alphanumeric character such as '3' having an ASCII code of 53, will evaluate as being less than any letter, which have ASCII codes starting at 65.

#### **Example**

```
var s1, s2: string;
var b: boolean;
s1 := 'OU812';
s2 := 'Oh, me?b := sl < s2; { b is True }
s2 := 'Ou812';b := s1 = s2; \{ b is False \}
```
# <span id="page-29-0"></span>**2.8 Conditional Statements**

**Conditional statements** allow you to control the flow of execution in your WealthScript programs. You'll use the **if**, **then** and **else** statements for this purpose.

#### **If/Then Statements**

Use the **if/then** statement to perform logical tests. The program can branch to one set of statements if the test is true, and another if the result is false. You can use any of the logical operations in the **if/then** statement.

#### **Syntax**

**if** *booleanexpression* **then** [begin] *statement;*  $[end;]$ 

Note that the **if/then** and the statements contained within it are considered as a single WealthScript statement, so you place a semicolon after the final statement executed, as shown below.

#### **Example**

```
var x: integer;
x := 10;if x > 10 then
 x := x + 1; {will not execute}
if x <= 10 then
 x := x * 2; {will execute}
if ( x = 20 ) or ( x = 10 ) then
 x := x / 3; {will execute}
```
You can also test a boolean variable directly. This can make your code more readable if you creatively name your variables.

#### **Example**

```
var f1, f2: float;
var IsTrue: boolean;
f1 := 30.5;
f2 := 29.0;
IsTrue := f2 < f1;
if IsTrue then
  Print('Sell Now!');
```
# **Executing Multiple Statements After an If/Then**

Often you'll want to execute more than one statement after an **if/then**. In this case you must use a **begin/end** statement pair to create a "code block" that encloses the statements. The **begin/end** code block concept is used in other areas of WealthScript, whenever a group of statements need to be treated as a single statement.

#### **Syntax**

```
if booleanexpression then
begin
  statement1;
  statement2;
    :
     :
  statementX;
end;
```
The **begin/end** code block is considered a single statement, so the semicolon goes after the **end** portion of the pair. However, you can place as many other statements as you

like within the begin/end code block. These individual statements within the **begin/end** should end with semicolons.

#### **Example**

```
var x: integer;
x := 10;{ This code block contains no statements }
if x < 20 then
begin
end;
{ This if/then will execute 3 statements }
if x * 2 = 20 then
begin
  x := x * 2; x := x - 1;
  x := x / 10;end;
```
Note that each of the 3 statements within the **begin/end** clock ends with a semicolon.

#### **The Else Statement**

You can use the else statement to execute statements if the **if/then** test resolves to false. In this form, the *if/then/else* is considered a single statement, so the semicolon goes at the very end of the statement only.

#### **Syntax**

```
if booleanexpression then
 statement
else
 statement;
```
#### **Example**

```
var x: integer;
x := 10;if x = 5 then
  x := x * 20
else
  x := x / 20;
```
### **Complex If/Then/Else with Begin/End**

You can, of course, use begin/end code blocks in either or both portions of the **if/then/else** statement.

#### **Example**

```
{ if/then/else with begin/end blocks, no code in the blocks }
var x: integer;
x := 10;if x < 10 then
begin
end
else
begin
end;
{ if/then/else with begin/end blocks, with code in the blocks }
var x: integer;
x := 10;
if x < 10 then
begin
 x := x * 2 + 1; x := x / 5;
end
else
begin
 x := x * x; x := x / 2;
end;
```
Note that there is no semicolon after the first **begin/end** pair in the **if/then/else** with code blocks. The semicolon appears after the last **end** only.

# **Nested If/Then If/Then/Else**

You can "nest" one or more if/then/else statements within another.

#### **Example**

```
var x: integer;
x := 10;{ These are two nested if/then statements }
if x = 10 then
   if x * 2 < 20 then
   begin
     x := x / 3;
     x := x + 2;
   end;
```

```
{ This is a nested if/then/else block. }
if x < 2 then
begin
  x := x * 10;x := x - 5;
end
else
if x > 5 then
begin
   x := x * 100;
  x := x * x;end
else
begin
  x := (x + 1) / x;x := x * 2iend;
```
Note that the first if/then block in the example above is equivalent to the following if/then block that uses the **And** logical operator.

#### **Example**

```
var x: integer;
x := 10;
{ Reminder: boolean expressions must be grouped in parentheses
  when combined by a logical operator }
if (x = 10) And (x * 2 < 20) then
begin
   x := x / 3;
  x := x + 2iend;
```
# <span id="page-33-0"></span>**2.9 Case Statement**

A case statement examines a variable and lets you execute a different statement or group of statements depending on its value. Each "case" can include a single value, a list of values separated by commas, or define a range between two values (included in the range) using a double-dot notation (..) between the values. Place a colon after the end of the value lists. After each case is defined, you can place a single statement to be executed, or a group of statements surrounded by a **begin/end** block.

Use the **else** statement to execute statements when a value doesn't fall within any of your pre-defined cases. The **begin/end** statements are optional after **else** in a **case** statement, even if you have multiple statements in the **else** block.

**Note:** You can use all comparative data types in the case instruction, i.e., including strings, floats, and even booleans; although use of floats and booleans in case statements are uncommon.

# **Single Value Case Statements**

#### **Syntax**

```
case testexpression of
  casevalue1:
 [begin]
   statements;
  [end;]
  casevalue2, casevalue3, ..., casevalueX:
   statement;
 casevalueY:
   statement;
  else
  [begin]
   statements;
  [end;]
end;
```
The example below shows a **case** statement that operates on single values only.

#### **Example**

```
var n: integer;
n := Round( Random * 5 ) + 1;
case n of
   1:
     ShowMessage( 'One' );
   2:
     ShowMessage( 'Two' );
   3:
     ShowMessage( 'Three' );
   4:
     ShowMessage( 'Four' );
   else
     ShowMessage( 'None of the Above' );
end;
```
# **Case Statements Using a List of Values**

The example below uses a list of values for the cases. It also shows how to use **begin/end** blocks to execute multiple statements for a **case**.

#### **Example**

```
var n: integer;
n := Round( Random * 10 ) + 1;
case n of
   1, 2:
   begin
    ShowMessage( 'One, Two' );
     ShowMessage( 'Buckle my Shoe' );
   end;
   3, 4:
   begin
     ShowMessage( 'Three, Four' );
     ShowMessage( 'Trade Some More' );
   end;
   5..8:
    ShowMessage( 'Between 5 and 8, inclusive: ' + IntToStr( n ) );
   else
     ShowMessage( 'Collect your Profits now!' );
end;
```
# <span id="page-35-0"></span>**2.10 Looping Statements**

# **2.10.1 Summary**

Use looping statements to repeat the execution of one or more statements numerous times. There are several types of looping techniques possible:

#### For Loo<u>p</u>।अी

The **for** loop uses an *index variable* to repeat a statement or block of statements.

#### [While Loop](#page-37-0)<code> $\vert$ з</code>গ

This type of loop continues to execute *while* a test condition evaluates True.

#### [Repeat Loop](#page-37-1)<sup>|35</sup>।

Similar to a the While loop, a Repeat loop makes sure that the statements within the loop are executed at least once.

#### [Breaking Out of a Loop](#page-38-0) |36 মি

It's not always necessary to run a loop to its completion. When the code inside a loop has served its purpose, use the **break** statement to terminate a loop to save processing time.
## **2.10.2 For Loop**

The **for** loop uses an *index variable* to repeat a statement or block of statements. Within the repeated statement block you can access the value of the variable used to control the loop.

## **Syntax**

```
for numericvariable := start to end do
[begin]
  statements;
[end;]
```
If you want the **for** loop to repeat more than a single statement you must enclose the statements in a **begin/end** block.

#### **Example**

```
var n: integer;
var x: float;
x := 2i{ Repeat a single statement 10 times }
for n := 1 to 10 do
  x := x * 2i{ Repeat a group of statements 10 times }
for n := 1 to 10 do
begin
  x := x * 2;
  x := x + 5;
end;
{ Use the index variable in the loop }
for n := 1 to 10 do
begin
   x := x + n * 2;
  x := x / n;end;
```
## **Counting Backward**

You can count backwards instead of forward in your **for** loop by using **downto** instead of **to** in the loop.

```
var n: integer;
for n := 10 downto 1 do
begin
end;
```
## <span id="page-37-0"></span>**2.10.3 While Loop**

Use the **while** loop to execute statements **as long as** a certain boolean condition is true. The condition should be enclosed in parenthesis, and can be any value Boolean Operation.

## **Syntax**

**while** *booleanexpression* **do** [begin] *statements;* [end;]

## **Example**

```
var n1, n2: integer;
n1 := 10;
n2 := 50;
while ( n1 < n2 ) do
begin
   print( IntToStr( n1 ) );
   n1 := n1 + 3;
end;
```
## **2.10.4 Repeat Loop**

The **repeat** loop will execute statements until the specified condition is true. This is similar to the  $\frac{\textbf{while}}{\textbf{split}}$  $\frac{\textbf{while}}{\textbf{split}}$  $\frac{\textbf{while}}{\textbf{split}}$  loop, but the repeat loop checks the condition after the first pass of the loop. This guarantees that the statements within the loop will execute at least once.

Note that this loop does *not* require **begin** and **end** for multiple statements since the block of loop code is fully contained within the **repeat..until** keywords.

## **Syntax**

**repeat** *statements;* **until** *booleanexpression ;*

```
var n1, n2: integer;
n1 := 10;
n2 := 50;
repeat
print( IntToStr( n1 ) );
   n1 := n1 + 3;
until ( n1 > n2 );
```
## **2.10.5 Breaking Out of a Loop**

Sometimes it's necessary to break out of a loop before it completes. There are two ways you can do this.

The **break** statement takes you completely out of the loop, and resumes execution at the statement immediately after the loop.

#### **Syntax**

**break;**

#### **Example**

```
var i: integer;
for i := 1 to 10 do
begin
   if Random > 0.5 then
     break;
end;
//Execution resumes here
Print( IntToStr( i ) ) ;
```
The **continue** statement takes you back to the beginning of the loop and continues with the next iteration, skipping any statements after the **continue**.

## **Syntax**

**continue;**

```
var i, n: integer;
n := 0;
for i := 1 to 10 do
begin
   if Random > 0.5 then
     continue;
   n := n + i;
end;
```
# **2.11 Functions and Procedures**

## **2.11.1 Overview**

**Functions** and **procedures** are blocks of code that you can execute whenever needed from any point within your script. You give these code blocks their own "name", and can then execute the code by *calling* it by name.

A rule of thumb is that when you find yourself writing the same block of code more than once in your scripts, there's a good chance that you should convert that block of code into a function (if you need a value returned) or a procedure (to do some other repetitive operation, like drawing trendlines on a chart).

## [Declaring Procedures](#page-40-0) 38

Procedures must be declared above the calling routine using the syntax found in this topic.

## [Declaring Functions](#page-41-0)<sup>|39ी</sup>

The main distinction between a function and a procedure is that a function **returns a value** to the caller, while a procedure does not. Like procedures, functions must also be declared above the calling routine.

## [Calling Functions and Procedures](#page-43-0) 4

Similar to double-clicking on a Windows shortcut to run a program, you call functions and procedures using the name in their declarations. When the name is encountered in code, the "small program" found within the function/procedure block is run. When the function/procedure completes its routine, program execution begins at the next statement following the call.

## [Passing Parameters](#page-44-0) 42

More often than not, you'll want to pass values (or objects) to functions and procedures for further manipulation. Using the parameter list, you have the choice of passing arguments *by value* or *by reference*.

## [Scope of Variables](#page-46-0) 44

It's possible for variables to be accessed in more than one routine. If you're not careful with the placement of your

variable declarations you could unknowingly be modifying the value of a variable used in multiple routines.

## [Exiting a Procedure](#page-47-0) 45

Use the **Exit** statement to terminate a function or procedure without executing any remaining statements.

## [Native and Re-usable Functions](#page-48-0)।46ी

One characteristic of functions and procedures is that they are re-usable. You can build your own library of functions and procedures and include them in different ChartScripts. WealthScript itself is made up of hundreds of other "native" functions and procedures. You'll call native functions just like a function you have written yourself, but since they are part of the WealthScript language, you don't have to declare them!

## <span id="page-40-0"></span>**2.11.2 Declaring Procedures**

Like functions, procedures must be declared before they can be referenced in your script. This means that they must appear towards the beginning of your script, above the main routine of your ChartScript code.

Use the **procedure** statement followed by a unique name to declare a procedure, as shown below. Procedures follow the same [naming rules](#page-12-0) of in as normal variables.

## **Syntax**

```
procedure procedurename[ ( [var] variablelist1: type1; [var] variablelist2: type2; ...
[var] variablelistX: typeX) ];
begin
  [ procedure-scope variable declarations ]
  [ statements ]
end;
```
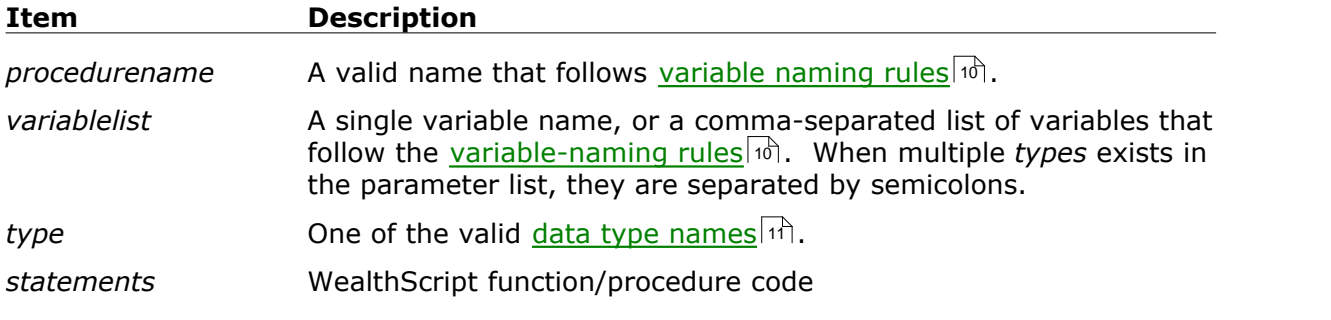

## **Remarks:**

- · Use procedures when you *do not* need to return a value to the caller.
- · After the **procedure** statement is a **begin/end** block that contains the code that will execute when you call the procedure.
- · By default, variables are passed *by value* to procedures and functions. Use the optional statement **var** within the argument list when you want to pass an argument *by reference*. For more information, see <u>[Passing Parameters](#page-44-0)</u>  $\left| \right.^{\scriptscriptstyle{42}}$  in this chapter.
- · Declarations of the variables in the parameter list are sufficient for their use throughout the procedure. In the *procedure-scope declarations*, declare only additional variables you need for use within the procedure; for interim calculations, for example.
- · Excluding object and record types, p*rocedure-scope* variables can be declared in the procedure declaration, i.e., immediately after the **procedure** statement and before the first **begin**. For this method, use one **var** statement followed by *variablename: type;* as shown below.

```
Example
 { This is a procedure and therefore has no return value }
 procedure DoSomething;
 var
    i, j: integer;
    f: float;
    str: string;
 begin
    // Your "do something" procedure code would go here
 end;
```
## <span id="page-41-0"></span>**2.11.3 Declaring Functions**

Like procedures, functions must be declared before they can be referenced in your script. This means that they must appear towards the beginning of your script, above the main body of your ChartScript code.

Use the **function** statement followed by a unique name to declare a function, as shown below. Functions follow the same [naming rules](#page-12-0) of as normal variables.

## **Syntax**

```
function functionname[ ( [var] variablelist1: type1; [var] variablelist2: type2; ... [var]
variablelistX: typeX) ]: returntype;
```
#### **begin**

```
[ function-scope variable declarations ]
  [ statements ]
  [Result := expression ;]
end;
```
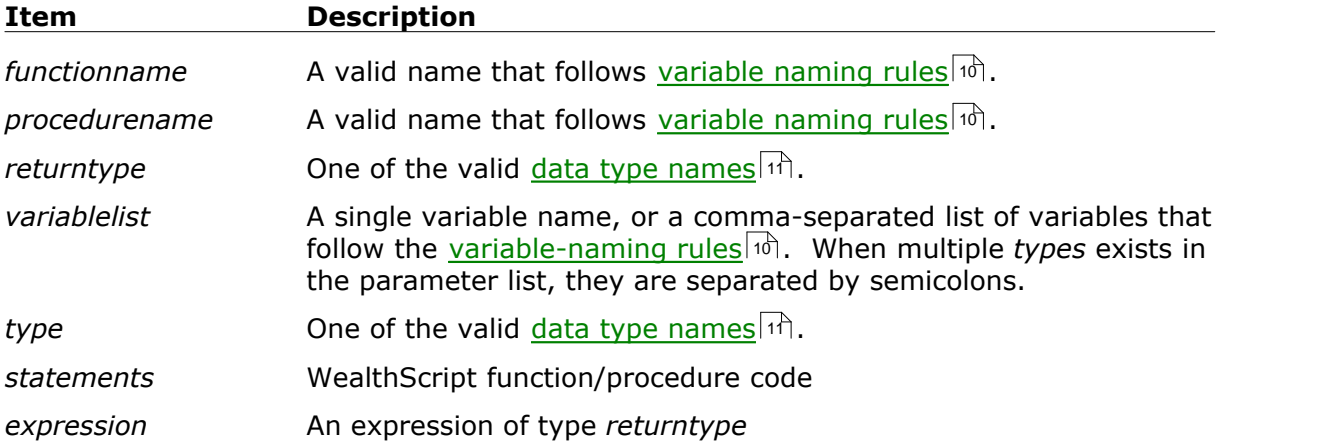

## **Remarks:**

· Use functions when you need to return a value to the caller. Specify the data type (*returntype*) of the **return value** (*Result*) at the end of the **function** statement, preceded by a colon.

- · After the **function** statement is a **begin/end** block that contains the code that will execute when you call the function.
- · By default, variables are passed *by value* to procedures and functions. Use the optional statement **var** within the argument list when you want to pass an argument *by reference*. For more information, see **[Passing Parameters](#page-44-0)** 42 in this chapter.
- · Declarations of the variables in the parameter list are sufficient for their use throughout the function. In the *function-scope declarations*, declare only additional variables you need for use within the procedure; for interim calculations, for example.
- · Excluding object and record types, f*unction-scope* variables can be declared in the procedure declaration, i.e., immediately after the **function** statement and before the first **begin**. For this method, use one **var** statement followed by *variablename: type;* as shown below.

## **Example**

```
{ This simple function returns the integer 1 }
function MyFunction: integer;
var
   i: integer;
  f: float;
begin
  i := 50; f := 0.02;
 Result := Round( i * f );
end;
{ And this one returns the string '<WLD>!' }
function Func2: string;
begin
  Result := 'Wealth-Lab Pro!';
end;
// Call the functions and show the result
ShowMessage( Func2 + ' is Number ' + IntToStr( MyFunction ) + '!' );
```
## **Function Return Values**

Although it is optional, it makes little sense to declare a function that does not return a value. Notice in the above function examples that an expression of type *returntype* is assigned to a variable named *Result*. The *Result* variable is a special variable that is available only in functions. Always assign the return value of your functions to the *Result* variable. The assignment may be found at any point within the function block, although as it is a "result", this statement is often the last one.

## **Recursion**

Recursion refers to the ability of a function to call itself. Using recursive techniques, you can write very compact and efficient code that performs tasks that might be otherwise unmanageable. Recursive, or "reentrant", functions may be programmed in

WealthScript. A classic example of a recursive function is one that calculates the factorial of a number, **x!**.

## **Example**

```
function Xfactorial( x: integer ): float;
begin
 var i: integer;
 var f: float;
 i := x - 1;
  if i < 2 then // No more calls!
   Result := xelse
   Result := x * Xfactorial( i );
end;
{ test the function }
var y: float;
var j: integer;
for j := 0 to 10 do
begin
 y := Xfactorial( j );
 Print( IntToStr( j ) + #9 + FloatToStr( y ) );
end;
```
## <span id="page-43-0"></span>**2.11.4 Calling Functions and Procedures**

Since procedures do not return values as do functions, some differences exist in the manner in which they can be called. In both cases, remember that the function or procedure must be declared before you can access it by name. Also, it's perfectly valid to call functions from within functions, procedures from functions, etc.

## **Procedure Calls**

There's only one way to call a procedure - by using its name in your script code as a single statement. If the procedure has an argument list, you must supply properlytyped expressions for each argument in the procedure declaration.

```
{ This procedure colors the volume histogram of all up bars green and all
down or flat bars red. It is included with your installation of Wealth-
Lab Pro in the "Studies" ChartScript folder }
procedure VolumeColor;
var Bar: integer;
begin
   for Bar := 1 to BarCount - 1 do
     if PriceClose( Bar ) > PriceClose( Bar - 1 ) then
       SetSeriesBarColor( Bar, #Volume, #Green )
     else
      SetSeriesBarColor( Bar, #Volume, #Red );
end;
```

```
{ Execute the procedure by calling it }
VolumeColor;
```
## **Function Calls**

Because functions return a result, more possibilities exist. As with procedures, use the function's name and provide properly-typed expressions for each argument in the function declaration.

- · Most commonly, you will use a function like an expression. If the function returns a boolean, for example, you can assign the function to a boolean variable. The function call appears on the *right side* of the assignment.
- · Likewise, you may use the same boolean function in any expression that requires a boolean expression - as the conditional test expression in an If/Then statement for instance.
- · If you do not care about the function's result, you may call the function in the same manner as a procedure - as a stand-alone statement. The function's processing will be the same whether or not you choose to use its result in an expression or store it in a variable.

## **Example**

```
function MyFunc: integer;
begin
  Result := 100;
end;
var IntVar: integer;
Print( MyFunc + MyFunc ); //Prints 200 to the debug window
IntVar := MyFunc; //IntVar now contains 100
```
## <span id="page-44-0"></span>**2.11.5 Passing Parameters**

You pass parameters to a function or procedure by defining a parameter list in the function or procedure declaration. The parameter list occurs after the function or procedure name, and contains a list of parameters enclosed in parenthesis. Each parameter is declared by name and data type separated by a colon. Parameter declarations with different data types should be separated by semicolons. You can declare multiple parameters of the same data type by separating them by commas.

The parameter list that appears in the function/procedure declaration is in itself a formal declaration of the variables that will be used in the function/procedure. Of course, if you need other variables for interim calculation within the routine, they must be declared using the <u>conventional notation</u> । <sup>10</sup> .

**Note:** You may see some examples of function or procedure calls in which two empty parentheses are used for following the name, as in **BarCount()**, which is the WealthScript function to return the total number of bars in the chart. These are simply calls to functions/procedures with blank parameter lists. In Wealth-Lab Pro you can be sure that calling such routines with or without the empty parentheses will yield the same result. However, calls to COM methods

containing blank parameter lists *may require* the empty parentheses to be included.

#### **Example**

```
{ Declare Functions and Procedures }
function Cube( Param1: float ): float;
begin
   Result := Param1 * Param1 * Param1;
end;
procedure WriteIt( Bar, Value: integer );
begin
  Print( IntToStr( Bar ) + ': ' + IntToStr( Value ) );
end;
function MySMA( Bar, Series, Period: integer ): float;
begin
  var i: integer;
  var total: float;
  total := 0; for i := Bar downto Bar - Period + 1 do
     total := total + GetSeriesValue( i, Series );
  Result := total / Period;
end;
{ Now call them }
var n, x: integer;
n := \text{BarCount} - 1;
x := Round( Cube( MySMA( n, #Close, 20 ) ) );
WriteIt( n, x );
```
## **By Reference or By Value**

When the **var** statement is *not* used in a variable declaration within the argument list of a procedure or function declaration, variable parameters are passed *by value*. This means that a copy of the variable's value is created and "passed" to the function/procedure for use. Changes made within the function/procedure to a variable passed by value will not affect the original value of the variable in the caller, or calling procedure.

The opposite is true when the **var** statement *is* used. In a function's or a procedure's parameter list, the **var** statement marks the variable(s) to be passed *by reference*. When passed by reference, changes to the variable within the function/procedure will affect the value of the variable in the calling procedure as demonstrated below. (In reality, the routine operates on the same variable and what is *passed* is actually a pointer to that variable in computer memory.)

```
procedure PassParams( var ChangeMe: integer; WontChange: integer );
begin
   ChangeMe := 100;
   WontChange := 100;
end;
```

```
var OneInteger, TwoInteger: integer;
OneInteger := 1;
TwoInteger := 2;
PassParams(OneInteger, TwoInteger);
ShowMessage('OneInteger is now ' + IntToStr(OneInteger) );
ShowMessage('TwoInteger is (still) ' + IntToStr(TwoInteger) );
```
Note that although a procedure does not provide a return result, it's perfectly legal to use by-reference parameters in a procedure to alter variables in the calling routine. The downside is that this advanced coding technique can lead to equally complex problems that are difficult to trace since the same variables can be altered in more than one procedure.

## <span id="page-46-0"></span>**2.11.6 Scope of Variables**

Variable scope is the extent to which your code has access to declared variables. Depending on the location of a variable declaration, it may be accessible only by a function, a procedure, the main ChartScript routine, or all of the above! Variables declared for objects using <u>the Type statement</u>h33 have their own special scope as described in the <u>[Objects](#page-134-0)</u>h32 chapter.

Generally speaking, three levels of scope exist in your ChartScripts:

- · Script-wide scope: Variables declared at the top of a ChartScript can be referenced by any routine below the declaration.
- · Procedure or function scope: Variables declared within a function or procedure can be accessed only by the function or procedure in which they are declared.
- · Main routine scope: Like script-wide scope, variables are available to routines below the declaration, but because of its placement, these variables cannot be accessed by code above the declaration.

These concepts are illustrated in the following example. Note that if you try to use the *MainRoutineScope* variable within the *Scoping* procedure, an error would result.

```
{ A variable declared here can be accessed by any
   procedure or routine below }
var ScriptScope: integer;
procedure Scoping();
{ Variables declared within a function or procedure can be
  accessed only by the function or procedure }
begin
var ProcedureScope: integer;
   ScriptScope := 100;
   ProcedureScope := 2;
end;
```

```
{ Variables declared below are not accessible by any routine above }
var MainRoutineScope: integer;
MainRoutineScope:= 1;
Scoping;
ShowMessage('ScriptScope set by Scoping procedure = ' +
              IntToStr( ScriptScope ));
ScriptScope := 200;
```
## <span id="page-47-0"></span>**2.11.7 Exiting a Procedure**

Functions and procedures exit automatically upon processing the last statement contained therein. To terminate a function or procedure prematurely so that Wealth-Lab does not execute any of the statements that follow, use the **exit** statement. When you call **exit**, program control is passed away from the current procedure immediately, and program control resumes with the next statement following the procedure call. If **exit** is found in the main body of the ChartScript (i.e., not within a function or procedure), it terminates script processing altogether.

#### **Syntax**

**exit;**

#### **Example 1**

```
{ Don't run the script on the symbol 'T' }
var Bar: integer;
if GetSymbol = 'T' then
   exit;
for Bar := 20 to BarCount - 1 do
begin
{ Trading system here }
end;
```
The next example demonstrates the optimization technique used for custom indicators in accessing their data. If the function has been called previously from elsewhere in the script, the former result is found and returned to the caller. In this case, **Exit** terminates the method immediately so as not to waste time recalculating all the indicators values.

```
{ Typical indicator usage }
function InverseFisherSeries( Series: integer ): integer;
begin
  var Bar: integer;
  var sName: string;
  var Value, e2y, y: float;
   sName := 'InverseFisher(' + GetDescription( Series ) + ')';
   Result := FindNamedSeries( sName );
   if Result >= 0 then
     Exit;
   Result := CreateNamedSeries( sName );
```

```
 for Bar := 0 to BarCount - 1 do
  begin
    e2y := exp( 2 * GetSeriesValue( Bar, Series ) );
   Value := (e2y - 1) / (e2y + 1);
   SetSeriesValue( Bar, Result, Value );
   end;
end;
```
## <span id="page-48-0"></span>**2.11.8 Native and Re-usable Functions**

## **Native Functions and Procedures**

WealthScript contains hundreds of built-in functions and procedures that you'll use extensively in your scripts to control trading rules, plot indicators, and annotate the chart. You call these functions and procedures just as you'd call one that you'd created yourself. The WealthScript Function Referencel 5 and the Function QuickRef contain a full list of the native functions and procedures available in WealthScript.

## **Including Functions and Procedures**

You can build your own library of re-useable functions and procedures and include them in different ChartScripts. This is a powerful capability that can save you hours of copy and pasting effort, and makes it much easier to maintain your code. See the Include Manager topic for more information.

## **2.12 Error Handling**

When a ChartScript encounters a compilation or run-time error, processing stops and an error message appears below the ChartScript Editor. You can click on the error message to pinpoint the line of code that generated the error.

Other run-time and logic errors occurring in a function or procedure can be more difficult to isolate and solve. This is because the error in the ChartScript Editor will point to the statement calling the function or procedure. See the ChartScript Integrated Debugger topic in the Wealth-Lab Pro Users Guide for information in troubleshooting these and other types of coding bugs.

## **Handling Errors**

There might be cases where you expect that an error might occur, but you want to continue processing in the script regardless. WealthScript uses the concept of *structured exception handling* to let you handle errors.

Use the **try/except/end** statement block to enclose sections of code that might contain errors. If an error occurs anywhere within the try and except statements, program flow is transferred immediately into the first statement after the except. If you want to handle errors silently just don't write any statements between the except and the end.

In this example we try and store a value in a custom Price Series without having created the Price Series using CreateSeries. We trap and report the error and continue with execution of the script.

#### **Example**

```
var MySeries: integer;
try
  SetSeriesValue( 100, MySeries, 1.234 );
except
   ShowMessage( 'CreateSeries wasn''t called!' );
end;
ShowMessage( 'but Script Continues to Execute' );
```
# **2.13 Arrays**

An **array** is a collection of values of the same data type that you can access by **index** number. For example, you can create an array that can hold 100 integer values, or 25 string values. You access the **elements** of an array by their index numbers. See the COM Support Chapter in the Wealth-Lab User Guide for a description and examples on COM Variant Arrays.

## **Declaring Arrays**

Arrays are declared with a special form of the **var** statement. You provide the name of the array and the upper and lower bounds, which must be a literal integer or a declared constant that appears before the array declaration.

#### **Example**

```
{ Declare an array that can hold 100 integers }
var MyArray: array[1..100] of integer;
{ Declare an array that can hold 25 strings }
var BunchOfStrings: array[1..25] of string;
{ Use a constant to specify the upper bound }
const UB = 10;
var RootBeerFloats: array[0..UB] of float;
```
To declare a multi-dimensional array, simply append **of array** statements as shown in the following example.

```
{ Each element of this multi-dimensional array are assigned a value
   equal to the product of its indices }
var i, j: integer;
var arMulti: array[1..10] of array[1..20] of float;
{ Fill the array }
for i := 1 to 10 do
   for j := 1 to 20 do
```

```
 begin
  arMulti[i, j] := i * j; Print( '[ ' + IntToStr( i )
        + ', ' + IntToStr( j ) + ' ] = '
        + FloatToStr( arMulti[ i, j ] ) );
 end;
```
## **Accessing Array Elements**

Use the index number to access individual elements of the array. You can read the values from an array, and set values to an array.

#### **Example**

```
var MyArray: array[1..100] of integer;
var number: integer;
number := MyArray[1] + MyArray[2];
MyArray[3] := number;
```
## **Looping through Array Elements**

The various Looping Statements in WealthScript provide a powerful way to work with array elements.

#### **Example**

```
var MyArray: array[1..100] of integer;
var i, number, TheSum: integer;
TheSum := 0;for i := 1 to 100 do
  TheSum := TheSum + MyArray[i];
```
## **Creating Synchronized Arrays**

The number of elements of an array must be specified in the **var** statement that declares an array, and it must be a constant value. However, you can create a special type of array that automatically contains the same number of elements as bars in your chart. Just specify zero as both the upper and lower bounds of the array.

## **Example**

```
{ Create an array synchronized to the number of bars in the chart }
var SmoothedAverage: array[0..0] of float;
var i: integer;
SmoothedAverage[0] := ( PriceHigh(0) + PriceLow(0) ) / 2;
for i := 1 to BarCount - 1 do
   SmoothedAverage[i] := ( ( ( PriceHigh(i) + PriceLow(i) ) / 2 ) +
SmoothedAverage[i - 1]) / 2;
```
It can be useful to declare a synchronized array of an <u>enumerated type si</u> to hold state data for a particular bar in the chart.

```
Example
 var Bar, AvgHi: integer;
 type HiCond = (HiRise,HiFlat,HiFall);
 var HiMktCond: array[0..0] of HiCond;
 AvgHi := SMASeries( #High, 20 );
 for Bar := 20 to BarCount - 1 do
    If @AvgHi[bar] > @AvgHi[bar-1] then
      HiMktCond[bar]:= HiRise
    else if @AvgHi[bar] = @AvgHi[bar-1] then
      HiMktCond[bar]:= HiFlat
    else
      HiMktCond[bar]:= HiFall;
```
## **Passing Arrays as Parameters to Functions and Procedures**

You can pass an array as a parameter to a Function or Procedure. To do this you must use the type statement (normally used when creating new **Object**<sup>|132</sup> types) that describes the type and bounds of the array. You then declare the array using this type. You use the same type within the function or procedure parameter list.

```
Note: Types must be defined outside of a type declaration. In other words, you cannot
        define a type within another type. Ref: http://www.wealth-lab.com/cgi-bin/WealthLab.DLL/topic?id=4691
```

```
Example
 type TMyArray = array[0..0] of float;
 { Note AnArray is passed by reference }
 procedure ZeroArray( var AnArray: TMyArray );
 begin
    var i: integer;
    for i := 0 to BarCount - 1 do
      AnArray[i] := 0;
 end;
 var MyArray: TMyArray;
 var Bar: integer;
 { Put values in the last 10 elements of MyArray }
 for Bar := BarCount - 10 to BarCount - 1 do
 begin
   MyArray[Bar] := Bar; Print( 'ZeroArray[' + IntToStr( Bar ) + '] = ' +
          FormatFloat( '#.0', MyArray[Bar] ) );
 end;
 ZeroArray( MyArray );
 { MyArray, which has the same number of elements as the chart,
    now has all of those elements initialized to zero. }
 Print( '' );
 for Bar := BarCount - 10 to BarCount - 1 do
    Print( 'ZeroArray[' + IntToStr( Bar ) + '] = ' +
          FormatFloat( '#.0', MyArray[Bar] ) );
```
**Note:** If the **var** statement were not included in the argument list of the procedure, the array would be passed *by value*. In other words, a copy of the array is made available to the procedure to which it is passed. Therefore, changes made to the copy of the array (AnArray) will not affect the original array (MyArray) in the calling procedure.

# **3 Working with Price Series**

# **3.1 Introduction to Price Series**

In every ChartScript you will in some way change, manipulate, test, etc. a Price Series. We recommend that you take some time to fully understand the concepts explained in this chapter.

**[What is a Price Series?](#page-53-0)** [sf]

This special internal data structure, which always has the same number of elements as bars in the chart, provides quick access to your data and an easy way to refer to it.

#### [Handles to Price Series](#page-54-0) ស $\vert$ 52ী

To use a Price Series you just need to get a handle on it. See how in the topics in this chapter.

[Creating Your Own Price Series](#page-59-0) 57

Sometimes you'll want to generate a brand new series one element at a time.

[Accessing a Single Value of a Price Series](#page-61-0)|೫) These functions return individual values of standard price series.

**[Using @ Syntax to Access Values from a Price Series](#page-63-0)** of the United Series of the U

Are you tired of typing the Set/GetSeriesValue function syntax? Use the @-symbol shorthand notation instead.

[Price Series Frequently-Asked Questions](#page-68-0) 66... in case you still have some.

# <span id="page-53-0"></span>**3.2 What is a Price Series?**

A **Price Series** is a special type of internal data structure in WealthScript. Simply put, a Price Series is a sequence of values, one value for each bar in the chart. Consequently, you can think of a Price Series as a 1-dimensional array of values in which the index of the array are the bar numbers of the chart.

In ChartScripts, you will refer to Price Series using *handles*. A handle is an integer value used to reference a Price Series in memory. You don't have to worry about the values of handles (Wealth-Lab takes care of these details for you), rather, using WealthScript functions you will obtain and assign handles to your own well-named integer variables to remind you of the contents of series to which the handle refers, like "My15PeriodAvgSeries."

To learn more about handles, read the topics in the next section, Handles to Price Series.

## **Characteristics of all Price Series:**

- · A Price Series is a series of data values of type **float**. Each value is single precision, which has 7 to 8 significant digits.
- · A Price Series always contains the same number of values as bars in your chart.
- · A Price Series has a constant value, called a handle (of type **integer**) which you use to make reference to the *complete* series of values.

#### **See Also:**

[Standard Price Series and Their Constants](#page-55-0) 53 [Functions that Return a Price Series Handle](#page-56-0) 54

# <span id="page-54-0"></span>**3.3 Handles to Price Series**

## **3.3.1 Overview**

In Wealth-Lab Pro, the proper use of Price Series and their handles is essential to obtaining accurate back-testing results. Once you have mastered these concepts, you will be well on your way to understanding how to create trading systems as simple or complex as you like.

## [Standard Price Series and Their Constants](#page-55-0) 53

Several pre-defined named constants provide access to Price Series that you will continually use in your ChartScripts. Find out which ones they are.

#### [Functions that Return a Price Series Handle](#page-56-0) 54

WealthScript contains a great number of functions that return handles of new Price Series. With these functions, you can create indicators to your specification or even perform operations across complete Price Series with just one statement! However, to use a new Price Series, you'll have to designate your own handles.

## [Functions that Accept a Price Series Handle](#page-58-0) 56

When a WealthScript function calls for a *Series* as an integer argument, you must insert a valid Price Series handle. By doing this, you're making reference to the Price Series on which the function will operate.

## <span id="page-55-1"></span>**Checklist for Creating Price Series Handles**

Still have doubts? Follow this handy checklist for using Price Series handles in ChartScripts. Note that the following is not necessary if you're going to use a Standard Price Series constant, such as #Close or #Volume.

- **Step 1.** Declare an integer variable that you will use as the handle for your new Price Series.
- **Step 2.** Assign a function that returns a Price Series handle, an integer, to your variable. If this function is not CreateSeries, you're finished!
- **Step 3.** If you used **CreateSeries** in step 2, then you should use the SetSeriesValue function to assign values to your new series. If you don't do this, the series will hold the value zero (0.0) for every element.

## <span id="page-55-0"></span>**3.3.2 Standard Price Series and Their Constants**

Some Price Series are ubiquitous, such as the series of *OHLC* values. These are referred to as the *Standard Price Series*. For these series, and for a few others described below, Wealth-Lab has established "constant handles" that you can use to rapidly access those series. Four of these pre-defined handles are  $#Open, #High, #Low, and #Close.$ 

The handle #Open always refers to the series of all the o*pening prices* of a chart's primary data source. Likewise, #High refers to the series of all the *high prices* of a chart's data source, and so on.

Remember, these handles make reference to the *entire series* and not just one particular value in the series. To find out how to obtain a single value from a Price Series, see the topic, <u>Accessing a Single Value of a Price Series</u> क्षी.

Let's visualize what we have described by considering the following illustration.

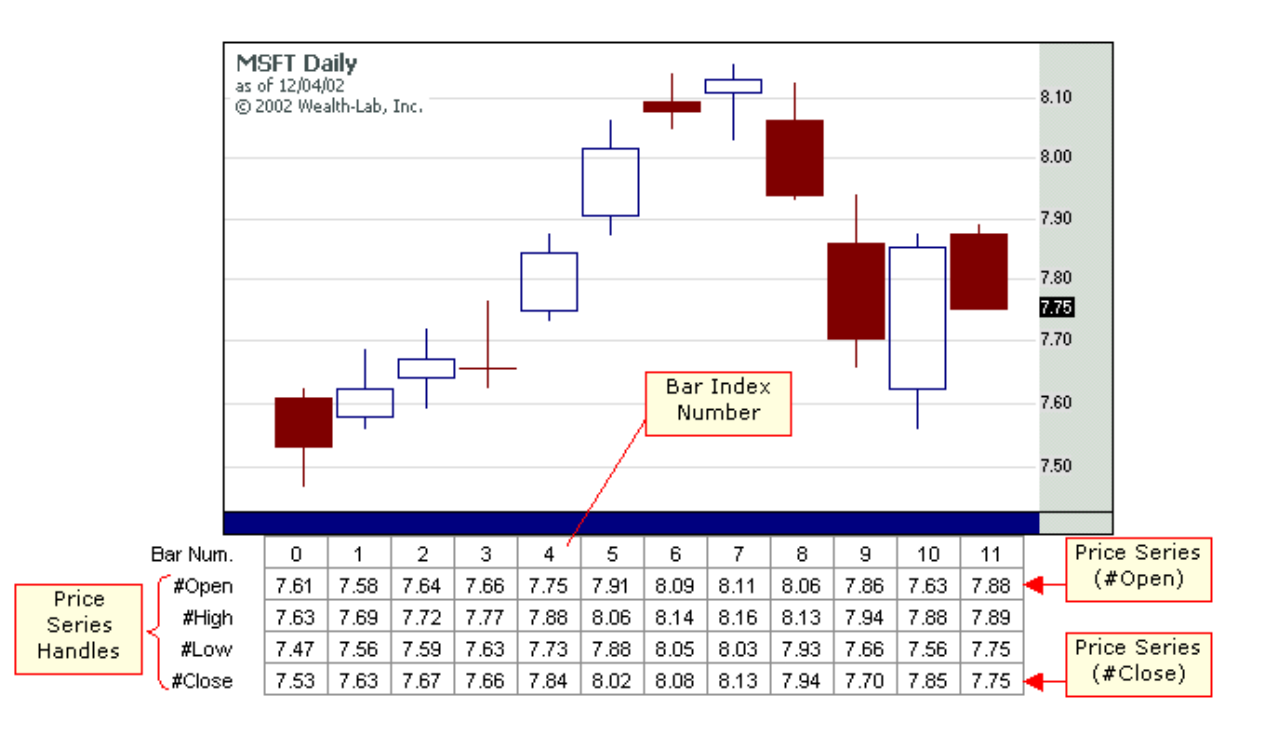

Assuming that this chart's data source has no other values to the left or right (early or later in time, respectively), we can observe four of the Standard Price Series, each having 12 bars, which are numbered 0 to 11. Later, we'll show you how to [access a single value of a Price Series](#page-61-0) 59.

Completing the list of Standard Price Series we have #Volume, #OpenInterest, #Average and #AverageC. The last two, which are handles to the average of other Standard Price Series, merit a definition:

#### #Average

Returns the complete Average Price Series (all bars) as defined by the equation:  $(High + Low) / 2$ 

#### #AverageC

Returns the complete Average Price Series weighted by closing prices as defined by the equation:  $(High + Low + Close) / 3$ 

## <span id="page-56-0"></span>**3.3.3 Functions that Return a Price Series Handle**

It's impossible to show examples using Price Series without describing WealthScript functions that accept, and most often, return handles to Price Series. WealthScript has many such functions, which generally fall into two groups - Indicator Series Functions and Price Series Operator Functions.

## **Price Series Indicator Functions**

By using WealthScript Indicator Series Functions, you will discover how easy it is to create a new Price Series of averages, oscillators, statistical measurements, etc. Let's demonstrate this by means of an example in which we create a new Price Series of the 5 period Weighted Moving Average of closing prices.

#### **Example**

```
{ Create a 5-period Weighted Moving Average Series
   from the series of closing prices }
var serWMA5: integer;
serWMA5 := WMASeries( #Close, 5 );
// Plot the new series
PlotSeries( serWMA5, 0, #Blue, #Thick );
```
What's going on here? After declaring one integer variable, serWMA5, to hold the handle of the new Price Series (the WMA series), we've created the new series using just one statement. The **WMASeries** statement returns the handle of the complete WMA series, which is assigned to serWMA5. Notice that one of the **WMASeries** arguments was the pre-defined handle of the Standard Price Series of closing values, #Close. Take a closer look at the example with typical values:

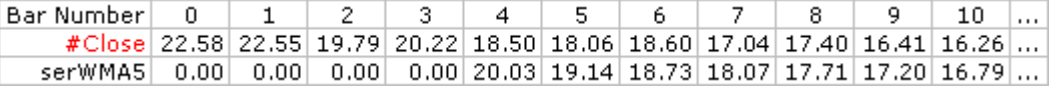

You'll notice that the first four values of the new series are zeroes. This is because the 5 period WMA series cannot be calculated until the fifth sample of data (Bar Number 4), therefore the initial samples are filled with zeroes. This is typical with indicators that require *seed data*, such as with any moving average function.

#### **See Also:**

The Technical Indicator Functions category of the WealthScript Function Reference 5contains detailed information and examples of all the intrinsic indicator functions in Wealth-Lab Pro.

## **Price Series Operator Functions**

Using Price Series Operator Functions you can perform operations on an existing Price Series and store the result in another. For example, you may want to rescale an entire series to normalize all of its values. The example below shows how you can create a new Price Series by dividing each value in the  $#Close$  series by a single value.

```
{ Divide every bar's closing value by the value in the variable dvsr }
var dvsr, serDivClose: integer;
dvsr := 2;
serDivClose := DivideSeriesValue( #Close, dvsr );
PlotSeries( serDivClose, 0, #Red, #Thin );
```
Finally, here's an example of what **NOT** to do:

#### **Example**

```
{ Don't use use handles in ordinary math operations! }
var dvsr, serDivClose: integer;
dvsr := 2;
serDivClose := #Close / dvsr; // THIS IS A LOGIC ERROR!
PlotSeries( serDivClose, 0, #Red, #Thin );
```
You might think this would accomplish the same thing as in the preceding example. Instead, the error "Not a valid Price Series" occurs when you try to refer to the new Price Series in the **PlotSeries** statement. This is because ordinary division does not create a new Price Series. You must use a WealthScript function that returns a Price Series integer handle as in the previous example with **DivideSeriesValue**.

#### **See Also:**

The WealthScript Function Reference  $\mathfrak{s} \mathfrak{h}$  has detailed documentation for all Price Series functions.

## <span id="page-58-0"></span>**3.3.4 Functions that Accept a Price Series Handle**

WealthScript contains numerous built-in functions that provide access to common technical-analysis indicators. All of these functions, which may be applied to *any* Price Series, are well documented in the WealthScript Function Reference  $\mathfrak s$  , but let's pick a familiar one to get a flavor for their use.

For example, you may like to obtain the simple moving average of a Price Series at a specific bar. Simple enough (no pun intended), you would choose the **SMA** function to return a Simple Moving Average. Here's the syntax for the SMA function that returns a single float value:

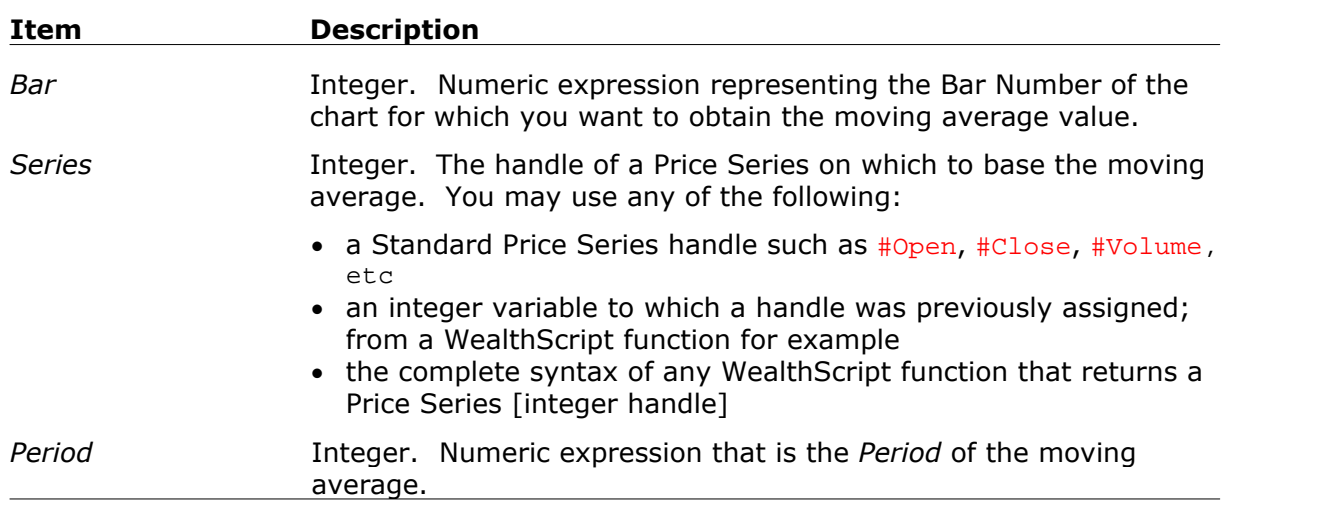

**SMA(** *Bar, Series, Period* **);**

Recalling that functions return values, the following example shows how to get the 10 period SMA at the 51st bar and assign it to a variable of type float named *mySma*:

## **Example**

```
var mySma: float;
mySma := SMA( 50, #Close, 10 );
ShowMessage( 'mySma = ' + FormatFloat('#0.00', mySma) );
```
You may be asking, "Why is the argument 50 and not 51?" In programming, arrays are typically, but not always, 0-based. Wealth-Lab internally uses 0-based arrays for Price Series, consequently the first bar number of a chart is actually 0, the second bar number is 1, and so on. This is an important tedious detail, but, in general you don't have to be conscious of it.

In the previous example and in those of the topic

<u>[Functions that Return a Price Series Handle](#page-56-0)</u>  $\mathfrak{sl}_n$  only the series of price closes, #Close, has been used. Note however, that *any* valid Price Series handle may be used for the *Series* argument in a WealthScript function. In the example below, we use the **SMASeries** function to return the handle of the complete 15-period SMA Price Series.

#### **Example**

```
{ Divide every bar's closing value by the value in the variable fd
   then take its 15-period Simple Moving Average }
var fd : float;
var serDivClose, serSMA: integer;
fd := 2.0;
serDivClose := DivideSeriesValue( #Close, fd );
serSMA := SMASeries( serDivClose, 15 );
// Plot the new series
PlotSeries( serSMA, 0, #Red, #Thin );
```
In a subtle way, another important aspect of WealthScript functions has just been introduced in the above examples. Nearly all indicators functions have two associated forms: one that returns the value of the indicator on a specific bar, like the **SMA** function, and, another that returns the complete Price Series of the indicator, as in the **SMASeries** function. This is explained in greater detail in the topic, <u>[Working with Technical Indicator Functions](#page-90-0)</u> <sup>88</sup> .

# <span id="page-59-0"></span>**3.4 Creating Your Own Price Series**

You can create a new, blank Price Series and plug whatever values you need into it. You may be wondering why you would bother storing calculated values into a Price Series. Generally speaking, if you cannot find a WealthScript function or combination of functions that generates the series or indicator you're looking for, you'll have to resort to creating the series yourself.

If this sounds difficult, it's not. Simply use the **CreateSeries** function to *prepare* a new Price Series and then the **SetSeriesValue** to place values into it. Later, use the **GetSeriesValue** function to access the values within your newly created Price Series.

The latter of these functions is covered in its own topic, [Accessing a Single Value of a Price Series](#page-61-0)  $\stackrel{\hspace{0.1em}\mathsf{g}}{\circ}$ . For more information, refer to the [Checklist for Creating Price Series Handles](#page-55-1) 52.

Here's the syntax of the **SetSeriesValue** procedure:

#### **Syntax**

**SetSeriesValue**( *Bar, Series, Value )* **;**

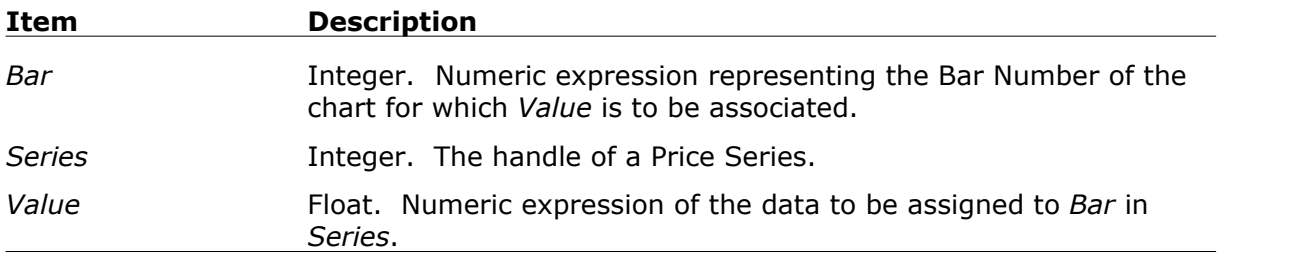

In the example below the functions **PriceHigh** and **PriceLow** are used to retrieve values from the specified bar of the  $#High$  and  $#Low$  Standard Price Series. Using these values we can create a new Price Series that is equal to the current bar's midpoint between high and low. (You may recall this as being the #Average Standard Price Series, but we'll create our own new series for the sake of example.) As we loop through each of the chart's bars, a new value is calculated and inserted into the new series using the **SetSeriesValue** function.

## **Example**

```
var MIDPOINT, BAR: integer;
var fValue: float;
{ The CreateSeries function creates and assigns the handle of a
  new Price Series that is initially filled with zeroes }
MidPoint := CreateSeries;
for Bar := 0 to BarCount - 1 do
begin
   fValue := PriceLow( Bar ) + ( PriceHigh( Bar ) - PriceLow( Bar ) ) / 2
\mathcal{L}^{\text{max}} SetSeriesValue( Bar, MidPoint, fValue );
end;
// Plot the new series
PlotSeries( MidPoint, 0, #Blue, #Thin );
```
## **BarCount**

In order to work with Price Series properly, you first need to know how many bars of data you have available in the chart. Use the **BarCount** function to return this information.

#### **Example**

```
var BarsAvailable: Integer;
BarsAvailable := BarCount;
```
The next example cycles through the chart data and accumulates the closing prices for

"up" bars in one variable, and the closing prices for "down" bars in another variable, and then divides the result.

## **Example**

```
var SUMUP, SUMDOWN, SUMUPDOWN: float;
var BAR: integer;
SumUp := 0;
SumDown := 0;
for Bar := 1 to BarCount - 1 do
begin
   if ( PriceClose( Bar ) >= PriceClose( Bar - 1 ) ) then
     SumUp := SumUp + PriceClose( Bar )
   else
     SumDown := SumDown + PriceClose( Bar );
end;
SumUpDown := SumUp / SumDown;
```
Note that in the example, the loop ends at **BarCount - 1.** This is because the first bar of a chart has an index number of 0, the second bar has index number 1, and so on. Consequently, you must terminate your loops at BarCount - 1, the last bar, or earlier.

You may also have noticed that the loop started at 1 instead of 0. This was necessary due to the argument of the second **PriceClose** statement: (Bar - 1). If Bar were allowed to be zero, the argument would have evaluated to -1, which does not refer to any bar of the chart, therefore a run-time error would have resulted.

## **See Also:**

[Using "@" Syntax to Access Values from a Price Series](#page-63-0) 61

# <span id="page-61-0"></span>**3.5 Accessing a Single Value of a Price Series**

## <span id="page-61-1"></span>**Single Values of Standard Price Series**

WealthScript has easy-to-remember functions that return the core price and volume values from your ChartScript data source. These functions are **PriceOpen**, **PriceHigh**, **PriceLow**, **PriceClose**, **Volume**, **OpenInterest, PriceAverage**, and **PriceAverageC**. They return a *single value at a specific bar* from the <u>[Standard Price Series](#page-55-0)</u>।వ়াঁ that they describe, consequently, it is not necessary to specify the Price Series as a function argument.

The general syntax for this group of Data Access functions, all of which return a number of type **float**, is shown below.

**Syntax** (general)

**functionname**( *Bar )* **;**

**Item Description**

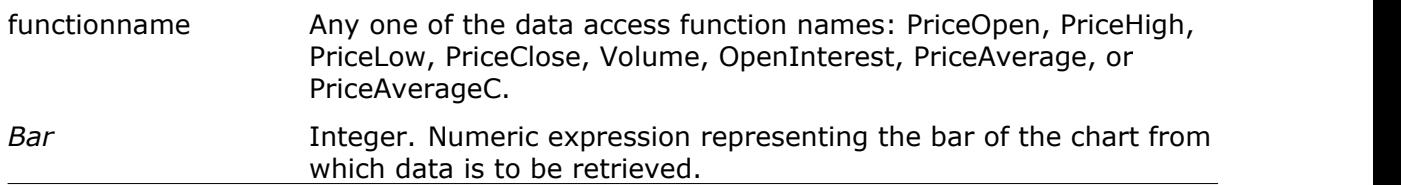

## **GetSeriesValue Function**

To obtain a single price value from *any* series, use can use the **GetSeriesValue** function. Generally speaking, however, you will this function to obtain values from Price Series created using the **CreateSeries** function. As we have just seen, shorthand methods exist to retrieve <u>[single values from Standard Price Series](#page-61-1)</u> औ. Later, you'll discover that Technical Indicators Functions also have a [more-intuitive method](#page-90-1)  $^{|\text{st}|}$  to obtain their value at a specific bar.

**GetSeriesValue** returns a **float** value of the series at the *Bar* number.

## **Syntax**

**GetSeriesValue**( *Bar, Series )* **;**

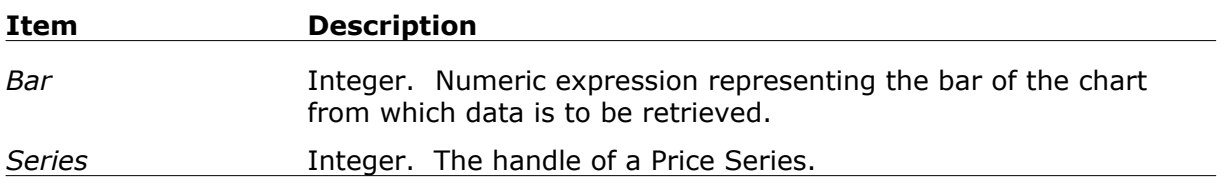

**Note:** It's perfectly legal to use **GetSeriesValue** to retrieve, for example, the closing price of *Bar* by passing #Close as the Price Series handle. However, **PriceClose** is a shorthand statement that *always* refers to the #Close Price Series and therefore gives your code better readability.

In the illustrations below, **GetSeriesValue** is used to obtain the values from the Price Series *MidPoint*. *MidPoint* is the handle to a Price Series we created in the example for [Creating Your Own Price Series](#page-59-0) को.

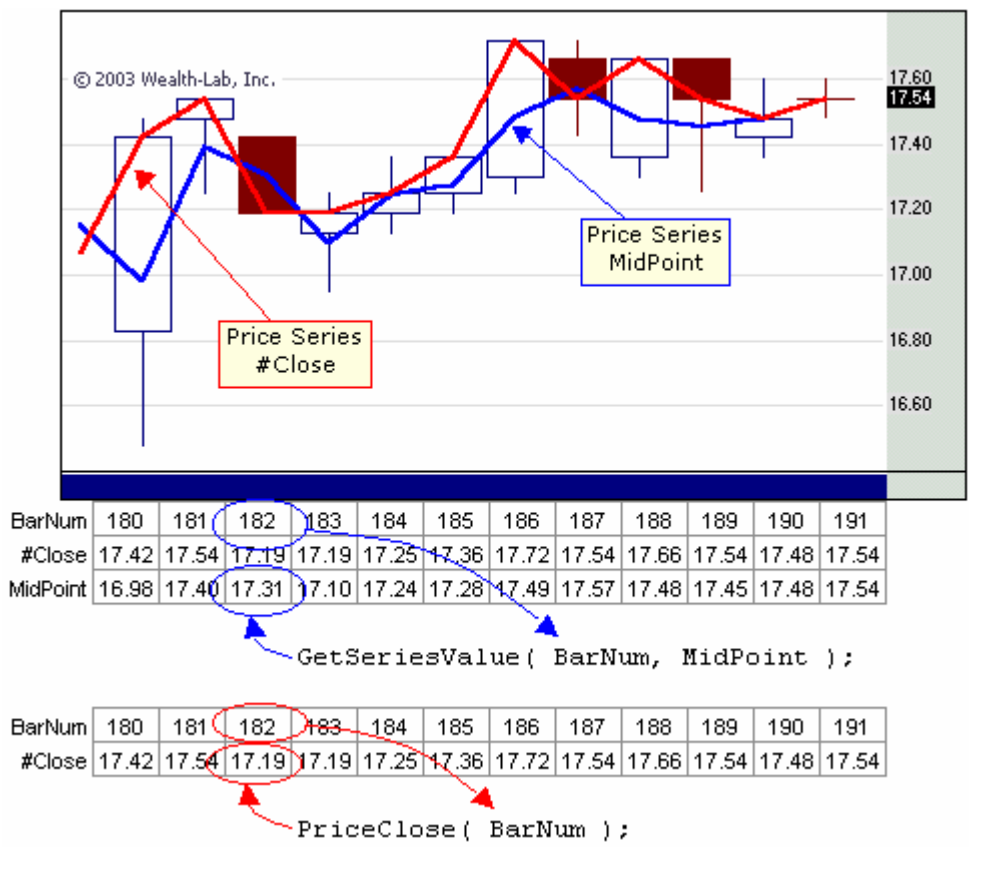

The arrow diagram indicates that if the integer expression *BarNum* evaluates to 182, the GetSeriesValue function will return the value of 17.31 when MidPoint is specified. Likewise, the **PriceClose** statement evaluates to 17.19, which is the closing price at bar number 182.

# <span id="page-63-0"></span>**3.6 Using @ Syntax to Access Values from a Price Series**

A simpler method is available to access values in a Price Series. If you precede the Price Series handle variable with a "@", you can access the values in the Price Series as if it were an array. You can read and write values to a Price Series using this syntax. This eliminates (\*see Note) the need to code **GetSeriesValue** and **SetSeriesValue**, and can substantially reduce the verbiage in a script's code.

#### **Example**

```
var Series: integer;
var x: float;
Series := CreateSeries;
SetSeriesValue( 0, Series, 123.45 );
{ becomes }
@Series[0] := 123.45;
x := GetSeriesValue( 0, Series )
{ becomes }
x := @Series[0];
```
**Note:** The @ syntax is not compatible with Price Series whose handles are stored in a declared array as the following example demonstrates. In this case, you *must* use the **GetSeriesValue** or **SetSeriesValue** WealthScript functions, as required.

#### **Example**

```
var Bar, i: integer;
var h: array[0..1] of integer;
{ Create 2 price series and store their handles in the array }
h[0] := WMASeries( #Close, 5 );
h[1] := WMASeries( #Close, 20 );
{ Retrieve the value of each series on the last bar }
Bar := BarCount -1;
for i := 0 to 1 do
  Print( FloatToStr( GetSeriesValue( Bar, h[i] )));
{ This is not valid! }
for i := 0 to 1 do
 Print( FloatToStr( @h[i][Bar] ));
```
## **3.7 Series Math**

## **3.7.1 Practice**

Let's take some time to drive home some points that some users seem to have trouble grasping (especially those coming from other technical analysis platforms). Please take the time to do these simple exercises and check your answers in the next topic.

#### **Exercise 1**

Imagine that you want to create a Price Series that holds the *change* in **closing price** relative to the first bar of the chart. To do this, you need to obtain the value of the first bar of the chart and subtract it from the closing prices from all of the remaining bars. How? Try to plot the new resultant series in a new pane.

## **Exercise 2**

Similar to Exercise 1, create a Price Series that holds the *percentage change* in **closing price** relative to the first bar of the chart. Plot the resultant series. Use the following formula:

```
PctChange = 100 * ( CurrentPrice / ValueOnFirstBar - 1 )
```
#### **Exercise 3**

In both of the preceding examples, we performed math operations on Price Series by subtracting, multiplying, and dividing by a single constant value. Now let's use two different Price Series as the operands by finding the average closing price between the #High and #Low series. Use the following formula and plot the resultant series:

AvgClosingPrice = ( High + Low + Close )/ 3

## **Exercise 4**

Create and plot the difference of the current closing price minus the closing price from 2 bars ago.

## **Exercise 5**

After reviewing the answers to the above exercises, explain the main difference in the techniques used between the "Answer A's" and the "Answer B's".

## **3.7.2 Answers**

#### **Please try performing the exercises on your own first before peeking at the answers.**

It's better to make the mistakes now!

## **Exercise 1**

```
{ Answer A }
var DiffSer1: integer;
DiffSer1 := SubtractSeriesValue( #Close, PriceClose( 0 ) );
{ Answer B }
var Bar, DiffSer2: integer;
DiffSer2 := CreateSeries;
for Bar := 0 to BarCount - 1 do
   @DiffSer2[Bar] := PriceClose( Bar ) - PriceClose( 0 );
{ Create a pane to plot the new series }
var DiffPane: integer = CreatePane( 100, true, true );
PlotSeriesLabel( DiffSer1, DiffPane, #Blue, #Thick, 'Difference from Bar
0');
PlotSeriesLabel( DiffSer2, DiffPane, #Red, #Histogram, 'Difference from
Bar 0' );
```
As you can see there are at least 2 correct answers. Notice though, that Answer A utilizes a special WealthScript function, SubtractSeriesValue, to subtract a *single value* from each element in the Price Series identified in its first parameter. This results in

fewer statements and code that executes faster.

#### **Exercise 2**

```
{ Answer A }
var PctSer1, DivSer, DiffSer: integer;
DivSer := DivideSeriesValue( #Close, PriceClose( 0 ) );
DiffSer := SubtractSeriesValue( DivSer, 1 );
PctSer1 := MultiplySeriesValue( DiffSer, 100 ); }
{ Answer B }
var Bar, PctSer2: integer;
PctSer2 := CreateSeries;
for Bar := 0 to BarCount - 1 do
   @PctSer2[Bar] := 100 * ( PriceClose( Bar ) / PriceClose( 0 ) - 1 );
{ Create a pane to plot the new series }
var PctPane: integer = CreatePane( 100, true, true );
PlotSeriesLabel( PctSer1, PctPane, #Blue, #Thick, 'Pct Change from Bar 0'
);
PlotSeriesLabel( PctSer2, PctPane, #Red, #Histogram, 'Pct Change from Bar
0' ) ;
```
Again, we can perform the same calculation in at least two different ways - the choice is yours! Use whichever makes the most sense to you. Note that the solution in Answer A can be also written without the use of the interim variables. Below we use a blockformatting technique to help show the relationship of the parameters to their functions.

```
{ Answer A2 }
var PctSer1: integer;
PctSer1 := MultiplySeriesValue(
             SubtractSeriesValue(
               DivideSeriesValue( #Close, PriceClose( 0 ) ),
                1 ),
             100 );
```
## **Exercise 3**

```
{ Answer A1 }
PlotSeries( #AverageC, 0, #Gray, #Thick );
{ Answer A2 }
var AvgCSer1: integer;
AvgCSer1 := DivideSeriesValue(
               AddSeries( AddSeries( #High, #Low ), #Close ),
               3 );
{ Answer B }
var Bar, AvgCSer2: integer;
AvgCSer2 := CreateSeries;
for Bar := 0 to BarCount - 1 do
   @AvgCSer2[Bar] := ( PriceHigh( Bar ) + PriceLow( Bar ) + PriceClose(
Bar ) ) / 3;
```

```
{ Plot the new series in the Price Pane, 0 }
```

```
PlotSeriesLabel( AvgCSer1, 0, #Fuchsia, #Dotted, 'Avg Closing Price A1'
);
PlotSeriesLabel( AvgCSer2, 0, #Blue, #Thin, 'Avg Closing Price B' );
```
Did you recognize this as the formula for the #AverageC [Standard Price Series](#page-55-0)  $|s\hat{s}|$ ?

#### **Exercise 4**

```
{ Answer A1 }
var DiffSer1: integer;
DiffSer1 := MomentumSeries( #Close, 2 );
{ Answer A2 }
var DiffSer2: integer;
DiffSer2 := SubtractSeries( #Close, OffsetSeries( #Close, -2 ) );
{ Answer B }
var Bar, DiffSer3: integer;
DiffSer3 := CreateSeries;
for Bar := 2 to BarCount - 1 do
   @DiffSer3[Bar] := PriceClose( Bar ) - PriceClose( Bar - 2 );
{ Plot the new series in a new Pane }
var DiffPane: integer = CreatePane( 100, true, true );
PlotSeriesLabel( DiffSer1, DiffPane, #Gray, #ThickHist, 'Difference A1'
);
PlotSeriesLabel( DiffSer2, DiffPane, #Fuchsia, #Histogram, 'Difference
A2' );
PlotSeriesLabel( DiffSer3, DiffPane, #Blue, #Thick, 'Difference B' );
```
- **A1:** The WealthScript function MomentumSeries provides the easiest solution. Many of the WealthScript Indicator functions provide ready-made solutions for the most common operations, and only through experience can you get familiar with them.
- **A2:** Here we *delay* the #Close series by 2 bars using OffsetSeries. After that, we simply perform a series difference operation on the original #Close series and its offset.
- **B:** You can always fall back to doing the calculations one bar at a time and filling the Price Series created by you. Note that the loop must start at Bar #2 here. Why? Try putting 0 or 1 for the starting the loop index and execute the script again (F5). What happens?

#### **Exercise 5**

#### **Answer A's technique:**

- 1. Declare an *integer* variable to hold a *Price Series handle*, a reference.
- 2. Use the result of a WealthScript \*Series function to assign a series to the variable.

#### **Answer B's technique:**

1. Declare an *integer* variable to hold a *Price Series handle*, a reference.

2. Use CreateSeries to assign a new blank price series (filled with zeroes) to the variable.

3. Loop over bars in the chart to fill the new series with values.

# <span id="page-68-0"></span>**3.8 Price Series FAQs**

## *How do I get the data from the Open, High, Low, Close, or Volume of a bar?*

The preferred method is to use the WealthScript functions specifically designed for this purpose: **PriceOpen(***Bar***)**, **PriceHigh(***Bar***)**, **PriceLow(***Bar***)**, **PriceClose(***Bar***)**, **Volume(***Bar***)**, **OpenInterest(***Bar***)**, **Average(***Bar***)**, **AverageC(***Bar***)**, where *Bar* is the Bar Number of the bar for which you want the data.

#### **Example**

```
{ Get the opening price of the last bar in the chart }
var fOpen: float;
var Bar: integer;
Bar := BarCount - 1;
fOpen := PriceOpen(Bar);
```
Equally effective, you may use the general syntax for getting data from any Price Series, GetSeriesValue or its <u>shorthand @ syntax</u> 61.

#### **Example**

```
{ Get the opening price of the last bar in the chart }
var fOpen: float;
var Bar: integer;
Bar := BarCount -1;
fOpen := GetSeriesValue(Bar, #Open);
{ or use the shorthand @ syntax }
fOpen := \omega \# \text{Open}[\text{Bar}];
```
## *How do I get an indicator's value at a specific bar?*

Each indicator has a syntax form that is specifically designed for this purpose. If you know in advance which indicator you will be using, like **SMA**, **RSI**, **StochK**, etc. you can use its syntax. For more information see [Accessing Indicator Values](#page-90-1) <sup>es</sup> in the chapter <u>[Working with Technical Indicator Functions](#page-90-0)</u> <sup>88</sup> ने .

#### **Example**

```
{ Find the 10-period Simple Moving Avg at Bar Number 50 }
var mySma: float;
mySma := SMA( 50, #Close, 10 );
ShowMessage( 'mySma at Bar Number 50 = ' + FormatFloat('#0.00', mySma)
);
```
Sometimes you will not know in advance which Price Series you will be using. This may sound strange, but it's the basis of the manner in which re-useable functions and procedures work. In this case, use the general syntax for getting data from any Price Series, GetSeriesValue or its <u>shorthand @ syntax</u>|61.

#### **Example**

```
{ Returns the number of bars ending with EndBar since
  Series2 crossed over Series1. }
function BarsSinceCrossOver(EndBar, Series1, Series2: integer ):
integer;
begin
  var i, CntBar: integer;
  CntBar := 0; for i:= EndBar downto 0 do
     if GetSeriesValue(i, Series2) < GetSeriesValue(i, Series1) then
       break
     else
       CntBar := CntBar + 1;
   Result := CntBar;
end;
{ test the function by passing the handles from two different Price
Series }
var b, MySMAHandle, Bar: integer;
MySMAHandle := SMASeries( #Close, 20 );
PlotSeries(MySMAHandle, 0, #blue, #thin );
Bar := BarCount - 1;
{ Pass MySMAHandle as Series1 and #High as Series2 to the function }
b := BarsSinceCrossOver( Bar, MySMAHandle, #High );
Print( 'The number of bars since cross over is: ' + IntToStr(b) );
{ Draw a circle on the bar just prior to crossover }
DrawCircle( 8, 0, Bar - b, PriceHigh(Bar - b), #red, #thick );
```
## *How can I access a Price Series from a symbol other than the one in my ChartScript?*

You can obtain information from Price Series that are not part of the primary ChartScript Standard Price Series by using the **GetExternalSeries** function. See its entry in the WealthScript Function Referencel  $\mathfrak s$  for more information.

**See Also:** [Plotting Indicators Based on Other Symbols](#page-74-0)  $7^{\dagger}$ 

# **4 Painting the Chart**

# **4.1 Overview**

WealthScript provides a set of functions to control how your chart information is displayed. You can plot indicators, create new chart panes, add text, annotations, and drawing objects, or even draw bitmap images. Whenever you need to programatically perform display tasks in the Chart window, open the Cosmetic Chart category to find the function that serves your purpose.

To view a chart, open a ChartScript by selecting File/New ChartScript. In the ChartScript window, the "Chart" tab is selected (by default) to view the chart of the item selected in the DataSource Tree.

## <mark>[Chart Panes](#page-71-0)</mark>।ତ୍ତी

It is not essential that your code displays additional information on the chart. A trading system will function the same if you choose *not* to draw lines, add annotations, or plot indicators on the chart. However doing so can help you troubleshoot your scripts, give you visual affirmation that your system is functioning as designed, or even provide insight for improving methods.

## [Creating New Panes](#page-72-0) কৌ

The default panes for price and volume is just one possibility. See how to make new panes to plot additional indicators.

## [Plotting an Indicator in a Pane](#page-73-0)  $\vert$ 71

Tell Wealth-Lab where and how you want to plot your Price Series by specifying the pane's index and drawing style. Also plot indicators based on symbols *other than* your primary symbol.

## **[Plotting Multiple Symbols](#page-75-0)**।7<sup>}</sup>

Instead of drawing just a single #Close Price Series of another symbol, display all of the available information in full OHLC bar or candlestick representations.

## [Specifying Colors](#page-75-1)।73ी

Give life to your charts by adding color to bars, text, indicators, backgrounds, and more!

## [Drawing Text in a Pane](#page-76-0) 74

Did you forget what that blue line on the chart represents? Leave no doubt by adding colorful text legends and other useful annotations.

## [Drawing Objects in a Pane](#page-77-0) 75

Make your charts come to life by programmatically drawing objects such as lines, rectangles, and ellipses. You'll be amazed with the way some users are able to visually express even esoteric concepts in Wealth-Lab Pro - like probability distributions and frequency spectrums!

# <span id="page-71-0"></span>**4.2 Chart Panes**

Panes refer to the subdivided areas of a chart in which price, volume, and other data is presented. A basic chart contains two panes - one that displays price information and another that displays volume. Because it contains less information, the volume Pane is typically smaller than the price Pane.

## **Useful Chart Panes facts:**

- 1. When it does not make sense to plot an indicator's Price Series in the price or volume panes, you can <u>[create new panes](#page-72-0)</u>  $\vec{v}$  to display the additional information.
- 2. Conversely, if the volume pane is not important to you, use the **HideVolume** function to make more room for other panes.
- 3. You can manually resize chart panes by dragging the line that divides two adjacent panes.
- 4. Override a auto-scaling of a pane using the **SetPaneMinMax** WealthScript function.

## **Pane Indices**

Each chart pane has an associated integer index that is used whenever a WealthScript function requires a *Pane* argument. Use this index to specify the pane that will receive the action of a drawing or plotting function. The two most common panes, the price and volume panes, always have indices of 0 and 1, respectively.

In previous chapters, we've already seen the **PlotSeries** statement used, so let's look at its syntax:

**PlotSeries**( *Series*, *Pane*, *Color*, *Style*)**;**

With emphasis on the *Pane* argument, if we want to plot a series in the price pane we would pass the value 0 (or a numeric expression that evaluates to 0) as *Pane*.

```
{ Connect the high values in the price pane by a thick blue line
   and envelope the volume histogram with a thick green line }
var PricePane: integer;
PricePane := 0;
{ The Pane argument can be a number or a numeric expression }
PlotSeries( #High, PricePane, #Blue, #Thick );
PlotSeries( #Volume, 1, #Green, #Thick );
```
# **4.3 Creating New Panes**

You can create new chart panes to draw other indicators and Price Series using the **CreatePane** function. This WealthScript function returns the *integer* value of the new pane's index. Therefore you should assign **CreatePane** to an integer variable in order to prepare a new pane that you'll use later in a plotting or drawing function. Although the Price and Volume panes have indices of 0 and 1, respectively, you should *never* assume that newly-created panes will have indices of 2, 3, 4, etc. The function's syntax is:

**CreatePane**( *Height*, *AbovePrices*, *ShowGrid* ): integer;

Specify the *Height* as an integer in pixels of the new pane in the first parameter. A height of 100 is a good general-purpose value. Pass a boolean value as *AbovePrices to* indicate whether this pane will appear above (true) or below (false) the price pane. *ShowGrid* is another boolean used to control whether or not grid lines are drawn for the new pane. If you do not enable the standard grid lines you can call **DrawHorzLine** to manually draw your own lines at specific values on the pane.

Your new pane will automatically scale to the various Price Series that you plot within it. You can use the **SetPaneMinMax** function to override these calculated values.

In the following example a new Pane is created to draw RSI (Relative Strength Index). Since RSI can fluctuate between 0 and 100, the Pane is set to min/max at these values. The default grid is disabled, and we draw our own horizontal lines at the 70 and 30 levels.

# **Example**

```
var MyRSI, PaneRSI: integer;
MyRSI := RSISeries( #Close, 14 );
PaneRSI := CreatePane( 100, true, false );
SetPaneMinMax( PaneRSI, 0, 100 );
PlotSeries( MyRSI, PaneRSI, #Navy, #Thick );
DrawHorzLine( 30, PaneRSI, #Silver, #Dotted );
DrawHorzLine( 70, PaneRSI, #Silver, #Dotted );
DrawHorzLine( 50, PaneRSI, #Gray, #Dotted );
DrawText( 'RSI 14 day', PaneRSI, 4, 4, #Navy, 8 );
```
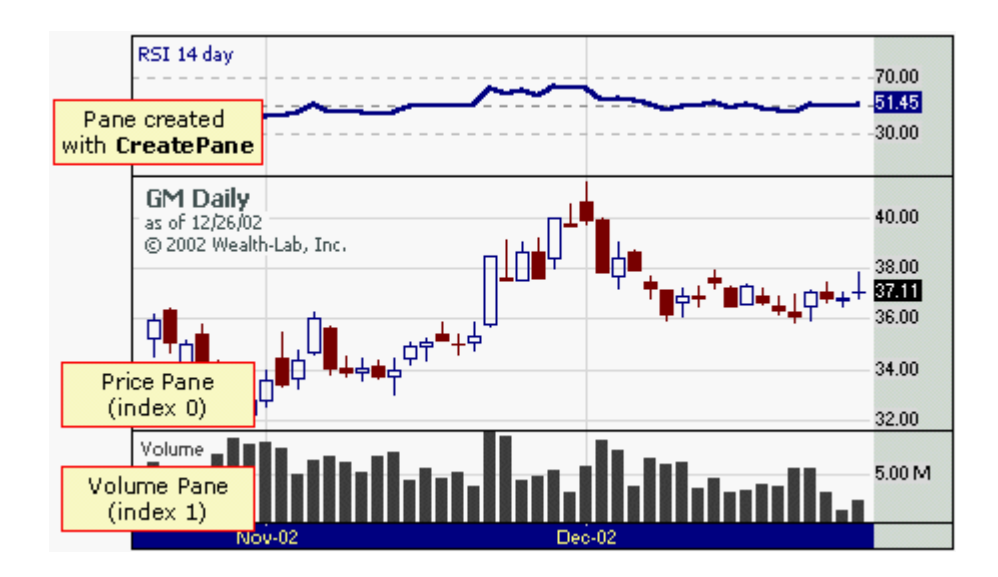

Notice that each time a new pane is added, it is automatically separated from the others by a thin horizontal line. For aesthetic reasons you may wish to remove these lines. To do so, simply add the **HidePaneLines** function to your ChartScript code.

# **4.4 Plotting an Indicator in a Pane**

As we've seen, the **PlotSeries** function plots the specified Price Series in the desired Pane. Since PlotSeries can accept any Price Series, you now see the value of being able to obtain the handle to an indicator, and to creating your own custom Price Series. For reference, the syntax is as follows:

**PlotSeries**( *Series*, *Pane*, *Color*, *Style*)**;**

After specifying the Price *Series* and the *Pane*, you then pass the desired *Color* (using the color formulated as described in the topic [Specifying Colors](#page-75-0)  $\left| \cdot \right|$  and a drawing style. The drawing style can be one of the following constants:

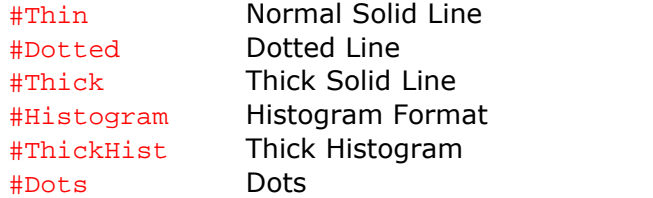

# **Example**

```
{ Plot a 30 day SMA in green and a 200 day SMA in red }
PlotSeries( SMASeries( #Close, 30 ), 0, #Green, #Thin );
PlotSeries( SMASeries( #Close, 200 ), 0, #Red, #Thin );
```
**Tip:** Pass -1 to the function SetSeriesBarColor to prevent drawing of an indicator for the specified bar(s). This may be useful during periods when an indicator's value is invalid or in transition.

# <span id="page-74-0"></span>**Plotting Indicators Based on Other Symbols**

After working with WealthScript a short time, you'll see that plotting a symbol's Price Series and indicators based on those Price Series is simply a matter of accessing their data, and more precisely, obtaining a handle to their data. Once you have a reference to the data series, you can use it for plotting, and more importantly for calculations that lead to trading decisions.

Either of the WealthScript functions, GetExternalSeries or SetPrimarySeries, can be used to access data for a symbol other than the one selected in a ChartScript's DataSource tree. Generally speaking, SetPrimarySeries is used when you want to be able to access all the <u>Standard Price Series</u> sst of another symbol, or perhaps to generate a trading signal on the selected symbol while looping through a WatchList. GetExternalSeries returns a handle to only a single named Series for another symbol, and is sufficient for most operations requiring the use of external data.

The following two examples, which highlight the use of these functions, produce identical results.

### **Example**

```
{ Plot HPQ and its 50-day SMA along with my chart using GetExternalSeries
}
var HPQClose, HPQ50, HPQPane: integer;
HPQClose := GetExternalSeries( 'HPQ', #Close );
HPQ50 := SMASeries( HPQClose, 50 );
HPQPane := CreatePane( 150, true, true );
PlotSeries( HPQClose, HPQPane, #Blue, #Thick );
PlotSeries( HPQ50, HPQPane, #Black, #Dotted );
```
# **Example**

```
{ Plot HPQ and its 50-day SMA along with my chart using SetPrimarySeries
}
var HPQClose, HPQ50, HPQPane: integer;
SetPrimarySeries( 'HPQ' );
HPQClose := #Close;
HPQ50 := SMASeries( HPQClose, 50 );
RestorePrimarySeries;
HPQPane := CreatePane( 150, true, true );
PlotSeries( HPQClose, HPQPane, #Blue, #Thick );
PlotSeries( HPQ50, HPQPane, #Black, #Dotted );
```
# **4.5 Plotting Multiple Symbols**

It's easy to plot a full OHLC representation of a symbol other than the one selected in a ChartScript's DataSource tree. Using PlotSymbol allows you to create a reference plot of another symbol, however it does not provide access to its data. To access Price Series data of an external symbol, see the topic <u>[Plotting Indicators Based on Other Symbols](#page-74-0)</u>  ${}^{|\tau\uparrow|}.$ 

# **Syntax**

**PlotSymbol**( *Symbol*, *Pane*, *Color*, *Style* );

# **Example**

```
var P: integer;
PlotSymbol( 'MSFT', 0, #Silver, #Candle );
P := CreatePane( 100, true, true );
PlotSymbol( 'IBM', P, #Blue, #OHLC );
```
Conversely, you may have data for four Price Series that are not associated with a symbol. These could be data that you have created based on calculations from an indicator, for example. To combine these Price Series into a single OHLC representation, use the PlotSyntheticSymbol function.

# **Syntax**

**PlotSyntheticSymbol**( *Symbol*, *OpenSeries*, *HighSeries*, *LowSeries*, *CloseSeries*, *Pane*, *Color*, *Style* )

# **Example**

```
var RSIO, RSIH, RSIL, RSIC, RSIPANE: integer;
RSIO := RSISeries( #Open, 14 );
RSIH := RSISeries( #High, 14 );
RSIL := RSISeries( #Low, 14 );
RSIC := RSISeries( #Close, 14 );
RSIPane := CreatePane( 100, true, true );
PlotSyntheticSymbol( 'RSICandle', RSIO, RSIH, RSIL, RSIC, RSIPane, #Red,
#Candle );
DrawLabel( 'RSI Candles', RSIPane );
```
If you run the example above, notice that the candles will often times appear incorrect. This is because the RSI of low prices is not always less than the RSI to open, high and close, so the candle values do not always form into traditionally correct candles.

# <span id="page-75-0"></span>**4.6 Specifying Colors**

Many of the WealthScript Chart functions require parameter types the describe a *Color* value. WealthScript uses a simple mechanism to pass color information. Colors are broken down into different intensities for red, green and blue (RGB). Each intensity level can have a value between 0 (no intensity) to 9 (full intensity). A single 3 digit number expresses a complete color value.

```
900 = Bright Red 090 = Bright Green 009 = Bright Blue
550 = Olive 050 = Dark Green 444 = Dark Gray
```
You can also use the following special constants to specify color values:

#Black, #Maroon, #Green, #Olive, #Navy, #Purple, #Teal, #Gray, #Silver, #Red, #Lime, #Yellow, #Blue, #Fuchsia, #Aqua, #White, and finally #WinLoss (used primarily for <u>PerfScripts [12</u>])

Finally, the three constants that follow refer to lightly-shaded colors often used with **SetBackgroundColor** to fill the chart's background or **SetPaneBackgroundColor** to color a pane's background. Nevertheless, these too can passed as a value to any WealthScript function argument requiring *Color*.

#RedBkg, #BlueBkg, #GreenBkg

### **Coloring Bars**

You can color individual bars using the **SetBarColor** function. Or, specify the colors used for up versus down bars with the **SetBarColors** function.

#### **Example**

```
{ Color all bars that reach a 20-day high green }
var Bar: integer;
for Bar := 20 to BarCount - 1 do
   if PriceHigh( Bar ) = Highest( Bar, #High, 20 ) then
    SetBarColor( Bar, #Green );
```
#### **See Also:**

SetColorScheme and SetSeriesBarColor in the WealthScript Function Reference.

# **4.7 Drawing Text in a Pane**

Use the **DrawText** function to annotate a Chart Pane with text.

**DrawText**( *Value*, *Pane*, *X*, *Y*, *Color*, *Size* );

The first parameter is a **string** expression that contains the text to be drawn. The second parameter is the pane's index. The next two parameters specify the x, y position of the text, in pixels. A position of 0, 0 represents the top left of the Pane. The next parameter specifies the color to use. The last parameter indicates the font size. A value of 8 is standard size for drawing text.

Since you specify an absolute position within the pane, this function is most useful to create a legend for indicators and other Price Series.

#### **Example**

```
PlotSeries( #High, 0, #Blue, #Thick );
PlotSeries( #Low, 0, #Red, #Thick );
{ Make a legend for the plotted series }
DrawText( '#High Series', 0, 100, 4, #Blue, 8 );
DrawText( '#Low Series', 0, 100, 16, #Red, 8 );
```
WealthScript contains additional functions with which to annotate your charts with text using varying degrees of control. For more information, see their descriptions in the WealthScript Function Reference:

AnnotateBar, AnnotateChart, DrawLabel

# **4.8 Drawing Objects in a Pane**

Wealth-Lab Pro provides two toolbars, *Drawing* and *Drawing2*, which are filled with drawing objects to employ in *manually* annotate charts. The Drawing2 toolbar contains the Trendline Tool, whose values at any bar can be found by your WealthScript code even when drawn manually! For more information, see TrendLineValue in the Function Reference or visit the Chart Drawing Tools discussion in the User Guide.

If drawing chart objects manually doesn't appeal to you, then of course Wealth-Lab Pro has a programmatic solution with WealthScript. Using functions from the Cosmetic Chart category, you have the ability to draw circles, diamonds, ellipses, lines, rectangles, and polygons (diamonds and triangles).

The example below provides a sampling of a few of the drawing objects available to you in ChartScripts. Run the example on a Daily DataSource by clicking on several different symbols in the ChartScript window.

#### **Example**

```
var BAR, Bar1, Bar2, Radius: integer;
var x1, x2, y1, y2, l1, l2, Price1, Price2: float;
{ Circle any 100 day Low }
for Bar := 100 to BarCount - 1 do
begin
   if PriceLow( Bar ) = Lowest( Bar, #Low, 100 ) then
     DrawCircle( 8, 0, Bar, PriceLow( Bar ), #Red, #Thick );
end;
{ Draw a circle around an arbitrary point }
Bar1 := BarCount - 40;
Bar2 := BarCount - 20;SetBarColor( Bar1, #Blue );
SetBarColor( Bar2, #Blue );
y1 := PriceClose( Bar1 );
y2 := PriceClose( Bar2 );
DrawCircle2( Bar1, y1, Bar2, y2, 0, #Blue, #Thin );
```

```
{ Find the last 13% reversal peak and trough }
Bar1 := TroughBar( BarCount - 1, #Low, 13 );
Price1 := PriceLow( Bar1 );
Bar2 := PeakBar( BarCount - 1, #High, 13 );
Price2 := PriceHigh( Bar2 );
```
### **{ Draw a diagonal line and a rectangle between the previous peak and trough }**

DrawLine( Bar1, Price1, Bar2, Price2, **0**, #Red, #Thick ); DrawRectangle( Bar1, Price1, Bar2, Price2, **0**, #Green, #Thin, #GreenBkg, True );

```
{ Draw ellipses to highlight peaks and troughs }
DrawEllipse( Bar1 - 4, Price1 * 1.02, Bar1 + 4, Price1 * 0.98, 0,
#RedBkg, #Thin, #RedBkg, true );
DrawEllipse( Bar2 - 4, Price2 * 1.02, Bar2 + 4, Price2 * 0.98, 0,
#BlueBkg, #Thin, #BlueBkg, true );
```
# **5 Writing Your Trading System Rules**

# **5.1 Overview**

A Trading System has steadfast rules that are carried out independently of what you *think* may be the outcome of the trade. Consequently, Trading System rules are the conditions under which you decide to enter and exit a trade.

Invariably, when deciding to program a new Trading System, you'll start by either verbalizing rules, drawing pictures, or writing *pseudo code* to collect your thoughts. (For this purpose, and also for documenting your scripts, you can make use of the ChartScript Description view.) Once you become proficient with WealthScript, you may find that it's just as easy to put down your thoughts in code directly into the ChartScript code editor!

# [Scripting Trading Rules](#page-79-0) 77

If you can imagine it, almost certainly you can test it in Wealth-Lab Pro. First, you'll have to translate your ideas into code. This chapter introduces the most important functions necessary to simulate real-life trading orders.

# [Implementing Trading System Rules](#page-85-0) 83

You can use whatever logic based on price, technical indicators, date information, or whatever else you can think of in your entry and exit rules. However, if you discover a trading system that achieves unimaginable returns, it's quite likely your code includes a *postdictive error*.

# [Managing Multiple Positions](#page-86-0) 84ी

Wealth-Lab Pro assigns a number to each new Position entered. You can access this information with the functions presented in this topic, and in doing so, you'll be able to write trading systems that add Positions by averaging up or down. As always, it's you're choice!

# <span id="page-79-0"></span>**5.2 Scripting Trading Rules**

# **5.2.1 Overview**

The most powerful feature of WealthScript is the ability to embed Trading System rules in your ChartScripts. Whenever your ChartScript executes, Wealth-Lab Pro displays all of the trades that your System generated in clear buy and sell arrows on the chart, provided that they are enabled. The ChartScript Performance Results view also lists the overall System performance, and the Trades view contains a detailed listing of all trades that were generated.

If you're just becoming familiar with WealthScript, the following topics provide an introduction to programming Trading Systems in a cumulative fashion.

# The <u>Main Loop</u>|ෂী

Each time a script is executed, generally it should start from the first bar at which all your indicators are valid and continue to the final bar in the chart.

### [Triggering a Market Buy Order](#page-81-0) 79

Learn how to simulate entering long positions with Market orders.

#### [Triggering a Limit or Stop Buy Order](#page-81-1) गणी

Limit orders offer more control over the entry price of a trade. In addition, stop orders permit you to enter a trade with confirmation that the market for the security is moving in favor of the trade's intended direction.

#### [Checking for Open Positions](#page-82-0) 80

Your trading strategy will change once you have entered a position. In single-Position-only trading systems, you'll be looking for the exits if you're already holding a position.

#### [Using Automated Stops](#page-83-0) 81

Let Wealth-Lab Pro worry about getting you out of a trade. It's a simple as adding 2 statements.

### <u>[Selling Short](#page-85-1)</u>|গ্ৰী

Theoretically, it's true that selling short carries unlimited risk. However, just as you may test long strategies in Wealth-Lab Pro without risking real cash, you may do the same with short or mixed strategies.

# <span id="page-80-0"></span>**5.2.2 The Main Loop**

Every Trading System must have a main loop that cycles through the data in your chart. This is accomplished with a typical "**for** loop", as shown below. Although the first bar number of a ChartScript's DataSource is *0*, your for loop should start from *at least 1* to ensure that Market orders can be placed. In order to place a Market order the system needs a "basis price," which is the closing price of the previous bar.

#### **Example**

```
var BAR: integer;
{ ChartScript Main Loop }
for Bar := 30 to BarCount - 1 do
begin
 Trading rules go here, and are executed once for every bar in the chart
}
end;
```
Here, the **for** loop starts at the 30th bar of data. You should set your main loop's starting point based on the technical indicators that you're using. For example, if you use a 30 bar EMA and a 14 bar RSI in your rules, choose the longer of the two indicators and set your starting **for** loop value to 30. The main loop typically ends at **BarCount - 1**, which the number of the last bar in all Price Series.

Finally, notice that no reference to time exists in controlling the loop, only consecutive bar numbers. Unless you use WealthScript Time Frame functions to specifically manipulate a DataSource's native time frame, you the same ChartScript will work equally well with Daily bars as for Intraday bars, for example.

# <span id="page-81-0"></span>**5.2.3 Triggering a Market Buy Order**

Use the **BuyAtMarket** function to trigger a market buy order.

**BuyAtMarket**( *Bar*, *SignalName* );

The first parameter contains the *Bar* number to execute the trade. WealthScript Trading System signals are usually triggered using the bar's *closing* value, consequently the order should be placed on the bar following the one that generated the signal (**Bar + 1**). When trading on a daily basis, this is analogous to receiving a signal based on the closing price of one day and buying at the open of the next day.

The second function parameter is a *SignalName* that you choose to identify the trading signal that triggered the trade. This data is later found in the Trades view and is useful in your system analysis if you have a system that uses more than one type of entry. If you don't need a signal name, just pass a blank string as shown in the Example.

### **Example**

```
var BAR: integer;
{ This simple ChartScript buys when prices cross above a 14 day SMA }
for Bar := 15 to BarCount - 1 do
begin
   if PriceClose( Bar ) > SMA( Bar, #Close, 14 ) then
     if PriceClose( Bar - 1 ) <= SMA( Bar - 1, #Close, 14 ) then
       BuyAtMarket( Bar + 1, '' );
end;
```
Notice above that the main loop begins at 15, even though we're using a 14 day SMA. This is because we're also looking 1 bar back in the chart (**Bar - 1**) so we bumped up our starting index to compensate for this.

### **Simulating Market-On-Close**

The WealthScript function **BuyAtClose** allows you to simulate a Buy Market-On-Close order.

```
BuyAtClose( Bar, SignalName );
```
In this case, the trade will enter long at the closing value of *Bar*. In actual trading, a broker cannot guarantee that a Market-On-Close order will execute at exactly the closing price. Consequently, you may wish to make use the Slippage feature found under **Tools|Options (F12)|Trading Costs/Control**.

# <span id="page-81-1"></span>**5.2.4 Triggering a Limit or Stop Buy Order**

You can also use the **BuyAtStop** and **BuyAtLimit** to simulate stop and limit buy orders. A price must be specified with these order types, therefore an additional argument exists for that purpose.

**BuyAtStop**( *Bar*, *StopPrice*, *SignalName* );

*StopPrice* is the price at which a simulated *market order* is placed. A position is established at the *StopPrice* if the opening price of *Bar* is less than or equal to StopPrice **and** the bar's high value is greater than or equal to *StopPrice*. However, if the opening price of *Bar* gaps above *StopPrice*, a position is established at the **opening price** *of Bar*. If neither of these conditions are true, then no position is established.

**BuyAtLimit**( *Bar*, *LimitPrice*, *SignalName* );

For **BuyAtLimit** a position is established at *LimitPrice*, if the open of *Bar* is greater than *LimitPrice* **and** the low of Bar is less than *LimitPrice*. If the opening price of *Bar* is less than or equal to *LimitPrice*, a long position is established at the **opening price** *of Bar*. Finally, if the prices fail to fall low enough to the limit objective, no position is established.

There is a chance that these orders might not be fulfilled, so these functions return boolean values indicating whether or not the trades were placed.

### **Example**

```
var BAR: integer;
{ Issue a Limit Order to buy at current bar's close or lower only }
for Bar := 15 to BarCount - 1 do
begin
   if PriceClose( Bar ) > SMA( Bar, #Close, 14 ) then
     if PriceClose( Bar - 1 ) <= SMA( Bar - 1, #Close, 14 ) then
       BuyAtLimit( Bar + 1, PriceClose( Bar ), '' );
end;
```
# <span id="page-82-0"></span>**5.2.5 Checking for Open Positions**

It's fine that we can now use our Trading Systems to open long Positions, but how do we close the Positions? WealthScript offers the capability to construct single-Position-only trading systems, or systems that can manage multiple Positions. We'll go over single-Position-only systems for now since it's a simpler concept.

In a single-Position trading system, we need to see if our last Position is active. Use the **LastPositionActive** function to get this information. If our last Position is active, we can branch to our sell rules, otherwise we can see if our buy rules present the opportunity to initiate a new Position.

#### **Example**

```
var BAR: integer;
{ A simple, single-position Trading System }
for Bar := 15 to BarCount - 1 do
begin
   if LastPositionActive then
   begin
     if PriceClose( Bar ) <= SMA( Bar, #Close, 14 ) then
       SellAtMarket( Bar + 1, LastPosition, '');
   end
```

```
 else
  begin
     if PriceClose( Bar ) > SMA( Bar, #Close, 14 ) then
       if PriceClose( Bar - 1 ) <= SMA( Bar - 1, #Close, 14 ) then
         BuyAtLimit( Bar + 1, PriceClose( Bar ), '' );
   end;
end;
```
# **Closing Out a Position**

You can see from the example above that the **SellAtMarket** function is one way to close out an open long Position. The function takes three parameters.

**SellAtMarket**( *Bar*, *Position*, *SignalName* );

The first parameter is the *Bar* in which to close out the Position. The second parameter is the Position Number that we want to sell. Since WealthScript can support trading systems that manage multiple positions we need a way to tell the exit rule which position we want to sell. For systems that manage a single Position at a time we can use the **LastPosition** function to return the Position number of the open Position.

Just as **BuyAtMarket** has the counterparts **BuyAtClose, BuyAtStop** and **BuyAtLimit**, so does **SellAtMarket** have **SellAtClose, SellAtStop** and **SellAtLimit**. Notice the four arguments in the syntax of the latter functions:

**SellAtStop**( *Bar*, *StopPrice*, *Position*, *SignalName* ); **SellAtLimit**( *Bar*, *LimitPrice*, *Position*, *SignalName* );

The *StopPrice* and *LimitPrice* arguments retain the same significance as in their "Buy" counterparts. Be aware that if you use the stop or limit sell functions, prices may not reach your stop or limit price, so the trade may not execute.

# <span id="page-83-0"></span>**5.2.6 Using Automated Stops**

WealthScript provides six functions that let you apply automated exits to your trading systems. You can call one or more of these functions at the start of your script to install these "automated stops", or simply AutoStops. At the start of your main trading loop, call the **ApplyAutoStops** function to execute the stops. WealthScript will cycle through your open Positions and apply the stops for you automatically. For more information, see the article *Using Automated Exits* on the Wealth-Lab.com site.

The function **SetAutoStopMode** allows you to control how the parameters of AutoStops are interpreted: as percentage (default), point, or dollar values. This is specified using one of the following three constants in the function's argument: #AsPercent, #AsPoint, or #AsDollar. See its entry in the Function Reference for more information.

The syntax of the applicable AutoStop functions and their abridged descriptions are found below. Note that [percentage] is the default interpretation if the **SetAutoStopMode** is not employed in the ChartScript.

### **InstallStopLoss**( *StopLevel* );

*StopLevel* expresses the maximum [percentage] of loss for an open Position. A gap in prices may result in a loss greater than percentage of *StopLevel*.

### **InstallTrailingStop**( *Trigger*, *StopLevel* );

*Trigger* is the Position's profit [percentage] that must be reached on a closing basis to activate the stop, and, *StopLevel* is the percentage of the total profit that must be lost (pull back) to trigger the stop. *StopLevel* is always expressed as a percentage and is not affected by **SetAutoStopMode**.

### **InstallBreakEvenStop**( *Trigger* );

*Trigger* is the Position profit [percentage] that must be reached to activate the breakeven stop.

#### **InstallReverseBreakEvenStop**( *LossLevel* );

*LossLevel* is the [percentage] loss that must be reached to activate a breakeven stop limit.

### **InstallProfitTarget**( *TargetLevel* );

*TargetLevel*, the profit target level, expresses the [percentage] profit desired to trigger an automatic exit of an open Position.

### **InstallTimeBasedExit**( *Bars* );

*Bars* represents the number of bars after which a position is automatically closed.

#### **Example**

```
var BAR: integer;
{ Use automated Stops to close out the position }
InstallStopLoss( 20 );
InstallProfitTarget( 40 );
InstallTrailingStop( 20, 50 );
InstallBreakEvenStop( 10 );
InstallReverseBreakEvenStop( 20 );
PlotStops;
for Bar := 15 to BarCount - 1 do
begin
   if LastPositionActive then
     ApplyAutoStops( Bar )
   else
  begin
     if PriceClose( Bar ) > SMA( Bar, #Close, 14 ) then
       if PriceClose( Bar - 1 ) <= SMA( Bar - 1, #Close, 14 ) then
         BuyAtLimit( Bar + 1, PriceClose( Bar ), '' );
   end;
end;
```
# <span id="page-85-1"></span>**5.2.7 Selling Short**

Each buy and sell function has a corresponding function for going short and covering a short Position. Replace the "Buy" with "Short" in the function name to initiate a short Position. Replace "Sell" with "Cover" to close a short Position. The Automated Stops can be used for short Positions as well as long.

For more information on these functions, see their entries in the Trading System Control chapter in the WealthScript Function Reference.

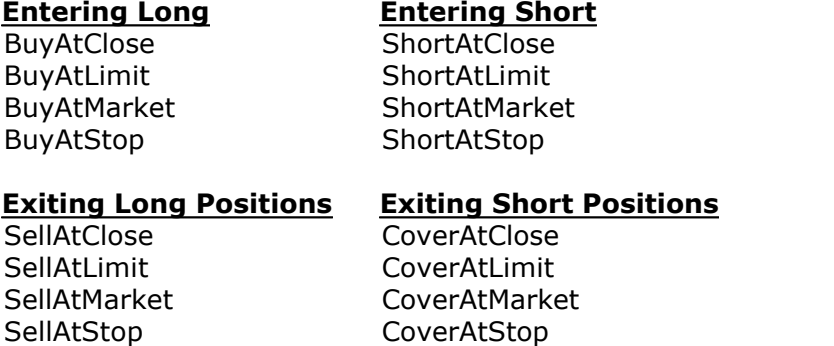

# <span id="page-85-0"></span>**5.3 Implementing Trading System Rules**

You can use whatever logic based on price, technical indicators, date information, or whatever else you can think of in your entry and exit rules. Get as complicated and creative as you like, but be careful; often times the simpler the trading system, the more robust it will be. Consult the WealthScript Function Referencel  $\mathfrak{s}^{\scriptscriptstyle\wedge}$  for a complete list of functions that you can use in your system rules, or with the main icon toolbar visible, **View|Icon Bar**, type **Ctrl+K** to open the QuickRef.

### **Example**

**var** BAR: integer;

```
{ Buy if Price is higher than the Price of 3 days ago, and 100 day EMA is
moving up. Sell if Price is lower than the price of 3 days ago, or 100
day EMA is moving down. }
for Bar := 101 to BarCount - 1 do
begin
   if LastPositionActive then
  begin
     if ( PriceClose( Bar ) < PriceClose( Bar - 3 ) ) or
       ( EMA( Bar, #Close, 100 ) < EMA( Bar - 1, #Close, 100 ) ) then
       SellAtMarket( Bar + 1, LastPosition, '');
   end
   else
   begin
     if ( PriceClose( Bar ) > PriceClose( Bar - 3 ) ) and
       ( EMA( Bar, #Close, 100 ) > EMA( Bar - 1, #Close, 100 ) ) then
       BuyAtMarket( Bar + 1, '' );
   end;
```
**end**;

### **Never Look Ahead!**

Be sure that your trading system doesn't take advantage of information that it would have no way of accessing in the real world! For example, don't look ahead at Price Series or indicator values. Also, be sure to execute your entry and exit orders at the following bar (typically Bar + 1) to avoid using information from the current bar that you'd have no way of knowing at market open. In system testing these types of errors are termed *postdictive errors*.

#### **Example**

```
{ This System takes advantage of future information! It buys and sells
at the market open on the same bar that it examines closing price! }
var BAR: integer;
for Bar := 1 to BarCount - 1 do
begin
   if LastPositionActive then
  begin
     if PriceClose( Bar ) < PriceClose( Bar - 1 ) then
       SellAtMarket( Bar, LastPosition, '');
   end
   else
   begin
     if PriceClose( Bar ) > PriceClose( Bar - 1 ) then
       BuyAtMarket( Bar, '' );
   end;
end;
```
The Trading System above would give you an idea of how well you could do in the market if you had access to supernatural abilities. Although the violation is subtle, you'd be surprised at how much it can impact the bottom line of trading system evaluation!

# <span id="page-86-0"></span>**5.4 Managing Multiple Positions**

WealthScript provides the capability to create trading systems that can manage multiple open Positions. You can use this feature to write systems that average down, for example.

Several functions, which found in the Position Management chapter of the WealthScript Function Referencel  $\mathfrak{s}^{\!\uparrow\!}$ , are available to help you work with information about System Positions. Some of the most important functions are described here.

#### **PositionCount;**

returns the total number of Positions that have been created.

#### **LastPosition;**

returns the Position number of the last-entered Position. Position numbers range from 0 to **PositionCount** - 1. Note that **LastPosition** = **PositionCount** - 1.

#### **LastLongPositionActive;**

returns the Position number of the last long Position.

#### **LastShortPositionActive;**

returns the Position number of the last short Position.

Other WealthScript Position functions return information about a specific Position. You pass a Position number to these functions:

```
PositionActive( Position );
```
returns *True* if the *Position* is currently open.

```
PositionEntryPrice( Position );
 returns the entry price of the Position. See also PositionExitPrice.
```
**PositionEntryBar**( *Position* )**;**

returns the integer Bar number on which the *Position* was established. See also **PositionExitBar**.

```
PositionLong( Position );
 returns True if the Position is long and False if it is short. See also PositionShort.
```
When working with multiple Positions, you typically have a secondary loop within your main loop that goes through each Position and determines whether it should be closed out.

Place your Position closing loop **above** any system entry trading rules. This will prevent the sell logic from being applied to Positions that are opened on the very same bar.

#### **Example**

```
{ This Trading System buys whenever RSI crosses above 30, and closes all
open positions when it crosses below 70. }
var BAR, P: integer;
for Bar := 15 to BarCount - 1 do
begin
   if RSI( Bar, #Close, 14 ) < 70 then
     if RSI( Bar - 1, #Close, 14 ) >= 70 then
     begin
       for p := 0 to PositionCount - 1 do
         if PositionActive( p ) then
           SellAtMarket( Bar + 1, p, '');
     end;
   if RSI( Bar, #Close, 14 ) > 30 then
     if RSI( Bar - 1, #Close, 14 ) <= 30 then
       BuyAtMarket( Bar + 1, '' );
end;
```
### **Splitting Positions**

If your strategy includes the purchase (or short sale) of a single position and then closing off parts of it in multiple separate trades, you can split the original position using the SplitPosition function. See the [SplitPosition tutorial](http://www.wealth-lab.com/cgi-bin/WealthLab.DLL/kbase?id=48) in the [Wealth-Lab Knowledge Base](http://www.wealth-lab.com/cgi-bin/WealthLab.DLL/getpage?page=KnowledgeBase.htm).

**Note:** Currently, separate positions cannot be merged or combined.

### **Shortcut to Closing all Open Positions**

Instead of looping through the individual Positions in a multiple-Position strategy, you can use the special #All constant in place of a parameter that requires a *Position n*umber to close all open long or short Positions at once.

### **Example**

```
var BAR: integer;
for Bar := 20 to BarCount - 1 do
begin
   if CrossOverValue( Bar, CMOSeries( #Close, 20 ), -40 ) then
     BuyAtMarket( Bar + 1, 'CMO' )
   else if CrossUnderValue( Bar, CMOSeries( #Close, 20 ), 40 ) then
     SellAtMarket( Bar + 1, #All, 'CMO' );
end;
```
### **Optimizing Processing of Active Positions**

For sure, the  $#All$  shortcut is quick to deal with one or more Positions that will be exited at the same time. Some trading systems, however, have different stops, profit targets, or other exit logic for each individual Position. In these cases, it is necessary to process each active Position, one at a time, to execute the intended logic. To find the active positions, however, it is not necessary to loop over *all* the Positions as shown in the RSI trading system above. Doing so can significantly slow down ChartScripts that create many Positions.

Two design patterns are frequently used that optimize processing speed in these cases.

#### **Design Pattern 1**

Here, interim variables are declared to hold the ActivePositionCount and the number of active Positions that have been processed. Since Positions that are opened earlier are usually closed out first, the PositionCount loop counts backwards, starting with the most-recent Position. As each active Position is found, the *Processed* variable is incremented and compared to *APCount*, and, when equal the loop is terminated since all known active Positions have been processed.

```
 var p, APCount, Processed: integer;
 Processed := 0;
 APCount := ActivePositionCount;
 for p := PositionCount - 1 downto 0 do
 begin
   if PositionActive( p ) then
   begin
   { do something with the active position p here }
     Inc( Processed );
     if Processed = APCount then
       break;
   end;
 end;
```
For an example of pattern 1 in action, see [Interacting Dynamically with Portfolio Level Equity](http://www.wealth-lab.com/cgi-bin/WealthLab.DLL/kbase?id=6) at the Wealth-Lab.com [Knowledge Base](http://www.wealth-lab.com/cgi-bin/WealthLab.DLL/getpage?page=KnowledgeBase.htm).

#### **Design Pattern 2**

In this ingenious pattern, the variable *p* is initialized to the number of the most-recent active Position + 1. The <u>[repeat/until](#page-37-0)</u>lsh nested loop then finds the very next active position by decrementing *p* by one. The process is repeated by the outer loop *only* for the number of active positions.

```
 var a, p: integer; // (in variable declarations)
 p := LastActivePosition + 1;
 for a := 1 to ActivePositionCount do
 begin
   repeat
   Dec( p );
   until PositionActive( p );
 { do something with the active position p here }
 end;
```
# **6 Working with Technical Indicator Functions**

# **6.1 Overview**

WealthScript provides native functions for dozens of technical indicators. Each of these technical indicator functions has two different syntax forms. The first form returns the value of an indicator at a specific bar in the chart. The second form returns the Price Series handle of the indicator, which you can then pass to functions such as **PlotSeries** or **AddSeries**.

# [Accessing Indicator Values](#page-90-0) । <sup>88</sup>।

You *could* use the **GetSeriesValue** function to access values of a technical indicator series, but there's a much more intuitive way using the first form of indicator syntax.

# [Accessing Indicator Price Series Handles](#page-91-0) <sup>88</sup>।

As outlined in the chapter <u>Working with Price Series</u>  $\mathfrak{sh}$ , handles are used to refer to a complete Price Series. The value that the second form of indicator syntax returns is, in fact, a handle.

# **For further reference:**

The Technical Indicator Functions section of the WealthScript Function Reference 5contains a complete listing of the technical indicator functions available. Also, the Wealth-Lab Pro Function QuickRef contains a complete example of each native indicator in use.

# <span id="page-90-0"></span>**6.2 Accessing Indicator Values**

Use the first form of the indicator function to return the indicator's value at a specific bar in the chart. This form of syntax is commonly an abbreviation, or possibly an acronym, which describes the indicator.

**Syntax** (Indicator first form, general syntax):

indicatorabbr( *Bar*[*, Series*[, *ParameterList* ] ] );

Although *Bar* is always required when using the first form, the brackets [ ] indicate optional arguments that depend on the parameters particular to the indicator. For a typical example, let's turn our attention to the Simple Moving Average value function. Its syntax abbreviation (*indicatorabbr*) is **SMA** and the function takes 3 parameters:

**SMA**( *Bar*, *Series*, *Period* );

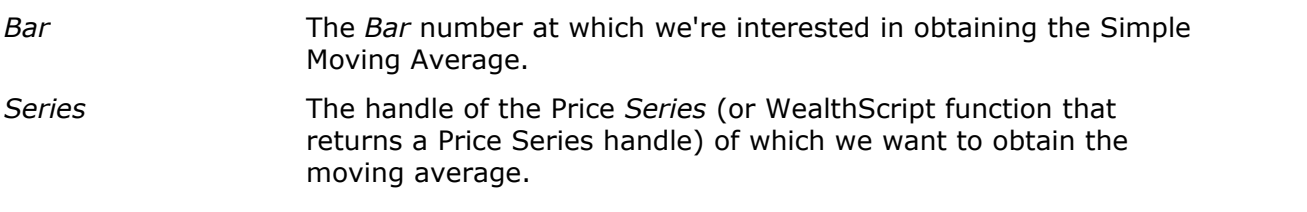

*Period* The *Period* of the moving average.

The example below prints the Simple Moving Average value for each bar to the Debug Window. If you run this script and examine the output in the Debug Window you'll notice that the first 29 lines are zero. This is because we're requesting the value of the 30 day moving average, so the first indicator value isn't available until the 30th bar.

### **Example**

```
var Bar: integer;
var SMA_Value: float;
for Bar := 0 to BarCount - 1 do
begin
   SMA_Value := SMA( Bar, #Close, 30 );
   Print( FloatToStr( SMA_Value ) );
end;
```
# **Indicator Calculation**

The first time you call one of the native technical indicator functions or a properly-formed custom indicator, Wealth-Lab calculates the indicator **across the complete Price Series**. Subsequent calls to the indicator function return pre-calculated values. Because of this, you can be sure that repeated calls to access indicator values will be as quick as possible and that unnecessary recalculation is not performed.

# <span id="page-91-0"></span>**6.3 Accessing Indicator Price Series Handles**

The second form of the indicator function returns the handle to the complete indicator Price Series (see the [Working with Price Series](#page-53-0)  $\mathfrak{sh}$  topic). These functions are always named the same as their first-form counterparts, but with the word "Series" appended. So, for example, the Simple Moving Average function is named **SMASeries**. Since these functions return the handle that refers to the complete Price Series, they do not include the *Bar* parameter.

**Syntax** (Indicator second form, general):

indicatorabbrSeries( [ *Series*[, *ParameterList* ] ] );

Now, we complete our explanation with the syntax of the most well-known indicator.

### **SMASeries**( *Series*, *Period* );

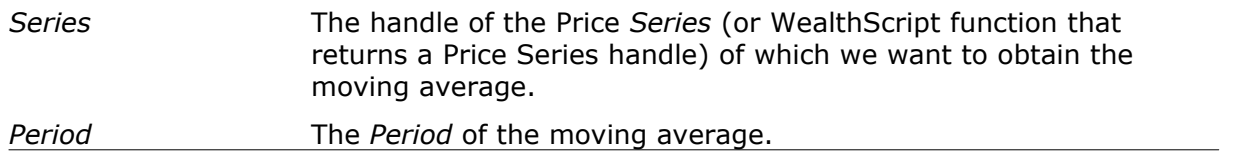

You can pass an indicator Price Series handle to any WealthScript function that is looking

for a Price Series parameter. For example, **PlotSeries**. The example below obtains the handle to the Simple Moving Average and plots it on the chart.

### **Example**

```
var nHandle: integer;
nHandle := SMASeries( #Close, 30 );
PlotSeries( nHandle, 0, #Red, #Thick );
```
# **7 Accessing Data from Files**

# **7.1 Overview**

You can access data from external text files from within your WealthScript code by using the File Access Functions. The File Access Functions provide a way to create, read from, and write to external files.

# [Creating and Opening Files](#page-93-0) of

Just as Price Series use handles to refer to the data entire series, you'll need a *file handle* to point to a file on your computer. The two functions that create and open files return an value that you assign to an integer variable, which is then used as the file handle.

# [Reading and Writing](#page-94-0) |92 |

Once you have a file handle saved in an integer variable, you use it as a reference to read and write from the file.

# $\overline{\textsf{Closing Files}}{}^{|\mathfrak{g3}|}$  $\overline{\textsf{Closing Files}}{}^{|\mathfrak{g3}|}$  $\overline{\textsf{Closing Files}}{}^{|\mathfrak{g3}|}$

Wealth-Lab automatically closes files that you open from within a script, but you may do it yourself if you like. Read this topic to discover some subtleties in file-access operations during WatchList Scans and \$imulations.

# <span id="page-93-0"></span>**7.2 Creating and Opening Files**

Each of the functions described below return an **integer** "File Handle" that is used in subsequent File Access function calls.

# **Syntax:**

**FileCreate**( *FileName* );

**FileOpen**( *FileName* );

*FileName* is a string expression that describes the full path of the file to be created and/or opened. If *FileName* does not include a path, then the file will be created/opened from the Wealth-Lab Pro's main directory. If a directory path is specified, it must exist otherwise an error will result.

Use the **FileCreate** function to create and open a new, empty file. If *FileName* already exists, it will be deleted and a new file created in its place. See important aspects of **FileCreate** when used in WatchList Scans or \$imulations under the topic <u>[Closing Files](#page-95-0)</u> |গ্গী.

The **FileOpen** function is used to open an existing file. Nevertheless, if *FileName* does not exist, **FileOpen** will create it.

# **Example**

**var** NewFile, OldFile: integer;

```
NewFile := FileCreate( 'c:\windows\temp\wltemp.txt' );
OldFile := FileOpen( 'c:\windows\win.ini' );
```
To create a file that includes the symbol name in use by the ChartScript, you can use the **GetSymbol** function as shown in the next example.

#### **Example**

```
var NewFile: integer;
NewFile := FileCreate( 'c:\windows\temp\' + GetSymbol + '.txt' );
```
# <span id="page-94-0"></span>**7.3 Reading and Writing**

Use the **FileRead** function to read a line from a file, and the **FileWrite** function to write a line to a file.

### **Syntax:**

**FileWrite**( *File, Line* );

**FileRead**( *File* );

*File* is the File Handle that was returned from either **FileCreate** or **FileOpen**. *Line* is a string expression of the data to be "written" or output to *File*.

**FileWrite** always appends the data string specified in the *Line* parameter to the end of the file. Additionally, the write operation automatically appends carriage return and line feed characters, Chr(13) + Chr(10), to *Line*.

Each time **FileRead** is encountered in your script, it reads the next line from *File* and returns the data as a string. Consequently, you normally find a **FileRead** statement within a loop that continues until the end of file is encountered.

Read and write file operations maintain separate file pointers, so you can even read from a file created with **FileOpen** and write to the same File Handle without disrupting the read.

Use the **FileEOF** (end of file) function to determine if there are any more lines of data to be read from a file. The function returns a **boolean** *True* if the file pointer has encountered the end of file.

#### **Syntax:**

**FileEOF**( *File* );

#### **Example**

```
{ Create a copy of the Win.ini file in the Temp directory }
var NewFile, OldFile: integer;
var s: string;
NewFile := FileCreate( 'c:\windows\temp\wltemp.txt' );
OldFile := FileOpen( 'c:\windows\win.ini' );
```

```
while not FileEOF( OldFile ) do
begin
   s := FileRead( OldFile );
  FileWrite( NewFile, s );
end;
```
# <span id="page-95-0"></span>**7.4 Closing Files**

Files are automatically closed after the script completes processing. During WatchList Scans or \$imulations, files are automatically closed after the complete Scan or \$imulation. Consequently, when opening a file using **FileCreate**, each individual ChartScript run during a Scan or \$imulation can append lines of data to a single output file without deleting the file that was created at the beginning of the Scan or \$imulation.

You have the option, nevertheless, to close the file explicitly via the **FileClose** function.

### **Syntax:**

### **FileClose**( *File* );

*File* is the integer File Handle that was returned from either **FileCreate** or **FileOpen**.

Since files are closed automatically after the script completes, this function has limited use. During Scans or \$imulations if you truly want **FileCreate** to delete the previously created file of the same name, include the **FileClose** function in the script.

# **8 Understanding Time Frames**

# **8.1 Overview**

WealthScript provides a set of special functions for accessing data from higher time frames. You can easily create weekly or monthly data from a daily chart. Likewise, you can access daily data from an intraday chart. You can also access higher-time-frame intraday data from an intraday chart, provided that the higher-time-frame data can be created from the lower level bars. For example, a chart of 10-minute bars can be created using 1 or 5-minute bars, but not with 4-minute bars.

It may not be immediately obvious why you would want to use higher-time-frame data when data of greater *granularity* (lower time frame) is available. Imagine though, that you'd like your trade setup to be based on a strong underlying trend turning positive, such as a moving average of weekly bars. When this condition is true, you might trigger the trade Wealth-Lab Pro based on some pre-determined Daily price movement. In Wealth-Lab Pro you can do this task with the same single set of Daily price bars!

As the following topics are very closely linked, it's best to review them in order.

### [Accessing a Higher Time Frame](#page-97-0)।೫

Depending on the time frame of your underlying data, different functions are utilized to scale your data in other time frames.

### **[Expanding the Series](#page-98-0)** |গু

Once you have the Price Series in a higher time frame, it will be necessary to synchronize it with the original time scale to be useful in ChartScript plotting functions, for example. After you've done this conversion, you can use the new series just like any other Price Series in the original time frame.

# [Accessing Higher Time Frame Data by Bar](#page-101-0)|७ ।

You may forego the rather simplistic operation of expanding the entire series and use another set of functions to find the corresponding bar number of the higher-timeframe series in the original Price Series.

### **[Scaling and Trading](#page-102-0)**hoo ක

The technique of compressing data is used to create indicators that you later project back to the original base time frame in which your trades are executed. Do not confuse the purposes of WealthScript Time Frame functions with Wealth-Lab's scaling tools.

**See Also:** Synchronization Options in the Wealth-Lab Pro User Guide.

# <span id="page-97-0"></span>**8.2 Accessing a Higher Time Frame**

The first step in accessing data from a higher time frame is to use one of the special "SetScale" functions to change to the desired time scale. WealthScript provides **SetScaleWeekly** and **SetScaleMonthly** that can be called from a daily chart, and **SetScaleDaily** and **SetScaleCompressed** that can be called from an intraday chart. You'll receive a compilation error if you try to use one of these functions with data of an incompatible time frame.

### **Summary of Time Frame Compression Options**

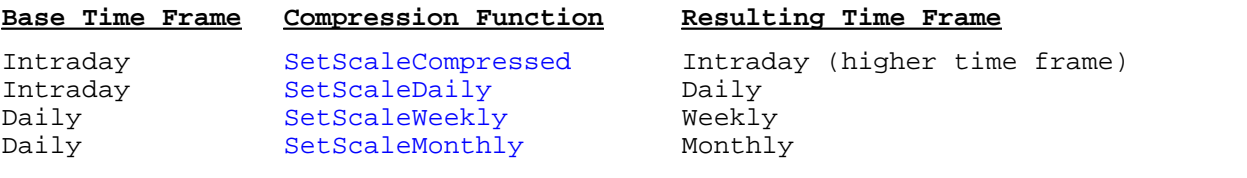

### **Example**

```
{ Obtain the weekly closing prices from a daily chart }
var WeeklyClose: integer;
SetScaleWeekly;
WeeklyClose := #Close;
RestorePrimarySeries;
```
Note the call to **RestorePrimarySeries** at the end of the script. You should always call **RestorePrimarySeries** after you're finished operating in the higher time frame.

To get an idea of what's going on behind the scenes, let's inspect the #Close and WeeklyClose series of a typical, albeit very small, data sample.

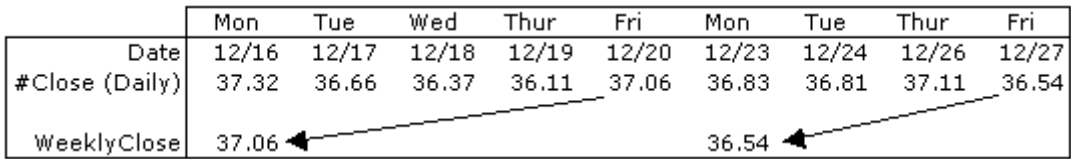

The WeeklyClose series contains roughly 1/5 the number of values as the primary Daily series, and, the data values are taken from the last calendar day of the week - the weekly close - which in this case is Friday. If you looped through the bars before the call to RestorePrimarySeries you would find that the bars retain the calendar day of the first calendar day of the week (Monday). This is really immaterial, and you'll see why when you [Expand the Series](#page-98-0)  $\overline{\mathcal{P}}$  to use its data in your ChartScript.

# **Expanding the Weekly Series**

The example above returned the weekly closing Price Series for our daily data. If our daily chart had 1000 bars, the "WeeklyClose" Price Series would roughly contain only 200 bars (5 trading days per week). If you tried to use this Price Series in a function such as PlotSeries, you'd receive an error (or no result), because the weekly Price Series has fewer bars than the daily Price Series. There are two ways to "expand" the higher-timeframe data and make it available for use from within the lower level chart: [Expanding the \[entire\] Series](#page-98-0) <sup>[96]</sup> and <u>[Accessing Higher Time Frame Data by Bar](#page-101-0)</u> [98].

# <span id="page-98-0"></span>**8.3 Expanding the Series**

The first method of accessing the higher time frame data is arguably simpler. WealthScript provides special functions to automatically expand the higher-time-frame data. You can use the **DailyFromWeekly** and **DailyFromMonthly** functions in daily charts, and the **IntraDayFromDaily** or **IntradayFromCompressed** functions in intraday charts. After calling the appropriate function to expand the higher-time-frame Price Series, use **GetSeriesValue** to obtain the value of the converted series at a particular Bar Number.

### **Summary of Timeframe Expansion Options**

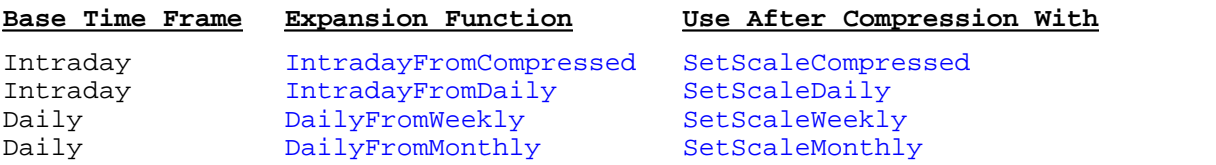

These functions return a new Price Series that is synchronized to the lower time frame data. The expanded Series contains a number of repeated values. For example, a weekly series converted to a daily series generally will have 5 repeated values in a row, one for each day of the week.

**Note:** Upon expansion, alignment of compressed data is greatly affected by the [Compressed Price Series Alignment Option](#page-99-0) |९ ी.

The example below shows how to convert the weekly data to a daily series for plotting. This effectively overlays the weekly close over the daily chart.

# **Example**

```
var WeeklyClose, WeeklySynched: integer;
SetScaleWeekly;
WeeklyClose := #Close;
RestorePrimarySeries;
WeeklySynched := DailyFromWeekly( WeeklyClose );
PlotSeries( WeeklySynched, 0, #Red, #Dotted );
```
At this point you can use the WeeklySynched series the same as any other Price Series in the Daily time frame.

Apply indicators, such as a Weighted Moving Average, to the compressed (higher-timeframe) Price Series *prior to* using an expansion function. This may be done before or after the call to **RestorePrimarySeries**. Adding to our previous example, we demonstrate how to do this.

### **Example**

```
{ Create a 5-period Weighted Moving Avg of the weekly price series
derived
  from daily data and then use it in the Daily time frame. }
var WeeklyClose, WeeklySynched, AvgWeekly, AvgWeeklySynched: integer;
SetScaleWeekly;
WeeklyClose := #Close;
AvgWeekly := WMASeries( WeeklyClose, 5 );
RestorePrimarySeries;
WeeklySynched := DailyFromWeekly( WeeklyClose );
AvgWeeklySynched := DailyFromWeekly( AvgWeekly );
PlotSeries( WeeklySynched, 0, #Red, #Dotted );
PlotSeries( AvgWeeklySynched, 0, #Blue, #Dotted );
```
# <span id="page-99-0"></span>**Compressed Price Series Alignment Option**

It's important not to "look ahead" while back testing trading systems as this will cause postdictive errors in your scripting that usually leads to overly-inflated profits. If you're not careful, this can be easy to do when synchronizing an expanded Price Series.

You have control of how to align and display data from a compressed Price Series. This option is provided by selecting **Tools | Options** (or by striking the F12 function key) and then the Synchronization tab.

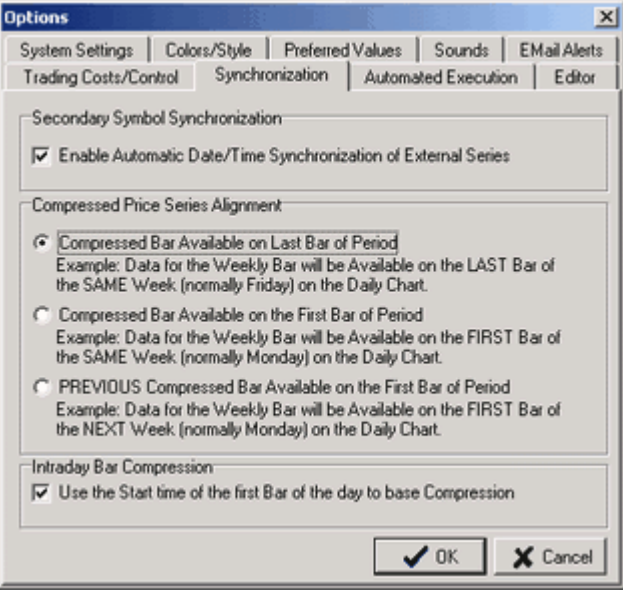

Considering again the previous examples of overlaying compressed Weekly data on top of its corresponding Daily Price Series, let's inspect the same sample data set to see how these options affect the outcome. Here, we observe the result of the repeated data values after the DailyFromWeekly function call based on the selection indicated. We'll refer to these as Options  $#1, #2,$  and  $#3$  from top to bottom.

(Option  $#1$ ) Mon Tue Wed Thur Fri Mon Tue Thur Fri Date 12/16 12/17  $12/18$ 12/19 12/20 12/23 12/24 12/26 12/27 #Close (Daily) 37.32 36.66 36.37 37.06 36.83 36.81 37.11 36.54 36.11 37.06 36.52 37.06 37.06 37.06 36.54 WeeklySynched 36.52 36.52 36.52

 $\odot$  Compressed Bar Available on Last Bar of Period.

© Compressed Bar Available on the First Bar of Period

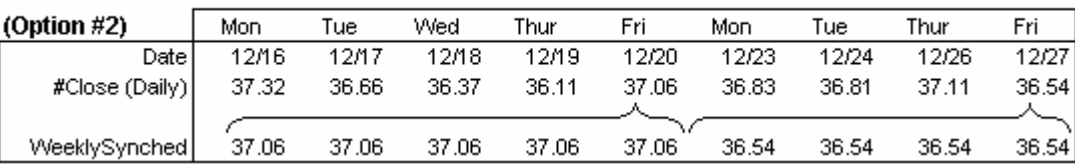

© PREVIOUS Compressed Bar Available on First Bar of Period

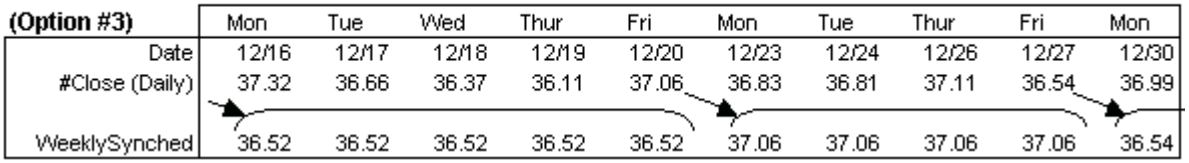

When testing a trading system using compressed data in a more granular time frame (i.e., expanded), it's clear from these illustrations that either Option #1 or #3 must be selected. The difference in the first (default) and third options is one of a self-imposed delay. In other words, if you were to run an end-of-day Scan with Option #1 on Friday (after the close), you could generate trading signals for Monday's open based on the current week's data. In contrast, with Option  $#3$ , this data would not be available until Monday night's Scan. Either method is acceptable and which one you choose depends on your methodologies.

If Option #2 were selected, you would incorrectly be using data only available at a later time in actual trading, as you can verify in the illustration above. Nevertheless, you may wish to see the data using the second convention for charting purposes, or to create some sort of idealized trading system. For these reasons it is available for your discretional use.

For a graphical interpretation of this discussion using Daily/Intraday time frames, see the following Knowledge Base article: [http://www.wealth-lab.com/cgi](http://www.wealth-lab.com/cgi-bin/WealthLab.DLL/kbase?id=77)bin/WealthLab.DLL/kbase?id=77

**99 WealthScript Language Guide, Wealth-Lab Pro™**

# <span id="page-101-0"></span>**8.4 Accessing Higher Time Frame Data by Bar**

The second method of accessing the higher-time-frame data is to determine the bar number in the higher-time-frame Price Series that corresponds to the bar number in the lower level Price Series. WealthScript provides special functions to do this: **GetWeeklyBar** and **GetMonthlyBar** for daily charts and **GetDailyBar** and **GetCompressedBar** for intraday charts. Once you have determined the corresponding bar number, you can use **GetSeriesValue** to obtain the value of the converted series at that bar.

# **Summary of Get Bar Options**

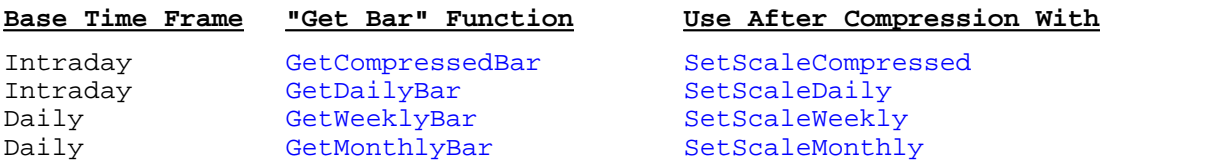

The example below first grabs the weekly closing price series. It then goes through each bar of the daily chart and finds the corresponding weekly closing prices for the previous 2 weeks. If the previous week's close was higher than the close 2 weeks ago, the script colors the daily bar green. After running the example, a look at the Debug Window resulting from the **Print** statement will provide additional insight.

# **Example**

```
var WeeklyClose, Bar, BarWeekly: integer;
SetScaleWeekly;
WeeklyClose := #Close;
RestorePrimarySeries;
for Bar := 12 to BarCount - 1 do
begin
  BarWeekly := GetWeeklyBar( Bar );
  Print( IntToStr(BarWeekly) + ', ' + IntToStr(Bar ) );
   if GetSeriesValue( BarWeekly - 1, WeeklyClose )
      > GetSeriesValue( BarWeekly - 2, WeeklyClose ) then
        SetBarColor( Bar, #Green );
end;
```
# **Let's recap.**

The difference between the two methods of accessing higher-time-frame data is subtle. After **RestorePrimarySeries**, in the "expansion" method, we simply create another new Price Series that contains repeated values synchronized with the original Price Series. Expanding the higher-time-frame series in this way is necessary if you want to plot its values using the **PlotSeries** function.

In the less-intuitive method above, the higher-time-frame series is never expanded. Its values are obtained by finding bar numbers that correspond between the two time frames. Since the repeated values associated with the series-expansion method do not exist, we have an advantage in memory savings.

#### *© 2003-2006 FMR Corp. All rights reserved.*

# <span id="page-102-0"></span>**8.5 Scaling and Trading**

The Time Frame functions discussed in the preceding topics are probably the most difficult to understand of the WealthScript functions, yet once you have mastered them, you will see how easy it is to create complex trading systems based on data and indicators in other time frames.

Two concepts relating to time frames are necessary to understand. The first is that you can *Scale* the data in the primary series using the using the Scale toolbar for ChartScripts ( $\overline{D}$  WM,  $\overline{5}$ ,  $\overline{13}$ ) and the Scale tab controls in the \$imulator, Rankings, and Scans tools. Scaling in this manner re-creates the data into a new base time frame, which allows you to generate trades in the new scale. Note that the **ChangeScale** function serves this same purpose, but it is useful only in the ChartScript window.

Unlike the aforementioned scaling features of Wealth-Lab, the Time Frame functions do not change the base time frame and therefore do not allow you to make trades on resultant Price Series. This group of functions allow you to create indicators in more compressed time frames that must be *restored* or *projected* back to the original base time frame.

### **Scaling and Time Frame Notes:**

- 1. Transforming intraday data to multiples of its underlying interval using the Scale toolbar is currently available only for ChartScript windows. A similar *intraday scaling* feature does not exist for the \$imulator, Scans, and Rankings.
- 2. It is not possible to place trades on a Primary Series that has been time-compressed *from within a script* using **SetScaleCompressed** or **SetScaleDaily**, for example. These WealthScript Time Frame functions allow you only to generate indicators and other Price Series in a more compressed time frame that must be referenced back to the base time frame.

# **9 Creating a Custom Indicator**

# **9.1 Overview**

You can create custom technical indicators in Wealth-Lab Pro that are treated just like native indicators. Custom indicators are scripts composed of two functions (as are native indicators). One function returns the value of the indicator at a specific bar. The second function returns a handle to the complete Price Series for the indicator.

A custom indicator is nothing more than a specially formed ChartScript that is stored in the "Indicators" folder. Custom indicators appear in the Indicator list within the main icon tool bar panel, which is docked on the left side of the screen. You can distinguish custom indicators from native WealthScript indicators because they have a red cross next to the function symbol.

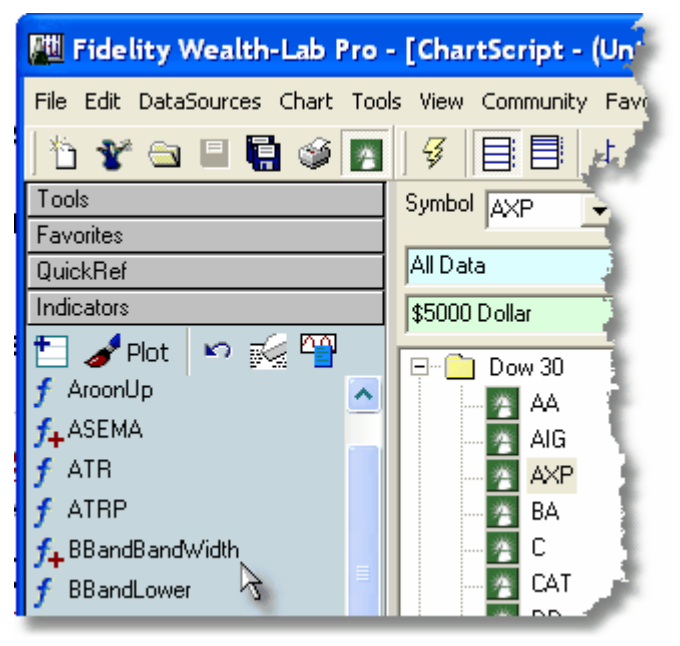

# [Using the New Indicator Wizard](#page-104-0) 102

Even for experienced users, the New Indicator Wizard is a great place to start to generate the boilerplate code for your indicator. After defining a few parameters, you'll only have to program how the indicator is calculated. It's a snap!

# [The Guts of a Custom Indicator](#page-107-0)।½  $\,$

If you're a code hound, you'll probably be interested in the details of how Wealth-Lab can calculate so quickly the value of your indicator each time you reference it in a ChartScript. (The secret is that it calculates the entire indicator series once only!)

# <u>[Other Possibilities](#page-109-0)</u>hਐ

There's always more than one way to code an idea. Coding an indicator is not an exception to this rule.

# <span id="page-104-0"></span>**9.2 Using the New Indicator Wizard**

You can use the New Indicator Wizard to help produce a new custom indicator. The Wizard generates the required boilerplate code for the indicator, and stores the ChartScript in the "Indicators" folder. Start the New Indicator Wizard from the file menu by selecting **File|New Indicator Wizard**, or by simply striking **Ctrl+I**.

**Note:** You must know how to [work with Price Series](#page-53-0)  $\mathfrak{sh}$  before attempting to create custom indicators.

# **Step 1. Indicator Name**

The first step of the Wizard is to select the new indicator's name. You cannot select a name of an existing ChartScript or a native WealthScript function. The Wizard uses the indicator name to create two user-defined functions in the resulting ChartScript code. The first function adopts the name of the indicator, and the second function appends the word "Series" to the indicator name.

# **Step 2. Indicator Parameters**

The next step of the Wizard is to select the parameters that the indicator will accept. Here you are actually creating the parameter list that appears in the indicator's function declarations. Select one of the names provided in the Parameter Name drop down box, or type your own variable name.

**Note:** Do not use variables named *Bar*, *sName*, or *Value*. The Indicator Wizard reserves these names for its output.

Before clicking "Add Parameter", select the data type of your variable from the other drop down box. Continue this process for as many parameters as are necessary.

If any of the parameters is destined to be a Price Series handle, you should include the word "Series" in the parameter name and select "integer" as the data type. Wealth-Lab Pro looks for the word "Series", and if found will provide the list of Price Series constants (#Open, #High, #Low, #Close, #Volume, #Average) whenever the indicator's Properties Dialog is displayed, after dragging and dropping an indicator on a chart pane for instance.

When finished adding parameters, select the "OK" button to create the indicator script.

#### **Step 3. New Indicator Wizard Output**

The New Indicator Wizard uses the information you provided to create a new ChartScript and places it in the "Indicators" folder. This ChartScript contains the skeleton code that the custom indicator requires. You have to now fill in the portion of the code that actually calculates the indicator's value. The following code snippet is part of the resulting ChartScript:

```
Result := CreateNamedSeries( sName ) ;
for Bar := Period to BarCount - 1 do
begin
{ Calculate your indicator value here }
  Value := 0;SetSeriesValue( Bar, Result, Value );
end;
```
Your job is to replace the statement, *Value := 0;* with code that calculates the value of the indicator. Depending on the complexity of your indicator, this may be a few or many statements. Note that this code is already within a for loop that cycles through each bar of the chart. Your code should ultimately assign a numeric expression (other than zero) to the variable *Value*, the value of your indicator at *Bar*, which is conclusively stored in the indicator's series using **SetSeriesValue**. In other words, you're *filling* the blank series created by **CreateNamedSeries** bar by bar.

Note that the special variable *Result* is used as the handle to the indicator's Price Series. It's important that when setting the series value at each bar that you use the *Result* handle. When finished, don't forget to save your work!

**Note: Do not** create another series using **CreateSeries** and then assign its handle to *Result*. This will have the effect of assigning an unnamed series to *Result*, and therefore subsequent calls to the indicator series or attempting to obtain a specific value at a single bar will return zero value.

# **Custom Indicators Derived from Other Indicators**

As we've just seen, the Indicator Wizard provides a code template for creating indicators that are built *bar by bar*. However, many custom indicators can be derived more

efficiently by combining existing indicators with <u>series math</u> & using [Price Series operator functions](#page-57-0) <sup>[54]</sup> like AddSeries, MultiplySeries, MultiplySeriesValue, etc. In these cases, since the indicator is not built bar by bar in WealthScript, we need to make modifications to the wizard code's \*Series function. The Indicator Wizard is still valuable because it generates the proper function declarations and parameter lists.

As an example, let's recreate the BBandLower indicator in custom indicator form. As the following image shows, we've invoked the Wizard by striking Ctrl+I (or from the File menu), named our indicator *MyBBandLower*, and added the required parameters and Data Types.

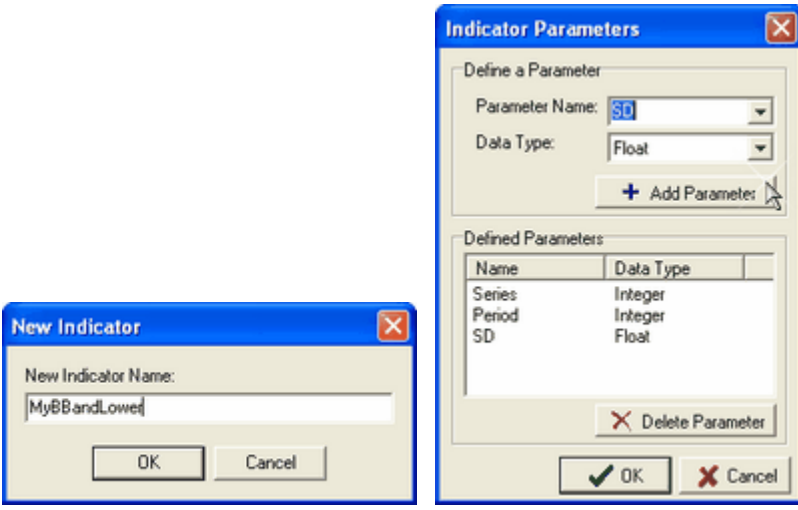

*Creating a WealthScript version of the BBandLower indicator.*

Upon clicking OK to the Parameters dialog, *MyBBandLower* is saved to the Indicators folder and is immediately registered in the main Indicators toolbar. Since we know that the lower Bollinger Band is calculated by subtracting the StdDevSeries multiplied by the specified standard devations from the simple moving average of the same Period, we can express it as follows:

```
function MyBBandLowerSeries( Series: Integer; Period: Integer; SD: Float
): integer;
begin
  var Diff: integer;
  var sName: string;
  sName := 'MyBBandLower(' + GetDescription( Series ) + ',' + IntToStr(
Period ) + ', ' + FloatToStr( SD ) + ', ' Result := FindNamedSeries( sName );
   if Result >= 0 then
     Exit;
   Diff := MultiplySeriesValue( StdDevSeries( Series, Period ), SD );
  Result := SubtractSeries( SMASeries( Series, Period ), Diff );
  SetDescription( Result, sName );
end;
```
Take note of the major changes to the MyBBandLowerSeries code generated by the Indicator Wizard:

· CreateNamedSeries is not necessary because our indicator is created as the result of

another indicator function.

- · The for/do loop is eliminated. It's not necessary to calculate the indicator's value on a bar by bar basis.
- · SetDescription assigns a string name, *sName*, to the description of our final Result series. As explained in a <u>[subsequent topic](#page-107-0)h</u>®, Wealth-Lab uses descriptions to access indicators whose values have already been calculated.

Wealth-Lab, however, automatically creates unique internal descriptions for native indicators, and consequently it is actually not required to form the *sName* description and assign it to the result using SetDescription. Therefore, we can simplify the custom indicator code even further as follows:

```
function MyBBandLowerSeries( Series: Integer; Period: Integer; SD: Float
): integer;
begin
   var Diff: integer;
   Diff := MultiplySeriesValue( StdDevSeries( Series, Period ), SD );
  Result := SubtractSeries( SMASeries( Series, Period ), Diff );
end;
```
Or simply,

```
function MyBBandLowerSeries( Series: Integer; Period: Integer; SD: Float
): integer;
begin
   Result := SubtractSeries(
               SMASeries( Series, Period ),
               MultiplySeriesValue( StdDevSeries( Series, Period ), SD )
);
end;
```
# **9.3 Deleting a Custom Indicator**

Unless you're clairvoyant, not all the custom indicators that you create will be useful, and therefore you'll need a means to remove them. Since Custom Indicators (and Studies) are simply special ChartScripts saved in the "Indicators" folder, to delete a custom indicator you simply have to remove its ChartScript using normal Explorer procedures:

- 1. Open the ChartScript Explorer (Ctrl+O)
- 2. Navigate to the "Indicators" folder. (To remove a Study, go to the "Studies" folder.)
- 3. Locate the Custom Indicator or Study.
- 4. Click the item to highlight it, and strike the **Delete** key on the keyboard.

After confirming the deletion, the Custom Indicator will no longer appear in the main Icon Bar under the "Indicators" section.

# <span id="page-107-0"></span>**9.4 The Guts of a Custom Indicator**

The New Indicator Wizard does the work of setting up the custom indicator for you, but it may be helpful to understand how custom indicators work internally. The following information **is not required** to create a custom indicator, so read on only if you are interested in the details.
Like all native WealthScript indicator functions, a custom indicator is composed of two functions. The first function returns the value of the indicator at a specific bar. The second function (with the word "Series" appended to it) returns the handle to the complete Price Series.

For example, if we created a custom indicator called "Test", we wind up with two functions, one called Test and another called TestSeries.

```
function Test( Bar: integer; Series: Integer; Period: Integer ): float;
begin
  Result := GetSeriesValue( Bar, TestSeries( Series, Period ) );
end;
```
The implementation of Test just grabs the value at the desired bar by calling **GetSeriesValue**. The second parameter of **GetSeriesValue** is a Price Series handle. In this case, we pass the second custom indicator function. So, in essence, the Test function always passes control to the **TestSeries** function to actually obtain its value.

This means that all of the work to calculate the indicator values is accomplished in the **TestSeries** function. Here, we use some special WealthScript functions to make sure that we only construct the indicator Price Series once, the first time **Test** or **TestSeries** is referenced, which leads to increased performance of the script.

We'll assume that the **Test** indicator had 2 integer parameters, *Series* and *Period*. The first thing the **TestSeries** function does is create a string that uniquely identifies the requested indicator series.

```
sName := 'Test(' + GetDescription( Series ) + ',' + IntToStr( Period ) +
')';
```
Now that the function has a unique string that identifies this Price Series, it can see if the Price Series was previously created.

```
Result := FindNamedSeries( share);
```

```
if Result >= 0 then
   Exit;
```
The **FindNamedSeries** function looks for a Price Series with a certain internal name. If a Price Series with the specified name was found, the series was already calculated, so we just assign it to the *Result* variable and exit the function. If the Price Series wasn't created, then we need to create it and populate it with indicator values.

```
Result := CreateNamedSeries( sName );
for Bar := Period to BarCount - 1 do
begin
{ Calculate your indicator value here }
  Value := 0;SetSeriesValue( Bar, Result, Value );
end;
```
The **CreateNamedSeries** function is similar to the frequently used **CreateSeries**. It too creates an empty Price Series. The difference is that **CreateNamedSeries** associates an internal name to the Price Series. We can then use **FindNamedSeries** to retrieve the Price Series by that name.

**Related Topic:** SetDescription

# **9.5 Other Possibilities and FAQs**

The method that the New Indicator Wizard uses to build a custom indicator is only one possibility. Another way to proceed would be to calculate and return the indicator value within the **Test** function itself. Then, in the **TestSeries** function, loop through each bar and call the **Test** function to assign the value. This method would be more optimal for ChartScripts that access indicator values sporadically and do not access the complete Price Series for the indicator.

If desired, [submit](http://www.wealth-lab.com/cgi-bin/WealthLab.DLL/getpage?page=LibrarySubmit.htm) your correctly-formed custom indicators to the [WealthScript Code Library](http://www.wealth-lab.com/cgi-bin/WealthLab.DLL/getpage?page=Library.htm). This will then be available as a custom indicator on the web site and in Wealth-Lab Pro when users perform a "Download ChartScripts" action.

#### *I saved a custom indicator to the 'Indicators' folder but it doesn't appear in the Indicators icon bar?*

A new custom indicator will be added to the icon bar if:

- you used the <u>[New Indicator Wizard](#page-104-0) in the create the custom indicator, and,</u>
- · the indicator was added automatically following a Community Download.

Otherwise, if you added the indicator by saving a ChartScript to the Indicators folder, the indicator will appear in the icon bar the next time you start Wealth-Lab Pro.

#### *How do I use Custom Indicators?*

Answer: *just like any other native <u>[technical indicator](#page-90-0)</u>|*೫ী.

The main difference is that you must make your script *aware* of the custom indicator's code by placing a special "include" comment at the top of your ChartScript that identifies the *name of the custom indicator script*. The Include Manager can help in locating custom indicators and placing these special \$Include comment(s).

For example, assume that you wanted to use the custom indicator *VK\_WH* which has been saved as *VK WH Band* in the Indicators folder. A typical process would be as follows:

- 1. Open a ChartScript (Ctrl+O) to which you wish to add the indicator or start with a new one (Ctrl+N).
- 2. Click the Editor view and strike F6 to launch the Include Manager.
- 3. Locate the *VK WH Band* script, place a check mark next to it and click OK. This action automatically places the required {\$I 'VK WH Band'} comment at the top of the ChartScript.
- 4. At this point, unless you're very familiar with the parameter list of this indicator, you'll need to refer to the indicator's code and Description to use it properly. The following code show is an example that simply plots the indicator. Note that the *VK\_WHSeries* function is defined in the 'VK WH Band' indicator script.

#### **Example**

```
{$I 'VK WH Band'}
var VK_WHSer: integer;
VK_WHSer := VK_WHSeries( #Close, 5, 20 );
PlotSeriesLabel( VK_WHSer, 0, 009, #Thin, 'VK_WH(#Close,5,20)' );
```
#### *Where can I use Custom Indicators?*

You can use custom indicators in any ChartScript or IndexScript (Index-Lab). Custom Indicators are not valid in CommissionScripts, PerfScripts, or SimuScripts.

# **10 CommissionScripts**

## **10.1 Overview**

You should always include real-world trading costs to add fidelity to your backtesting. The Options Dialog, **Tools|Options (F12)**, includes a Trading Costs/Control tab that provides selections for commissions and slippage that you will experience in real-world trading.

If your broker uses a flat-fee commission for each trade, then you may select the "per Trade" One Way Commission option, which simply deducts a fixed amount from each trade in a simulation. Likewise, the "per Share" option reduces a trade's gross profit or loss by the number of shares multiplied by the value entered. Still, these simple commission options do not include other small adjustments that your broker can make on a per trade basis, such as the SEC fee for sale transactions in the U.S., which at the time of this writing is \$0.0468 per \$1,000.

Some brokers use graduated commission schedules or base their fees on a percentage of trade volume. CommissionScripts give you complete control over calculating simple to the most complex commission schedules used by brokers worldwide.

## [CommissionScript Variables](#page-111-0) । <sup>109</sup>।

Wealth-Lab makes specific trade data available to your script through the use of special 'CM' variables. You'll need these in order to calculate commissions. You'll assign the final commission value to the **CMResult** variable, for example.

#### [Creating and Testing CommissionScripts](#page-112-0)।110 ।

CommissionScripts are a special type of ChartScript that contain logic only for calculating commissions. After completing the code, save the script to the special **CommissionScripts** ChartScript folder. You'll then be able to select it for use as the CommissionScript in the Options Dialog.

# <span id="page-111-0"></span>**10.2 CommissionScript Variables**

CommissionScripts work by having access to the following special variables, which Wealth-Lab loads with values that apply to the trade being processed. Each item's return type is provided below and is further defined in the WealthScript Function Reference 5as well as in the QuickRef:

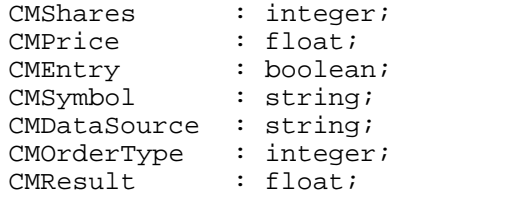

Using these special *'CM'* variables, you can emulate the your broker's calculation and assign the result to the **CMResult** variable. Once complete, save the script to the **CommissionScripts** ChartScript folder. At this point, the script will be available as a selection in the CommissionScript dropdown control in the Options Dialog.

When using CommissionScripts, Wealth-Lab executes the selected CommissionScript for each trade processed during a simulation - once for each entry and and once for each exit signal. The value calculated and assigned to the **CMResult** variable will then be used as the trade's commission cost.

Wealth-Lab reduces the account equity by the commission amount on the bar on which the trade takes place. Net profit reported for each trade in the Trades view includes all entry and exit (if closed) commissions.

## **WealthScript Functions Compatible with CommissionScripts**

You can declare any of the standard variable [data types](#page-13-0)  $\mathrm{i}$  for use in a CommissionScript as well as object types. However, not all WealthScript functions are available for use in CommissionScripts. Generally speaking, in addition to the special 'CM' variables and **GetGlobal**/**SetGlobal** system functions, you may use only the Math and String categories of WealthScript functions in CommissionScripts. Though most commission calculations are expected to require only the most basic math functions, it should be clear that some Math functions cannot be utilized, including:

**Correlation**, **LinearRegLine**, **LineExtendX**, **LineExtendY**, and **TrendLineValue**

Finally, user-defined functions and procedures may be declared at the top of a CommissionScript, however, {\$Includes} cannot be used.

# <span id="page-112-0"></span>**10.3 Creating and Testing CommissionScripts**

## **Creating a CommissionScript**

The procedure to make a CommissionScript is quite simple:

- **Step 1:** Open a New ChartScript (Ctrl + N) and select the Editor Tab.
- **Step 2:** The template (or skeleton) code will not be useful, so clear it to create a fresh workspace.
- **Step 3:** Using the aforementioned 'CM' variables program your broker's logic and assign the final result to **CMResult**.

**Step 4:** Save the script (Ctrl + S) to the **CommissionScripts** ChartScript folder.

The following sample CommissionScript is based on a commission structure with the following characteristics:

- 1¢ per share up to 500 shares
- · ½¢ for shares over 500 shares
- · \$1 minimum

```
Example
 if CMShares <= 500 then
    CMResult := CMShares * 0.01
 else
    CMResult := ( 500 * 0.01 ) + ( ( CMShares - 500 ) * 0.005 );
 if CMResult < 1 then
   CMResult := 1;
```
## **Testing a CommissionScript**

Most CommissionScripts will be straightforward in nature and will certainly be simplistic to all but the most novice programmer. Nevertheless, typos and other errors can slip into our code so it's necessary to exercise a CommissionScript prior to committing it to a large \$imulation process. The following guidelines may help in building confidence that your CommissionScript is functioning properly:

- 1. After saving the script to the **CommissionScripts** folder, be sure to select the CommissionScript for use in the Options Dialog|Trading Costs/Control tab.
- 2. To more easily isolate trading costs due to commissions, disable Slippage.
- 3. Begin by executing the CommissionScript by itself in a ChartScript window. Though you will not be able to determine that your commission algorithm is functioning correctly, running the script gives you a chance to correct syntax errors. If you corrected errors, save and close the CommissionScript.
- 4. Open a ChartScript of your choice that contains trading system rules and execute it. Determine the gross profit of a trade based on the number of shares/contracts and entry/exit prices. Subtract the Net Profit provided in the Trades view from the calculated gross profit. The result will be the value(s) calculated by the CommissionScript.
- 5. Re-activate Slippage, if desired.

#### **Remarks:**

- If you find that no commissions are ever deducted when using your commission script, check the script for errors.
- Commissions are shared equally between split positions in the ChartScript window. However, due to the way the \$imulator operates internally, all commissions are retained by the initial position in a split.

# **11 PerfScripts**

## **11.1 Overview**

**PerfScripts**, or **Performance Scripts**, are *Scriptable Performance Reports*. You can customize Wealth-Lab Performance Reports to display whatever performance metrics that you can imagine using the PerfScript feature. Performance Scripts must be saved to the special **PerfScripts** folder, where a sample named "Standard PerfScript" is included with your Wealth-Lab Pro installation that duplicates the standard Wealth-Lab Performance Report.

When enabled on the Performance View tab of the ChartScript Window or \$imulator tools, Wealth-Lab will execute a PerfScript four times to process *All Trades (Long+Short)*, *Long Only*, *Short Only*, and *Buy & Hold* positions. Since Wealth-Lab automatically makes the appropriate group of positions available to the PerfScript during each of the four runs, it's not necessary to write special code to test position types (long, short, etc.).

[PerfScript Functions](#page-114-0) (۱۱۵

[Creating PerfScripts](#page-115-0) 113

<u>[Using PerfScripts](#page-116-0) कथी</u>

# <span id="page-114-0"></span>**11.2 PerfScript Functions**

PerfScripts have a repertoire of dedicated functions that the QuickRef and WealthScript Function Reference describe in detail. The first five functions enable you to control the format of the metrics that you add to Wealth-Lab's ChartScript and \$imulator Performance Views. Wealth-Lab calculates account exposure and facilitates its access through the **AccountExposure** function.

- PerfAddCurrency
- PerfAddPct
- PerfAddString
- PerfAddNumber
- PerfAddBreak
- AccountExposure
- **StartingCapital**
- CashInterest
- MarginLoan
- TotalCommission

In addition to these PerfScript-specific functions, you can also use WealthScript functions from the Data Access, Date/Time, File Access, Technical Indicators, Math, Position

Management, Price Series, and String categories. It should be clear that *not all* functions in these categories lend themselves to PerfScript analysis, such as the "Set" Position Management functions.

#### **Concept Note**

A performance script processes equity curve data and the individual trading details from all symbols following a \$imulation or ChartScript Window execution. References to Standard Price Series like #Close, #Volume, etc. cannot be permitted in PerfScripts because the idea of a Primary Series does not exist. Consequently, Price Series functions like ATR, MFI, etc. that require Standard Price Series *cannot be used* in PerfScripts. Generally, only a custom series created during the execution of the PerfScript, e.g., the result of the CreateSeries function, can be used as an argument for Price Series functions that accept an integer Series argument, such as SMA, Momentum, BBandLower, etc.

## **PerfScript Constants**

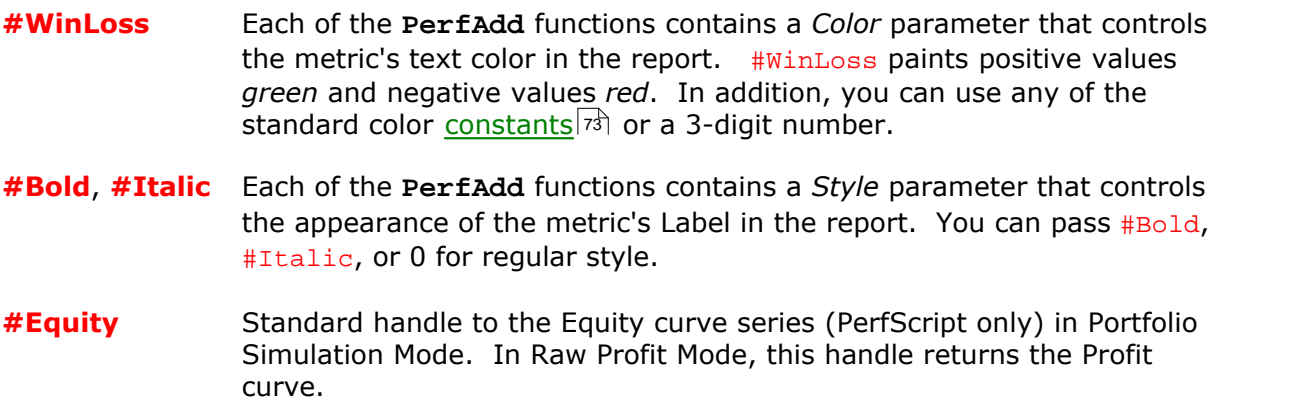

# <span id="page-115-0"></span>**11.3 Creating PerfScripts**

Of the PerfScript functions, four are used to add data to a *performance record*, which is simply a single row of text in the Performance Report. Each row must have a unique *Label*. Depending on the type of data to be displayed, you'll reference this *Label* in one of the PerfAdd functions: **PerfAddCurrency**, **PerfAddNumber**, **PerfAddPct**, or **PerfAddString**. Consequently, the same performance record can display different types of data as required for *All Trades*, *Long Only,* etc.

For example, for any performance metric that involves a division, you should include logic to detect if the divisor is zero prior to the division operation. If it is, then you can use **PerfAddString** to show 'INF'. Otherwise, use one the other functions to display a number with the appropriate format. Likewise, you can catch and [handle the error](#page-48-0) 46.

## **Start with the Standard**

A sample PerfScript called "Standard PerfScript" that duplicates the standard Wealth-Lab

Performance Report will be included in the PerfScripts ChartScript folder, where all PerfScripts must be maintained. A second sample, "Standard PerfScript with Interest" includes the use of the **CashInterest**, **MarginLoan**, and **TotalCommission** functions. The standard scripts are the best place to start when creating your customized PerfScript. Save one of the "standards" with a different name and start deleting or adding the calculations for metrics that you would like to see displayed. With the standard as a model, it's not likely that you'll need any help to create custom formulas for new performance metrics.

## **PerfScript Errors**

After writing a new PerfScript or editing an existing one, run the script in the ChartScript window by clicking any symbol. Doing this will allow you to correct syntax errors and most run-time errors in the script prior to actually [using it](#page-116-0) i<sup>14</sup> to generate a report. Other PerfScript errors may not be caught in the "ChartScript Mode". For example, since Trading System functions are not compatible with PerfScripts, yours should not actually create trades. If it does, this mistake will not be detected until Wealth-Lab executes the script during a ChartScript's post processing to generate the actual performance report.

During a ChartScript's post processing, any irregularity in a PerfScript will generate an error dialog like the one below. It will identify in which of the four PerfScript runs the error occurred (*All Trades*, *Long Only*, *Short Only*, or *Buy & Hold*), the line number and error text, and finally the actual line of code. As a consequence of an error, a performance report will not be generated.

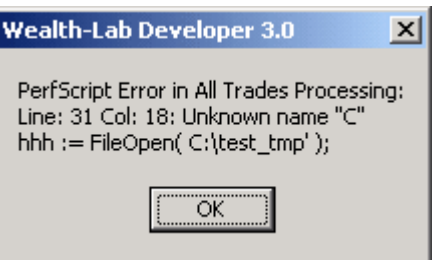

*A dialog notifies you of run-time errors during the execution of a PerfScript.*

**Tip:** Add metrics specific to Raw Profit and Portfolio Simulation Mode by testing if StartingCapital = 0. Like in the PerfScript sample, a boolean variable *bRawProfit* is set early on to control the output for the two modes.

Note that PerfScripts (like the sample) may contain several "BarCount" loops that cycle through all the bars in the chart to calculate various ratios or indices. Since a PerfScript is executed 4 times, it can take *several minutes* to complete processing if the DataSource has tens of thousands of bars. This is not an error!

# <span id="page-116-0"></span>**11.4 Using PerfScripts**

The controls for using PerfScripts are located at the top of the Performance View in the \$imulator and ChartScript Windows. The selections are independent between tools, and the last configuration in both is maintained for the next use.

#### **Use a PerfScript**

Check this option if you want to enable the use of the PerfScript selected in the drop down control immediately to the right. When selected, Wealth-Lab's usual performance reporting is disabled.

## **AutoRun PerfScript** *Applies to: ChartScript Window*

With "Use a PerfScript" selected, you can choose whether or not it is executed automatically (ChartScript Window only). When this option is not checked, the Performance report will remain blank until you click the  $\blacksquare$  PerfScript icon to run it on demand.

| <b>ChartScript - SMA Xover, Always in [AMAT Daily]</b><br>_ 미× |                                                                                       |                  |  |              |           |                 |                               |
|----------------------------------------------------------------|---------------------------------------------------------------------------------------|------------------|--|--------------|-----------|-----------------|-------------------------------|
|                                                                | Trades   Profit   MAE/MFE   Editor   Description   Analysis  <br>Performance<br>Chart |                  |  |              |           |                 |                               |
| <b>▽</b> Use a PerfScript:<br>My PerfScript                    |                                                                                       |                  |  |              |           |                 | AutoRun PerfScript            |
|                                                                |                                                                                       |                  |  | Long + Short | Long Only | Short Only      | Buy & Hold                    |
|                                                                |                                                                                       | My Net Profit    |  | \$247.00     | $-$79.00$ | \$326.00        | \$2,059.00                    |
|                                                                | My Profit per Bar                                                                     |                  |  | \$0.14       | $-$0.08$  | \$0.44          | \$1.02                        |
|                                                                |                                                                                       | Number of Trades |  | 62           | 33        | 29              |                               |
|                                                                |                                                                                       | Avg Profit/Loss  |  | \$3.98       | $-2.39$   | \$11.24<br>257% | \$2,059.00<br><u> 270.00%</u> |

*ChartScript Window PerfScript Control. Click the icon to execute a PerfScript manually.*

**Tip:** If you do not regularly look at the Performance Report, deselect "AutoRun PerfScripts" to optimize resources - especially when trading using Real-Time ChartScript Windows.

## **Usage Notes**

Unless you need to calculate a metric that is not already included in the standard Wealth-Lab Performance Reports, there is no reason to even use PerfScripts. Due to the scripting "speed penalty", a sample PerfScript will take one to two orders longer to generate the same result as with the equivalent compiled code. Largely for this reason, you can uncheck AutoRun PerfScript so that you are not unnecessarily utilizing computer resources at times during system development and debugging when you're not likely to even look at the Performance View.

The "Script Timeout value" in **Options | System Settings | General Settings** does not pertain to PerfScripts. Consequently, you should give ample time for a PerfScript to complete its processing.

**Warning!** PerfScripts might take a long time (possibly several minutes) to compute on very large data sets.

# **12 SimuScripts**

## **12.1 Overview**

When you think "SimuScript", think "Position Sizing". Although Wealth-Lab Pro provides four of the most popular position sizing methods for Portfolio \$imulations (Fixed Dollar/Margin, Fixed Share/Contract, Percent of Equity, and Maximum Risk Percent) you may have other ideas of how you would like to size your positions.

SimuScripts are an advanced feature of Wealth-Lab Pro that let you experiment with your very own position-sizing rules in the \$imulator as well as in the ChartScript, Rankings, and Scans tools when Portfolio Simulation mode is selected. A SimuScript is a special type of ChartScript that must be stored in the **S**imuScripts ChartScript folder.

## [SimuScript Function Notes](#page-118-0) 116

Only a subset of WealthScript functions are eligible for use in SimuScripts. However, SimuScripts have a special constant and dedicated functions that make it easy to write simple or complex algorithms to determine sizing for new positions.

## [How do SimuScripts Work?](#page-120-0) 118

The final result of a SimuScript will set the position size using one of three special SimuScript functions, which can size a position by percent of equity, fixed cash value, or by a specific number of shares.

## [Creating a SimuScript](#page-121-0)। 19 बिलोटी पर प्रथम के

In reality, a SimuScript is used like a procedure that is called each time your trading rules take a new position. If writing trading rules for ChartScripts is easy, then SimuScripts are almost child's play. A SimuScript can be as simple as one line of code!

## [Testing a SimuScript](#page-122-0)।।20 सिं

Coding a SimuScript is arguably more simple than writing a ChartScript. Knowing a few more details about testing SimuScripts can make testing and debugging them simpler too.

## **Learn more about SimuScripts**

A great way to learn more about SimuScripts is to review the SimuScript entries in the Function QuickRef. Each entry has a complete SimuScript example that will give you plenty of ideas. For a list of functions that are available see the SimuScript Functions topic in the WealthScript Function Reference  $\mathfrak{s}^{\mathfrak{h}}.$ 

# <span id="page-118-0"></span>**12.2 SimuScript Function Notes**

SimuScripts support a subset of WealthScript functions, and include a collection of functions specific to position sizing. These include functions that return Portfolio Equity, Cash, DrawDown and many other values that may be useful in determining a position size. Availability of WealthScript functions for use in SimuScripts to include the following categories of functions:

- · Math Functions
- · String Functions
- · SimuScript-Specific Functions
- · Data Access
- · Date/Time
- · File Access
- · Indicators
- · Position Management
- · Price Series

Consequently, the following categories of functions *cannot* be used for SimuScripts:

- · Alerts
- · Cosmetic Charts
- · System
- · Time Frame
- · Trading System
- · PerfScripts
- · CommissionScripts
- · Fundamental Data Access

## **SimuScript Use of BarCount**

Generally speaking, SimuScript-specific functions that have WealthScript counterparts retain the same meaning when used in SimuScripts or in ChartScripts (e.g., **PositionLong**, **PositionShort**, etc.).

An exception worth noting is the slightly different meaning of the **BarCount** function when used in a SimuScript. While in a ChartScript **BarCount** returns the total number of bars in the chart, in a SimuScript the function returns the total number of bars *processed* at the time the SimuScript is executed. To return the current *Bar Number* on which the Position is being processed, use BarCount - 1 just as you do in ChartScripts.

## **The #Current Constant**

In more complex SimuScripts you may want to retrieve data that are specific to the Position being processed. For example, you may have stored the value of an RSI indicator at the bar on which you entered the Position in your ChartScript using the **SetPositionData** function. In your SimuScript, you can access this data using the **GetPositionData** SimuScript function. You may then decide to take additional shares for more oversold values of RSI, for instance.

To recall the Position data that was stored for the Position *currently* being processed by the SimuScript, you pass the constant #Current to the **GetPositionData** function. In a similar way, you can use this constant for any variety of SimuScript functions that require a *Position* number as an argument.

#### **Example** { Risk half as many shares for short positions. Note: this is a complete SimuScript! } **if** PositionShort(#Current) **then** SetPositionSizeShares( **100** ) **else** SetPositionSizeShares( **200** );

# <span id="page-120-0"></span>**12.3 How do SimuScripts Work?**

Position sizing, no matter how simple, is an integral part of any trading system. If you do not wish to use one of the four position-sizing options offered by the Portfolio \$imulator, you have the option to create a SimuScript to size your positions.

Select a specific SimuScript to use in the Portfolio \$imulation control, which is a common control in both the \$imulator and ChartScript windows. The selected SimuScript will be executed **once for each trade** generated during a \$imulation. You do not have to make a specific reference to a SimuScript in your ChartScript code. Wealth-Lab Pro automatically executes the SimuScript whenever a "BuyAt" or "ShortAt" WealthScript function results in processing a new Position.

The goal of the SimuScript is to assign a position size to the current Position. The SimuScript does this by calling one of three functions during its execution:

## **SetPositionSizeFixed**( *CashValue* );

Instructs the Portfolio \$imulator to assign a fixed *CashValue* to a position. To eliminate a Position entirely, use this function by passing a zero value for *CashValue*.

#### **SetPositionSizePct**( *PercentOfEquity* );

Instructs the Portfolio \$imulator to assign a percentage of total portfolio Equity to a position. To eliminate a Position entirely, use this function by passing a zero value for *PercentOfEquity*.

#### **SetPositionSizeShares**( *NumberOfShares* );

Instructs the Portfolio \$imulator to assign a fixed number of shares to a position. To eliminate a Position entirely, use this function by passing a zero value for *NumberOfShares*.

**Note:** If your portfolio does not contain sufficient funds to acquire the full size of the position, the trade will not be placed. Your SimuScript can test for existing cash using the **Cash** function and reduce the position size, if desired, prior to calling one of the SetPositionSize functions.

The main thing to keep in mind when writing a SimuScript is that the script is processing only a *single Position*. The Portfolio \$imulator calls the script one time for each Position that it needs to process.

## <span id="page-121-0"></span>**12.4 Creating a SimuScript**

You begin writing a SimuScript just as you would a normal ChartScript - starting with a New ChartScript Window. It's likely that you'll want to start fresh, so delete the template code in the ChartScript Editor if necessary. Only your position-sizing requirements and imagination can tell you how to proceed from this point. Your final SimuScript may be as simple as a single statement or even more complex than the ChartScript that will eventually use it!

Here we provide an example of a typical SimuScript with medium complexity. It provides the same function as the Portfolio \$imulator's Maximum Risk Percent position-sizing model with an extra twist. It dynamically adjusts the percentage of risk based on the changing equity of a portfolio during a \$imulation. As equity grows, the SimuScript increases the percent of the equity risked on each trade, and vice versa. You can adjust the settings to your tastes by modifying the constant values and saving the script. Remember, all SimuScripts must be saved in the *SimuScripts* folder.

```
{ SimuScript for increasing Percent Risk with growing Equity }
var fPctRisk, fEquity, CashSize: float;
var fStop, fBasis: float;
var Factor, FinalSize: integer;
{ These settings will increase the Risk by 0.2% for every $10,000 of
   equity growth }
const IncreaseRisk = 10000;
const RiskIncrement = 0.002;
const MinRiskCash = 75000;
const MinRisk = 0.005; // Risk at least 0.5% on each trade
const MaxRisk = 0.06; // Don't risk more than 6% on a single trade
{ Store values in variables for easy reference }
f_{\text{Equity}} := \text{Equity}(\text{BarCount} - 1);
fStop := GetPositionRiskStop( #Current );
fBasis := PositionBasisPrice( #Current );
if fEquity < MinRiskCash then
   fPctRisk := MinRisk
else
begin
   Factor := (fEquity - MinRiskCash) Div IncreaseRisk;
   fPctRisk := MinRisk + (RiskIncrement * Factor);
   if fPctRisk > MaxRisk then
     fPctRisk := MaxRisk;
end;
{ Calculate the size in shares, and then in cash }
FinalSize := Trunc(( fEquity * fPctRisk ) / Abs( fBasis - fStop ));
CashSize := FinalSize * fBasis;
{ If the position size is greater than the account equity,
   allow the trade to take place if fully in cash }
if CashSize > fEquity then
 FinalSize := Trunc( fEquity / fBasis );
SetPositionSizeShares( FinalSize );
```
Note the use of the function **GetPositionRiskStop** to retrieve the value of your stop level. To properly employ this SimuScript, you must use **SetPositionStopLevel** in your ChartScript code. Pass the price level of the initial stop immediately *before* entering a trade to this function. Only then can the SimuScript determine risk percentage with respect to your portfolio's equity level. See its QuickRef description for an example.

**Note: SetPositionStopLevel** supersedes **SetPositionRiskStop**.

Using this SimuScript on a winning system with Starting Capital of say, \$500,000, will yield the same results as the Portfolio \$imulator's Maximum Risk Percent with a 6% setting. With a losing system, this SimuScript could save you money!

**See Also:** [Only One Trade per Symbol](http://www.wealth-lab.com/cgi-bin/WealthLab.DLL/kbase?id=11) from the Wealth-Lab on-line articles archives.

# <span id="page-122-0"></span>**12.5 Testing a SimuScript**

Since SimuScripts only size positions and do not contain trading rules, it's not possible to know that they will function correctly by running the script by itself. They must be used in a Portfolio Simulation environment.

#### **Guidelines to test and troubleshoot SimuScripts**

- 1. Start by executing the SimuScript by itself. Although it's not likely that you can determine if the SimuScript sizing method functions in the manner in which you had intended, running the script gives you an opportunity to correct syntax errors.
	- **Note:** If using the **#Current** constant to refer to the current position being processed, you can expect the error, *List Index Out of Bounds (-1)*. At this point, the general syntax of the SimuScript is correct and you may proceed with system testing.
- 2. When your SimuScript's general syntax is correct, you're ready to test the SimuScript in the \$imulator or from another ChartScript using the common Position Sizing control in Portfolio Simulation mode as shown below.
	- **Note:** All functions are not equally available for SimuScripting in the ChartScript window as in the \$imulator. Refer to the WealthScript Function Reference  $\vert \mathfrak{s} \vert$  or QuickRef for information on specific functions if in doubt.

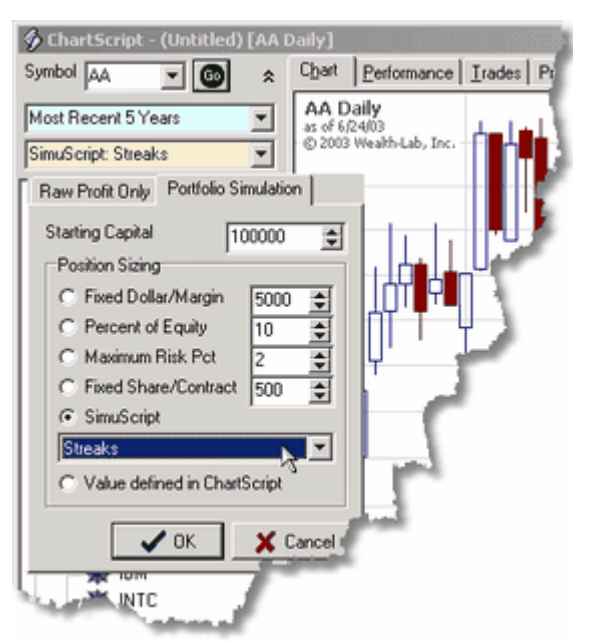

*Choosing a SimuScript for Portfolio Simulation mode in the ChartScript window.*

- 3. Use the \$imulator or a ChartScript to build confidence that your SimuScript is functioning properly by initially testing one symbol only. After running the \$imulation, you can easily check to see if the first several trades are correctly sized by inspecting the Trades view.
- 4. If errors occur during a \$imulation, the Errors view will be shown automatically. Also, you'll likely see the message, "No Trades were generated by this \$imulation run". Check the Errors view for detailed information.

## **12.6 SimuScript FAQs**

#### *Can I use SimuScripts in the ChartScript Window?*

Yes, however you cannot use a SimuScript that accesses Position data using GetPositionData from the ChartScript Window. See the description for SetPositionData for more information. If you need to pass Position data to a SimuScript in any tool other than the \$imulator, use SetGlobal/GetGlobal, or alternatively make use of the *SignalName* parameter of the BuyAt or ShortAt entry signals. In the latter case, retrieve the data with PositionSignalName.

## *Is it possible to use #OptVars in SimuScripts?*

Not directly. Instead, you could write the current value of an #OptVar into global memory via SetGlobal at the start of ChartScript processing and retrieve the value in your SimuScript with GetGlobal.

#### *I want to size differently according to the symbol. How?*

Use PositionSymbol to test the #Current symbol. A [Case statement](#page-33-0)  $\left| \cdot \right|$  is ideal here so

that you can easily add different symbols to test.

#### **Example**

```
{* SimuScript *}
var sizeEqPct: float;
{ Assign sizing according to symbol }
case PositionSymbol( #Current ) of
   'GOOG':
     sizeEqPct := 8.0;
   'AAPL', 'MFST', 'INTC':
     sizeEqPct := 6.5;
   else
     sizeEqPct := 5.0; // 5% for any other symbol
end;
SetPositionSizePct( sizeEqPct );
```
## *How can I limit one Position per symbol?*

Generally, ChartScripts are written to manage single Positions. But you may be dealing with a multi-Position script and want to analyze its return using a one-position-persymbol strategy. A SimuScript would first need to determine if any *active Position* has the same symbol as the Positions currently being sized, and the solution is presented in the Knowledge Base: [Allowing only one Trade per Symbol in the \\$imulator](http://www.wealth-lab.com/cgi-bin/WealthLab.DLL/kbase?id=11).

#### *I only want to allow 3 new entries per day. How?*

Please see the [Max Entries per Day](http://www.wealth-lab.com/cgi-bin/WealthLab.DLL/libraryview?item=239) SimuScript in the [Wealth-Lab Code Library](http://www.wealth-lab.com/cgi-bin/WealthLab.DLL/getpage?page=Library.htm).

# **13 Using Fundamental Data**

## **13.1 Overview**

Sure you've used company fundamentals to whittle down a list of trading candidates, but how about using *time-series fundamental and economic data* in a trading strategy combined with technical analysis? This is now much easier to accomplish in Wealth-Lab Pro with a new set of WealthScript Functions in combination with a seamless integration of fundamental data collections for your existing Fidelity DataSources.

[Fundamental Data Access Functions](#page-125-0) 123

[Fundamental Data in Trading Systems](#page-128-0) 126

**[Fundamental FAQs](#page-132-0)**।130ী

# <span id="page-125-0"></span>**13.2 Fundamental Data Access Functions**

The first set of Fundamental Data Access functions allow you to access Global Industry Classification Standard (GICS) database information from a ChartScript. The GICS database provides an 8-digit code that classifies every security traded, and the code is divided into four sections (2 digits each):

- · Sector
- Industry Group
- · Industry
- · Sub-Industry

This structure provides a hierarchy that can be used as a basis for analyzing securities in various industries. Wealth-Lab Pro accesses GICS data via <ATP> and creates local tables for quick look up. See the User Guide, Data Access chapter for details on accessing and updating local GICS data. For a complete map of the GICS structure, refer to the **Standard & Poor's website**. The WealthScript GICS functions include:

**GetGicsSector** 

GetGicsIndustryGroup

GetGicsIndustry

GetGicsSubIndustry

GetGicsDesc

The next group of functions provide the ability to access *time series fundamental data* of a specific set of corporate fundamental elements. Note that fundamental data are downloaded automatically during the normal Fidelity Data Update process.

FundamentalPriceSeries

FundamentalPriceSeriesAggregrate

- vFundamentalPriceSeriesAnnual
- vFundamentalPriceSeriesAnnualOffset

FundamentalPriceSeriesAverage

FundamentalPriceSeriesOffset

- GetFundamentalBar
- GetFundamentalDetail
- GetFundamentalNextBar
- GetFundamentalValue
- \* Not valid for use with economic data items.

Using the following three functions you can *enumerate* through fundamental data items, i.e., access the fundamental data as if it were in a list. In this way, you can access "known future data" such as option-expiry and triple-witching dates (see 'option\_expiry' in the table below).

- FundamentalItemCount
- FundamentalItemData
- GetFundamentalIndex
- **Note:** The QuickRef and WealthScript Function Reference contain detailed descriptions of each function with examples.

Each of the Fundamental\* and GetFundamental\* functions contain an *Item* parameter to which one of the string values in the table below must be passed. Item strings are casesensitive, i.e., you must use all lowercase letters.

## **Item (string) Short Description**

#### 'accounts\_payable' Accounts Payable Adjust Factor, cumulative by exdate 'assets' Assets - Total 'cash' Cash and Cash Equivalents increase (decrease) 'cash\_dividends'<br>'common\_shares\_outstanding' 'common\_shares\_outstanding' Common Shares Outstanding - Company 'common\_shares\_used\_to\_calculate\_eps\_diluted' Common Shares Used to Calculate Earning per Share Diluted 'dividend' w Per share cash dividend value

```
'ebit' Earnings before Interest and Taxes
                                       (EBIT) annual
'employee' Employees
'fiscal_quarter' Fiscal Quarter
'fiscal_year' Fiscal Year
'goodwill' Goodwill
'interest_expense'<br>'liabilities'
                                       Liabilities - Total
'long_term_debt' Debt (Long-Term) - Total
'net_income' Net Income (Loss)
'operating_activities' Operating Activities - Net Cash
                                       Flow<br>Operating Income Before
'operating_income_before_depreciation'
                                      Depreciation (EBITDA)
'pretax_income' Pretax Income
'property_plant_and_equipment'                         Property Plant and Equipment<br>'research_and_development_expense'           Research and Development Expense
'research_and_development_expense'
'sales_turnover' sales (Net)
'split'<br>
'stock_compensation_expense' <br>
Stock_Compensation_expense' Stock_Compensation_Expense
'stock_compensation_expense'
'stockholder_equity' Stockholders' Equity - Total
'total_inventories' Total Inventories
'total receivables'
'option expiry' The Common Common School of the Final trading day before option
                                       expiry
'triple_witching' The Communist Communist Point of the Final trading day before triple
                                       witching
* These items are reported by ex-date and do not normally coincide with a
```
#### **Notes:**

1. Fundamental data includes approximately 6 years of annual data and 24 quarters of quarterly data.

quarterly report.

- 2. The *Item* parameter is a case sensitive string and must be specified exactly as described in the Fundamental Data Definitions and Ratio Calculations Guide.
- 3. 'option\_expiry' and 'triple\_witching' are items associated with the options calendar, which provides the ability to lookup the date of the final trading day prior to option expiry from 1980 to 2020, inclusive.

Each function returns values as reported in the company's quarterly or annual report and are updated on the *Report Date of Quarterly Earnings.* Fundamental values are not backadjusted for revisions. The functions GetFundamentalBar and GetFundamentalNextBar allow you to determine the report dates as explained in their definitions. For more information of each item, please refer to the Fundamental Data Definitions and Ratio Calculations Guide.

#### **Economic Data**

The following economic data items are also available. Any of the items can be accessed regardless of the current primary data series:

```
'core ppi' Core PPI (Percent)<br>'cpi' CPI (Percent)
'existing home sales' Existing Home Sales (Millions)
'gdp' GDP-Final (% Change)
'ism index' ISM Index (Percent)
'new home sales' New Home Sales (Millions)<br>'non-farm payroll' Non-Farm Payroll (Thousan
'personal spending' Personal Spending (% Change)
'ppi' PPI (Percent)
'retail sales (excl autos)' Retail Sales (% Change)
```
## **Item (string) Short Description (units)**

```
'capacity utilization' Capacity Utilization (% of Capacity)
'consumer confidence' Consumer Confidence (Value, Hundreds)<br>'core cpi' Core CPI (Percent)
                               Core CPI (Percent)
                              'cpi' CPI (Percent)
                              GDP-Forecast (% Change)
'housing starts' Housing Starts (% Change or Millions)
                             Initial Jobless Claims (Thousands)
'michigan sentiment-final' Michigan Sentiment-Final (Value, Hundreds)
                               Non-Farm Payroll (Thousands)
'retail sales' Retail Sales (Excl Autos) (% Change)
                               Trade Balance (Billions)
'unemployment rate' Unemployment Rate (Percent)
```
## **Fundamental Data Definitions and Ratio Calculations Guide**

The Fundamental Data Definitions and Ratio Calculations Guide is a separate document for updates, changes, and more detail of fundamental *Items* and their descriptions. Additionally, the New ChartScript Wizard and Fundamental Data Definitions and Ratio Calculations Guide contain the information necessary to access these items as well as *fundamental ratios* such as P/E, ROA, and "per Share" data using standard WealthScript series operations.

# <span id="page-128-0"></span>**13.3 Fundamental Data in Trading Systems**

You can access the basic fundamental data in a [now-familiar] Price Series using the FundamentalPriceSeries group of functions. Recall that the elements of a Price Series always contain a value for each bar in the chart. Consequently, when you create a Fundamental Price Series, it is automatically synchronized with the underlying price data. Your ChartScript, then, has access to timely fundamental data as of the company's *quarterly report date*. As you can see in the chart that follows, quarterly data is repeated in the series (due to synchronization) until the following quarterly report. The repetitive values show that you can access fundamental data for the current reporting period on any bar during the period.

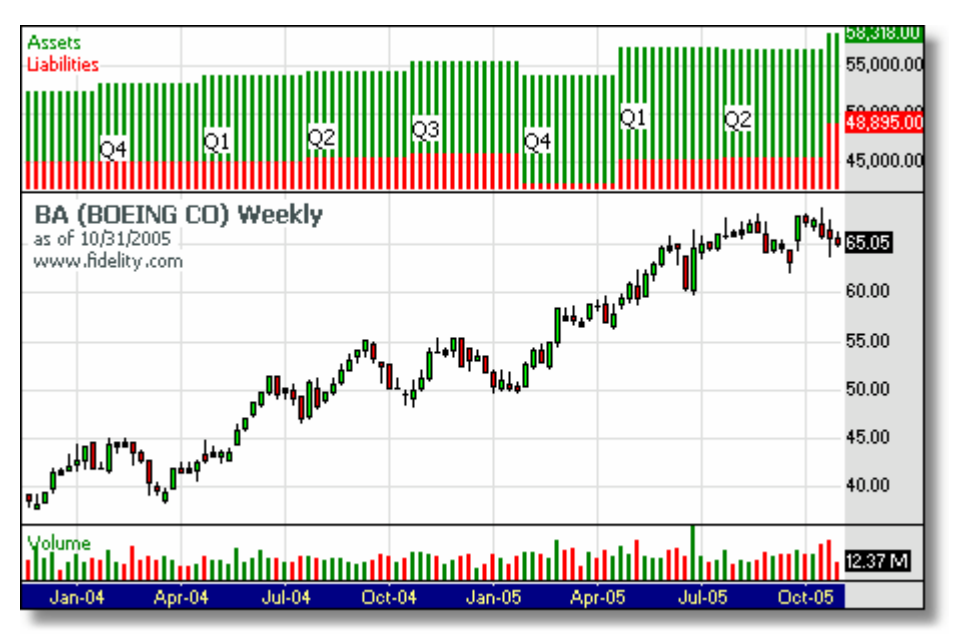

*It's easy to identify The basic time-series fundamental data quarterly reporting periods.*

We used the following simple example to create the previous chart. It demonstrates the use of the FundamentalPriceSeries function to access and plot 'assets' and 'liabilities', as well as the GetFundamentalValue and GetFundamentalBar functions to return fundamental data: the 'fiscal\_quarter' at a specified bar.

#### **Example**

```
var Bar, FA, FL, FPane: integer;
var FQ: float;
{ Access and plot the time series }
FA := FundamentalPriceSeries( 'assets' );
FL := FundamentalPriceSeries( 'liabilities' );
FPane := CreatePane( 100, true, true );
PlotSeriesLabel( FA, FPane, #Green, #ThickHist, 'Assets' );
PlotSeriesLabel( FL, FPane, #Red, #ThickHist, 'Liabilities' );
{ Indicate the fiscal quarter }
Bar := GetFundamentalBar( BarCount - 1, 'fiscal quarter' );
repeat
  FQ := GetFundamentalValue( Bar, 'fiscal_quarter' );
  AnnotateChart( 'Q' + FormatFloat( '0', FQ ), FPane, Bar, @FA[Bar] *
0.90, #Black, 9 );
  Bar := GetFundamentalBar( Bar - 1, 'fiscal_quarter' );
uniti1 Bar = -1i
```
Alternatively, you could replace the "Indicate the fiscal quarter" code by enumerating the 'fiscal\_quarter' data as follows:

#### **Example (Method 2)**

```
var Bar, FA, FL, FPane: integer;
var FQ: float;
{ Access and plot the time series }
FA := FundamentalPriceSeries( 'assets' );
```

```
FL := FundamentalPriceSeries( 'liabilities' );
FPane := CreatePane( 100, true, true );
PlotSeriesLabel( FA, FPane, #Green, #ThickHist, 'Assets' );
PlotSeriesLabel( FL, FPane, #Red, #ThickHist, 'Liabilities' );
{ Indicate the Fiscal quarter }
var dt, i: integer;
var f: float;
var s: string;
for i := 0 to FundamentalItemCount( 'fiscal_quarter' ) - 1 do
begin
  FundamentalItemData( 'fiscal quarter', i, dt, f, Bar, s );
   if Bar >= 0 then
    AnnotateChart( 'Q' + FormatFloat( '0', f ), FPane, Bar, @FA[Bar] *
0.90, #Black, 9 );
end;
```
#### **Fundamental Ratios**

Fundamental ratios are nothing more than *fundamental indicators* like Price-to-Earnings (P/E), Return on Assets (ROA), etc., that combine the fundamentals *Items* that are available with other Items as well as with other data like Price and Volume. The FundamentalPriceSeries functions are specifically designed to help you with the task of combining and manipulating quarterly and annual data to create ratios and comparisons, i.e., fundamental indicators.

Like technical indicators, ratios are calculated in your script "on the fly". In this way, you can take advantage of updated price and volume data to create an updated ratio, like Price-to-Earnings.

#### **Example**

The formula for the P/E ratio is:

P/E = Current Stock price / ( Annual Net Income / Common Shares Outstanding )

Clearly we can access the stock price from the  $\#$ Close Price Series, and, the number of shares are available by passing the 'common\_shares\_outstanding' string to the FundamentalPriceSeries function. Since the Fundamental Data Definitions and Ratio Calculations Guide defines 'net\_income' as the net income per quarter, we need to annualize it by aggregating the net income from the most-recent 4 fiscal quarters:

```
{ Calculate and plot the P/E ratio }
var Income, Shares, PE, PEPane: integer;
Income := FundamentalPriceSeriesAggregate( 'net_income', 4 );
Shares := FundamentalPriceSeries( 'common shares outstanding' );
PE := DivideSeries( #Close, DivideSeries( Income, Shares ) );
PE := MultiplySeries( PE, FundamentalPriceSeries( 'adjustment_factor' )
);
PEPane := CreatePane( 50, true, true );
PlotSeriesLabel( PE, PEPane, #Navy, #Thick, 'P/E Ratio' );
```
Note, however, that price is adjusted immediately on the ex-date of a split, but quarterly

data cannot change until the next quarterly report. For this reason, fundamental ratios that include price require an additional correction to account for a split that follows the most-recent quarterly report. The study, 'Unadjust Splits', contains a library of functions to assist with necessary corrections:

```
{ Calculate and plot the P/E ratio }
{$I 'Unadjust Splits'}
var Income, Shares, PE, PEPane: integer;
Income := FundamentalPriceSeriesAggregate( 'net_income', 4 );
Shares := FundamentalPriceSeries( 'common shares outstanding' );
PE := DivideSeries( #Close, DivideSeries( Income, Shares ) );
PE := MultiplySeries( PE, FundamentalPriceSeries( 'adjustment_factor' )
);
PE := RecentSplitAdjustSeries( false, false, PE );
PEPane := CreatePane( 50, true, true );
PlotSeriesLabel( PE, PEPane, #Navy, #Thick, 'P/E Ratio' );
```
More definitions for standard ratios for can be found in the Fundamental Data Definitions and Ratio Calculations Guide, and many calculated ratios are readily programmed in the New ChartScript Wizard.

#### **The 'split' Item**

Most fundamental items are reported and updated when a company releases their quarterly earnings report. An exception is the 'split' item, whose data is taken from a separate set of corporate actions that usually don't coincide with an earnings report. Typically splits are announced 3, 4, or more weeks in advance of their ex-date, consequently, you can use this "future" information when *backtesting* a trading system.

For example, it's a safe bet to assume that a company will announce a split at least 2 weeks in advance of the ex-date. You could then backtest a trading system that accesses the date of a future split, and if it's within 10 days of the current bar, trigger a trading action. Note, however, that new 'split' items are available only as of the ex-date. Therefore, although you can *backtest* an idea like the one described, it's not currently possible to generate Alerts to trade this end-of-day strategy.

```
{ Mark the bars leading to a split }
var Bar, lastProcessed: integer;
var noMoreSplits: boolean;
SetBarColors( #Silver, #Silver );
lastProcessed := 0;
for Bar := 20 to BarCount - 1 do
begin
   if lastProcessed > 0 then // Have we detected a future split?
  begin // Yes, is it within 2 weeks?
    if DaysBetween( Bar, lastProcessed ) < 14 then
    begin
      SetBarColor( Bar, #Red );
       if Bar = lastProcessed then
        lastProcessed := 0;
    end;
   end
   else if not noMoreSplits then // Look for the next split
```

```
 begin
     lastProcessed := GetFundamentalNextBar( Bar, 'split' );
     if lastProcessed = -1 then
       noMoreSplits := true;
   end;
end;
```
#### **Example (Method 2)**

```
{ Mark the bars leading to a split, but this time enumerate using the
'split' data }
var Bar, date, n, i: integer;
var f: float;
var s: string;
SetBarColors( #Silver, #Silver );
Print( 'Index' + #9 + 'Date' + #9#9 + 'Value' + #9 + 'Bar' );
for i := 0 to FundamentalItemCount( 'split' ) - 1 do
begin
   FundamentalItemData( 'split', i, date, f, Bar, s );
   Print( IntToStr( i ) + #9 + IntToStr( date ) + #9 + FloatToStr( f ) +
#9 + IntToStr( Bar ) );
   for n := Round( Max( 0, Bar - 9 ) ) to Bar do
   SetBarColor( n, #Red );
end;
```
#### **Summary of differences between 'split' and 'adjustment\_factor':**

# **'split' 'adjustment\_factor'**

- · reports the actual split ratio
- · 'split' data is valid on the actual ex-date
- · reports a *cumulative factor*
- 'adjustment factor' data is updated quarterly, so it will usually appear "delayed" with respect to the actual ex-date of a split.

# <span id="page-132-0"></span>**13.4 Fundamental FAQs**

#### *Why does my script take longer to execute when I use the GetFundamental group of functions?*

The functions **GetFundamentalBar/NextBar/Value** are slower to execute than accessing the same data via the FundamentalPriceSeries\* functions. If speed is an issue, try optimizating your code using the FundamentalPriceSeries\* function group.

#### *Can I access fundamental data in real-time charts?*

Yes.

## *How do I calculate fundamental ratios like P/E?*

Fundamental ratios are calculated in your script "on the fly" using the fundamentals *Items* that are available. Use the ChartScript Wizard for examples on calculating ratios or see the QuickRef example for FundamentalPriceSeriesAggregrate. More details can be found in the Fundamental Data Definitions and Ratio Calculations Guide.

# **14 Objects**

## **14.1 Overview**

WealthScript is a fully **object-oriented** scripting language, and support creation of **classes**, **inheritance**, and **polymorphism**. An *Object* is a type of variable that contains both *data items* and the *functions* and *procedures* (referred to collectively as *methods*) required to operate on the data.

To be sure, object-oriented programming (OOP) is not a trivial topic to grasp for novice programmers. Although the re-useable quality of objects make some tasks simple to accomplish, these techniques are not necessary to get a lot of mileage out of Wealth-Lab Pro. For those just becoming familiar with WealthScript and who are unfamiliar with OOP, mastering the use of the programming techniques described in the previous sections will provide you with plenty of capability in designing robust trading systems.

If you're already familiar with OOP, the topics in this chapter will introduce you to the proper WealthScript syntax to design, create, and destroy your objects. Visual Basic programmers familiar with OOP will discover the explicit object-declaration section that is hidden from them when creating their class objects, but otherwise the transition to using WealthScript objects should be quick. Please note that it is not our intention to teach OOP as many other in-depth resources are available on the subject.

#### **[Object Type Declarations](#page-135-0)**। <sup>13</sup> अं

Generally speaking, o*bjects*, *types*, and *classes* are synonyms in programming terminology. A good part of the work in creating an object is declaring its parts.

## [Providing Access via Properties](#page-137-0)।135ी

Properties are those parts of which an object consists. Just as a car may be painted red, have a moon roof, and travel at 200 kph, an object has properties that define it. Depending on the manner in which you declare an object's properties, you can access or even change their values - just like you can change the color of a red car to blue.

## [Creating and Using Instances of a Type](#page-138-0) 136

Unlike red cars with moon roofs, it doesn't cost so much to create new objects. However, objects use memory and computer resources, consequently when they have served their purpose it's best to destroy them.

## [Putting it all Together](#page-140-0)।138 किलो

The complete script for the TProfitTracker is presented here with test code to put the object through its paces. Later, you can save the TProfitTracker object in the "Studies" folder and use it in any ChartScript that you wish by including it with the Include Manager.

## [Inheritance](#page-141-0) 139

You can create an object that *descends* from another one. The new object will inherit all of the variables, functions, procedures, and properties defined in the *ancestor*.

## $\mathsf{Polymorphism}$  $\mathsf{Polymorphism}$  $\mathsf{Polymorphism}$ 14ળે

You can create functions and procedures in a type that can change their behavior in descendant types. In object-oriented programming this type of feature is known as

*polymorphism*.

#### [The TList Object](#page-144-0) 142 The

Arrays are indispensable in programming, however, they may not always be the best choice for storing values of related items. The TList object is great when you don't know how many items you will be needing beforehand, therefore you may add to it, and remove from it, as you please. It's convenient since it takes care of all the "dimensioning" for you. Additionally, the TList has other properties and methods that would be very tedious to manage with plain vanilla arrays, and for this reason the TList is a good introduction to using objects - appropriate for even beginners!

## <span id="page-135-0"></span>**14.2 Object Type Declarations**

#### **The Type Statement**

You use the **type** statement to define a new type of *Object*. You can then create one or more instances of the object later in your code. The **type** statement contains three sections in which you can declare variables and functions/procedures.

#### **private**

Items declared in this section are available only to the Object's own functions or procedures.

#### **protected**

Items declared here are also available to Objects that are inherited from this Object.

#### **public**

Items declared in the public section are available anywhere.

#### **Example**

```
{ This is the skeleton for creating a new type of object
  When creating a new class, replace TMyObject with your class name \{type TMyObject = class
private
protected
public
end;
```
#### **Variables in a Type**

You can declare variables in any of the three sections in your type. Going forward our example will revolve around a new Object type that will know how to calculate and deliver information on the average profit generated per trade from your trading system.

```
type TProfitTracker = class
private
  AvgProfit: integer;
protected
```
**public end**;

Our new Object type, TProfitTracker, now contains one integer variable, AvgProfit. Notice that when you declare variables in any of the three sections of the **type** you don't use the **var** statement.

## **Methods in a Type**

Each of the three sections in a type can also contain functions or procedures, referred collectively as object *methods*. You declare the functions or procedures normally, then provide the implementation after the type declaration itself. Below we add a single new procedure to our type.

Note that the function is declared in the public section, and it is implemented after the end of the **type** statement. The syntax *TProfitTracker.Execute* lets WealthScript know that you're implementing the Execute procedure of the TProfitTracker type.

Also notice that the Execute procedure creates a new Price Series using **CreateSeries** (see [Creating Your Own Price Series](#page-59-0)  $s^{15}$ ) and assigns it to the private variable "AvgProfit".

```
type TProfitTracker = class
private
   AvgProfit: integer;
protected
public
   procedure Execute;
end;
procedure TProfitTracker.Execute;
var
   Bar, count, p: integer;
   profit: float;
begin
   AvgProfit := CreateSeries;
   for Bar := 0 to BarCount - 1 do
   begin
    count := 0;profit := 0; for p := 0 to PositionCount - 1 do
     begin
       if PositionExitBar( p ) <= Bar then
       begin
         Inc( count );
         profit := profit + PositionProfit( p );
       end;
     end;
     if count > 0 then
       SetSeriesValue( Bar, AvgProfit, profit / count );
   end;
end;
```
# <span id="page-137-0"></span>**14.3 Providing Access via Properties**

## **What are Properties?**

*Properties* are a special feature of o*bjects*. A property can provide read-only or readwrite access to data within its Object. You declare a property in any of the three type sections (although it usually makes the most sense to declare them in the public section).

A property can be given a **read accessor** that specifies a function or variable to use to obtain the property's value. It can also be given a **write accessor** to specify a procedure to use for storing the property's value.

If a read accessor function is declared for a property, then whenever the property is referenced in code, the value is obtained by executing the read accessor function (or grabbing the value from the variable). Similarly, if a write accessor procedure is declared for a property, whenever the property is assigned a value, the value is passed through the write accessor procedure.

Our TProfitTracker creates a new Price Series, but stores it in a private variable. We can provide read-only access to this variable by creating a property that returns the value from the variable. Then, anyone using this object will be able to access the AvgProfit Price Series but will not be able to modify it.

#### **Example**

```
type TProfitTracker = class
private
   AvgProfit: integer;
protected
public
   procedure Execute;
   property AvgProfitSeries: integer read AvgProfit;
end;
```
## **Declaring Accessor Methods**

The following sample creates a new type called TSample. TSample contains a single integer property, "Sample", with a read and write accessor methods. It also contains a private integer variable called "FSample" that stores that property value internally. This variable is often called the "Field variable" and is conventionally named the same as the property but preceded by an "F". The read accessor method simply returns the value from the FSample variable. Note that we could have eliminated the read accessor method in this case and replaced it with the variable itself as follows:

**property** Sample: integer **read** FSample **write** SetSample;

The write accessor, however, performs some special processing on the incoming value. It restricts the value to be within the range of 0 to 100 before assigning it to the underlying FSample variable.

```
type TSample = class
private
   FSample: integer;
   function GetSample: integer;
```

```
 procedure SetSample( n: integer );
protected
public
   property Sample: integer read GetSample write SetSample;
end;
function TSample.GetSample: integer;
begin
  Result := FSample;
end;
procedure TSample.SetSample( n: integer );
begin
  FSample := n; if FSample > 100 then
     FSample := 100;
   if FSample < 0 then
     FSample := 0;
end;
```
# <span id="page-138-0"></span>**14.4 Creating and Using Instances of a Type**

## **Creating an Object Instance**

Now that we know how to declare types of Objects, we need to learn how to create instances of these types. You can create one or more instances of a type in your WealthScript code. Each instance maintains its own internal copy of any data elements declared within the type.

To create an instance of an Object you must first declare a variable to store the instance using a standard var statement. You can then create the instance of the Object using a new type of statement called the *constructor*. The *constructor* is simply the name of the type followed by a ".Create".

## **Example**

```
var AProfitTracker: TProfitTracker;
AProfitTracker := TProfitTracker.Create;
```
Note that we first declared a variable of the type "TProfitTracker". We then assigned a value to the variable using the new constructor style statement.

If required, you can take advantage of the Create constructor method to initialize your object. The way to do it is to create your own Create constructor. The code you put in the constructor's method will be called whenever an instance of the class is created. The TProfitTracker class does not require a special initialization method, but we include the following example for completeness.

```
type MyClass = class
  constructor Create;
end;
```

```
constructor MyClass.Create;
begin
   ShowMessage( 'Instance Created' );
end;
var Instance: MyClass;
Instance := MyClass.Create;
```
#### **Freeing Instances**

In Wealth-Lab Pro, WealthScript employs the programming concept of a *garbage collection* to clean up objects that are no longer being accessed. Destructors need not be used and objects are freed automatically when they are no longer referenced, or at the end of a script. Consequently, there is no need to explicitly free, or destroy, object instances that you create.

**Note:** In previous versions of Wealth-Lab you were responsible for destroying object instances by calling their *Free* method. The *Free* method is no longer required, and you should remove calls to the *Free* method in your scripts.

## **Accessing Properties of Objects**

Once you have one or more instances of your Object created, you can access their properties. Use the "Variable.Property" *dot-style* notation to access an objects's properties.

#### **Example**

```
{ Access the Average Profit Series }
var n: integer;
n := AProfitTracker.AvgProfitSeries;
{ This will trigger an error, since we didn't define a write accessor for
the property }
AProfitSeries := 0;
```
#### **Executing Methods of an Object**

Use the same dot-style notation to execute any functions or procedures defined within an Objects's type.

```
{ Tell the object to do its thing }
AProfitTracker.Execute;
```
## <span id="page-140-0"></span>**14.5 Putting it all Together**

Below is the complete script for the TProfitTracker, and some test code to put the Object through its paces. Note that we've made the TProfitTracker more intelligent. The Object now tracks whether or not the average profit per trade Price Series was constructed using a private boolean variable "bExecuted". It then uses the read accessor method to construct the Price Series by calling the Execute method if required.

```
type TProfitTracker = class
private
   FAvgProfitSeries: integer;
  bExecuted: boolean;
protected
  function GetAvgProfit: integer;
public
  procedure Execute;
  property AvgProfitSeries: integer read GetAvgProfit;
end;
function TProfitTracker.GetAvgProfit: integer;
begin
   if not bExecuted then
     Execute;
   Result := FAvgProfitSeries;
end;
procedure TProfitTracker.Execute;
var
  Bar, count, p: integer;
  profit: float;
begin
 bExecuted := true;
   FAvgProfitSeries := CreateSeries;
   for Bar := 0 to BarCount - 1 do
  begin
    count := 0; profit := 0;
     for p := 0 to PositionCount - 1 do
     begin
       if PositionExitBar( p ) <= Bar then
       begin
         Inc( count );
         profit := profit + PositionProfit( p );
       end;
     end;
     if count > 0 then
       SetSeriesValue( Bar, FAvgProfitSeries, profit / count );
   end;
end;
{ A simple channel breakout system to test the object }
var Bar: integer;
for Bar := 4 to BarCount - 1 do
begin
```

```
 if LastPositionActive then
     SellAtStop( Bar + 1, Lowest( Bar, #Low, 3 ), LastPosition, '' )
   else
     BuyAtStop( Bar + 1, Highest( Bar, #High, 3 ), '' );
end;
{ Use the TProfitTracker object now }
var AProfitTracker: TProfitTracker;
var AvgProfitPane: integer;
AProfitTracker := TProfitTracker.Create;
AvgProfitPane := CreatePane( 100, true, true );
SetPaneMinMax( AvgProfitPane, 0, 0 );
PlotSeries( AProfitTracker.AvgProfitSeries, AvgProfitPane, #Green,
#ThickHist );
```
## <span id="page-141-0"></span>**14.6 Inheritance**

#### **Deriving One Type from Another**

You can create an object that *descends* from another one. The new object will inherit all of the variables, functions, procedures, and properties defined in the *ancestor*. The new object will be able to access all of the items declared in the protected or public section of the ancestor, but not from the private section.

To specify that a type is derived from a parent, place the type of the ancestor in parenthesis after the type name in the type statement:

#### **Example**

```
type Ancestor = class
private
protected
public
end;
type TDescendant = class( TAncestor )
private
protected
public
end;
```
## **TObject Type**

Actually, all types ultimately descend from a base type called TObject. TObject provides the default *constructor* and *destructor*. The system assumes that new types are derived from TObject even when no ancestor type is provided.

```
{ The following 2 type statements are identical }
type TMyType = class
```

```
private
protected
public
end;
type TMyType = class( TObject )
private
protected
public
end;
```
#### **Descendant Types Can Access Protected Items**

You can access variables, functions and procedures that were declared in the protected section of an ancestor type from within the functions and procedures of the derived type.

#### **Example**

```
type TMyType = class
private
   var1: integer;
protected
   var2: integer;
public
   var3: integer;
end;
type TMyType2 = class( TMyType )
private
protected
public
   function GetResult: integer;
end;
function TMyType2.GetResult: integer;
begin<br>Result := var3;
  Result := var3; {Public ... this is legal}<br>Result := var2; {Protected ... this is leg
                          \{Protected ... this is legal\}Result := var1; {Private ... NOT ACCESSABLE}
end;
```
## <span id="page-142-0"></span>**14.7 Polymorphism**

## **Polymorphic Methods**

You can create functions and procedures in a type that can change their behavior in descendant types. In object-oriented programming this type of feature is known as *polymorphism*. To flag a function or procedure as being polymorphic, add the keyword **virtual** after the declaration. Then, in your derived class, re-declare the function or procedure with the **override** keyword.

In this example we create a type that returns the average price at any given bar by adding the high and low and dividing by two. We then created an inherited type that changes the implementation of the function by factoring closing price into the calculation. The code at the bottom of the script illustrates the polymorphic behavior. We declare a variable of the type of the ancestor type (often called the *base class*), but use the *constructor* of the descendant type when creating the instance of the object. So, even though the object is stored in a variable type of the ancestor, it uses the descendant's function implementation when calculating the average price.

#### **Example**

```
type TAverager1 = class
private
protected
public
   function GetAvg( Bar: integer ): float; virtual;
end;
type TAverager2 = class( TAverager1 )
private
protected
public
   function GetAvg( Bar: integer ): float; override;
end;
function TAverager1.GetAvg( Bar: integer ): float;
begin
  Result := ( PriceHigh( Bar ) + PriceLow( Bar ) ) / 2;
end;
function TAverager2.GetAvg( Bar: integer ): float;
begin
  Result := ( PriceHigh( Bar ) + PriceLow( Bar ) + PriceClose( Bar ) ) /
3;
end;
var Avg: TAverager1;
Avg := TAverager2.Create;
Print( FloatToStr( Avg.GetAvg( 0 ) ) );
```
#### **Accessing the Inherited Behavior**

Your polymorphic procedures and functions can access the behavior of the ancestor by using the **inherited** keyword. Here we change the implementation of the GetAvg function of the descendant class to access and then modify the result from the ancestor's function.

```
function TAverager2.GetAvg( Bar: integer ): float;
begin
  Result := inherited GetAvg( Bar );
  Result := ( Result + PriceClose( Bar ) ) / 2;
end;
```
#### **14.8 The TList Object**

#### **14.8.1 Overview**

The TList class provides a list object. You can add and remove items to the list, as well as sort the items. You can access the items in the list by index number. The first item in the list is index zero, and the last item is index **Count** - 1.

A TList is great when you don't know how many items you will be needing beforehand, therefore you may add to it and remove from it as you please. It's convenient since it takes care of all the "dimensioning" for you. However, with these advantages, you will pay a small performance penalty in speed when compared to accessing an  $\frac{\text{array}}{4}$ .

TList stores data items as <u>Variants</u> i th, which is a special data type that can be used to store any other basic type, such as **string** or **float**. Consequently, items retrieved using the *Item* and *Data* methods from the TList are of type variant. You can also use the TList to store a collection of object types using the *AddObject* method. To retrieve the instance of an object, use the *Object* method.

The TList object is not available for use in SimuScripts.

The following example, which stores all of the closing values in the chart into a TList object, demonstrates the use of many of the TList methods. In the example, the TList object sorts its members, and finally, the sorted closing values are written to the Debug Window by iterating through the list.

```
{ Declare Variables }
var Bar: integer;
var lst: TList;
var f: float;
{ Create an instance of a TList }
lst := TList.Create;
{ Fill the TList with Closing Values of the Chart }
for Bar := 0 to BarCount - 1 do
begin
   f := PriceClose( Bar );
   lst.Add( f );
end;
{ Sort the values }
lst.SortNumeric;
{ Print the sorted values to the Debug Window
   Note: here, lst.Count is equal to BarCount }
for Bar := 0 to lst.Count - 1 do
begin
  f := \text{lst}.\text{Item}(\text{Bar});
  Print( FormatFloat('#,###.00', f ) );
end;
```
You can also pass a TList to a procedure. When doing this, the TList object is passed *by reference* to the procedure. This means that any changes (Add, Delete, Clear, etc.) made to the the TList in the procedure will also effect the TList object in the calling procedure as demonstrated in the next example.

#### **Example**

```
function MySum(aTL: TList): integer;
var n: integer;
begin
 Result := 0; for n := 0 to aTL.Count - 1 do
      Result := Result + aTL.Item( n );
{ Delete the last item in the TList }
  aTL.Delete( aTL.Count - 1 );
end;
var lst: TList;
var isum: integer;
{ Program execution begins here }
lst := TList.Create;
lst.Add( 3 );
lst.Add( 5 );
lst.Add( 8 );
lst.Add( 13 );
isum := MySum( 1st );
ShowMessage( 'The sum of the TList is ' + IntToStr( isum ) );
ShowMessage( 'The list now has ' + IntToStr( lst.Count ) + ' items' );
```
#### <span id="page-145-0"></span>**14.8.2 TList Functions**

#### **14.8.2.1 Add**

The **Add** method returns an **integer** index of the added *Value*.

#### **Syntax**

*object*.**Add**( *Value* );

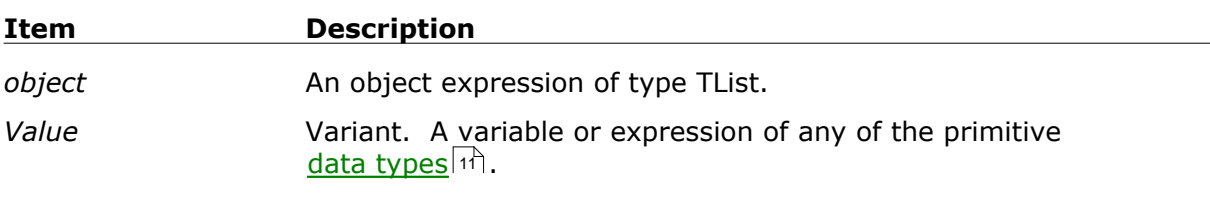

#### **Remarks**

- · Adds the specified item, *Value*, to the list.
- · Returns the index number of the added *Value*. The **Add** method returns the index 0 for the first item added to a TList.
- Use the <u>[Item](#page-149-0)land method with the integer index returned by the **Add** method to retrieve</u>

a *Value* in a TList.

• If the <u>[Delete](#page-154-0)Isश्च, [SortNumeric](#page-155-0)</u>Isश्चे, or <u>[SortString](#page-156-0)Isश्च methods are used after adding an</u> item to a TList, it's likely that the index of the item returned by the **Add** will change.

#### **Note:**

You may implement this method as shown in the The TList Object <u>example</u> |42 }, or alternatively by assigning the function to an integer variable.

#### **FAQ:** *How can I add a [record type](#page-14-0) to a TList?* 12

You cannot add a record to a list, but you can add an object, which can contain different data elements just like a record type. For more information, see the [AddObject](#page-147-0) 145 method of a TList.

#### <span id="page-146-0"></span>**14.8.2.2 AddData**

The **AddData** method returns an **integer** index of the added *Value* and associated *Data*.

#### **Syntax**

*object*.**AddData**( *Value, Data* );

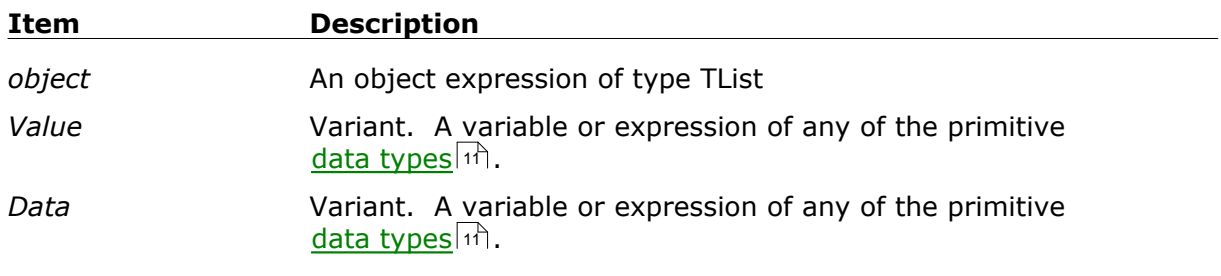

#### **Remarks**

- · Returns the index number of the added *Value*.
- · Adds the specified item, *Value*, to the list along with additional *Data*.
- Use the [Item](#page-149-0) **hast method with the integer index returned** by the **AddData** method to retrieve a *Value* in the TList.
- Access the *Data* at a later time using the **Data**h48 method with the integer index returned by the **AddData** method.
- If the <u>[Delete](#page-154-0)Isश्चे, [SortNumeric](#page-155-0)</u>Isश्चे, or <u>[SortString](#page-156-0)Isश्चे</u> methods are used after adding an item to a TList, it's likely that the index of the item returned by the **AddData** will change.

#### **Tip:**

You can easily store more than one value in either the *Value* or *Data* fields by using a delimited string variable or expression as shown in the example below. Later, you must parse the string to retrieve the individual values.

This example demonstrates how to stores a TList of 8% peaks containing the peak value

as well as its date and bar number, which are stored as *Data* in the form of a comma delimited string.

#### **Example:**

```
var lst: TList;
var Bar, PkSe, i, dte: integer;
var f, fP: float;
lst := TList.Create;
{ Obtain a series of 8% Peaks and plot them on the chart }
PkSe := PeakSeries( #High, 8 );
PlotSeries( PkSe, 0, #Red, #Dots );
f := 0.0;
for Bar := 1 to BarCount - 1 do
begin
  { if a new peak is detected, add it to the list with its date value }
 dte := GetDate(Bar);
  fP := \mathcal{Q}PkSe[Bar]; if f <> fP then begin
      lst.AddData( fP, IntToStr(dte) + ',' + IntToStr(Bar) );
     f := fP;
   end;
end;
{ Print the peak number, peak value, date, and bar
  to the debug window }
for i := 0 to lst.Count - 1 do
  Print( 'Peak #' + IntToStr( i + 1 ) + ': ' +
           Chr(9) + FormatFloat('#.00', lst.Item( i )) +
           Chr(9) + lst.Data( i ) );
```
#### **See Also:**

[Item Method](#page-149-0) 147 , [Data Method](#page-148-0) 146 , Peak Indictor, Plot Series

#### <span id="page-147-0"></span>**14.8.2.3 AddObject**

The **AddObject** method returns an **integer** index of the added *Value* and associated instance of *Object*.

#### **Syntax**

*obj*.**AddObject**( *Value, Object* );

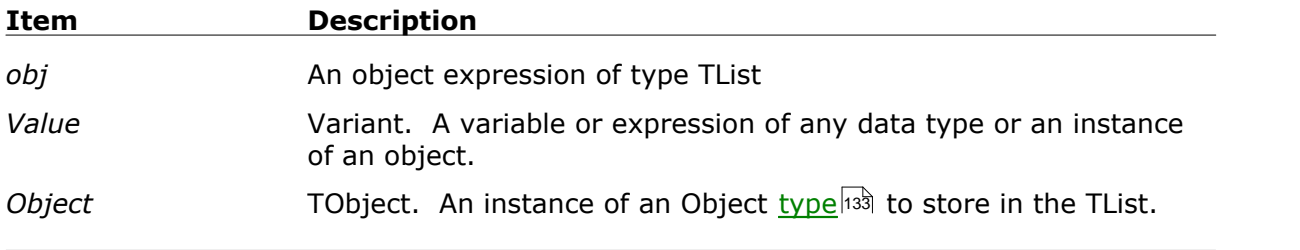

#### **Remarks**

- · Returns the index number of the added *Value*.
- · Adds the specified item, *Value*, to the list along with the specified instance of *Object*.
- $\bullet$  Use the <u>[Item](#page-149-0)  $^{147}$ </u> method to retrieve the *Values* of the TList.
- **•** Access the *Object* at a later time using the *Object* hs method with the integer index returned by the **AddObject** method.

#### **Typical usage**

See <u>Object method</u> is example

#### **14.8.2.4 Count**

The **Count** method returns an **integer** of the number of items held in the list.

#### **Syntax**

*object*.**Count**( );

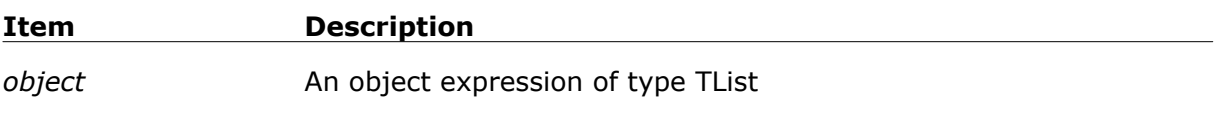

#### **Remarks**

· Returns the the total number items that a currently held in the TList specified by *object*.

#### **Typical usage**

See <u>The TList Object example</u> 142 See

#### **14.8.2.5 Create**

The **Create** method returns an instance of a TList object

#### **Syntax**

**TList.Create**;

#### **Remarks**

- · Creates an *instance* of a TList object.
- See this [TList Object Example](#page-144-0) 42 for typical usage.

#### <span id="page-148-0"></span>**14.8.2.6 Data**

The **Data** method returns a **variant** data value that was stored in the list via [AddData](#page-146-0) 1441 .

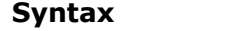

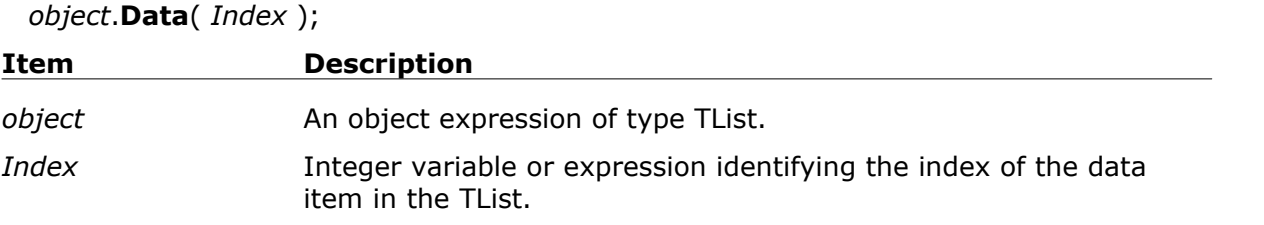

#### **Remarks**

- Returns the data value that was stored in the list via  $\Delta d dD$ ata  $^{\left[14\right]}$ .
- · The item is returned as a **variant** data type, but you can assign this to a variable of the appropriate data type. For example, if the data were stored as 'AMGN', you cannot assign this to an **integer** or **float** type. Rather, it should be assigned to a **string** or another **variant**. On the other hand, if the data were stored as '34.22', you may assign this to a variable of type **float**, **string**, or **variant**. In the last case, you could also assign the **variant** type to an **integer** type (the variant number would be rounded when assigned), but you must be careful when making such assignments due to the possibility of an overflow.

#### **Typical usage**

See <u>AddData</u>h44 example

#### <span id="page-149-0"></span>**14.8.2.7 Item**

The **Item** method returns a **variant** value that was stored in the list as *Value* via [Add](#page-145-0) 143 **or <u>[AddData](#page-146-0)</u>।**144ो.

#### **Syntax**

*object*.**Item**( *Index* );

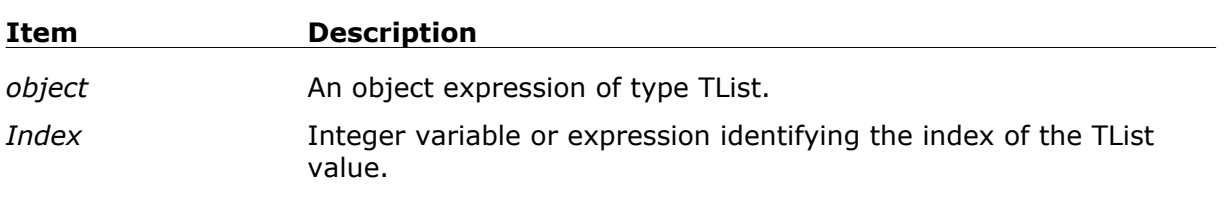

#### **Remarks**

- Returns the value that was stored in the list via  $\frac{\mathsf{Add}\left\vert \mathsf{43} \right\vert}{\mathsf{Add}\left\vert \mathsf{143} \right\vert}$  or  $\frac{\mathsf{AddData}\left\vert \mathsf{144} \right\vert}{\mathsf{Add}\left\vert \mathsf{144} \right\vert}$  .
- · The item is returned as a **variant** data type, but you can assign this to a variable of the appropriate data type. For example, if the data were stored as 'AMGN', you cannot assign this to an **integer** or **float** type. Rather, it should be assigned to a **string** or another **variant**. On the other hand, if the data were stored as '34.22', you may assign this to a variable of type **float**, **string**, or **variant**. In the last case, you could also assign the **variant** type to an **integer** type (the variant number would be rounded when assigned), but you must be careful when making such assignments due to the possibility of an overflow.

#### **Typical usage**

See <u>The TList Object</u>h<sup>42</sup> or <u>AddData</u>h44 examples

#### **14.8.2.8 IndexOf**

The **IndexOf** method returns an **integer** value that is the index in the list for the item specified in the *Value* parameter.

#### **Syntax**

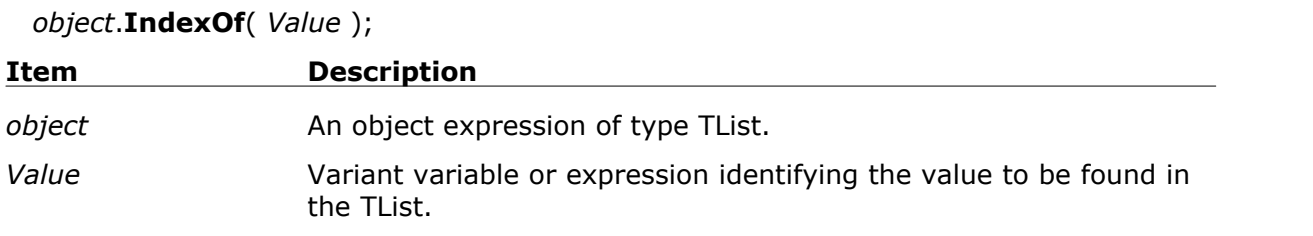

#### **Remarks**

- · Returns the index value for the specified Value. Values are added to the TList via the [Add](#page-145-0) 143 , [AddData](#page-146-0) 144 , or <u>[AddObject](#page-147-0)</u> 145 functions.
- · The first item in the list has an index value of zero, and the last item has an index value of *object*.**Count** - 1.
- · If the specified Value could not be found in the list, the function returns -1.

```
var lst: TList;
var n: integer;
{ Create TList }
lst := TList.Create;
{ Fill list with text strings }
lst.Add( 'Zero' );
lst.Add( 'One' );
lst.Add( 'Two' );
lst.Add( 'Three' );
lst.Add( 'Four' );
lst.Add( 'Five' );
{ Sort the list }
lst.SortString;
{ Find the index of the specified string, will be last in the list after
alpha sort }
n := lst.IndexOf( 'Zero' );
ShowMessage( IntToStr( n ) );
```
#### **14.8.2.9 IndexOfData**

The **IndexOfData** method returns an **integer** value that is the index in the list for the secondary data item specified in the *Value* parameter.

#### **Syntax**

*object*.**IndexOfData**( *Value* );

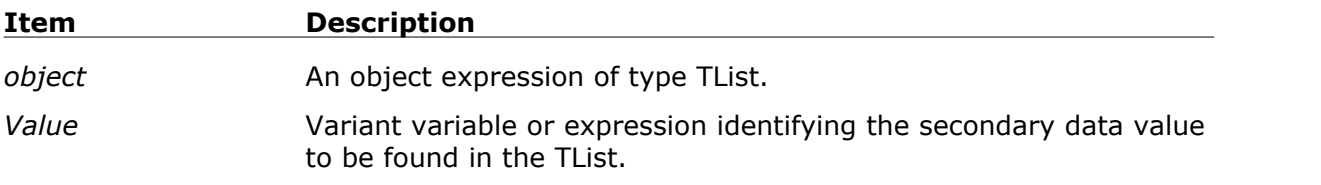

#### **Remarks**

- · Returns the index value for the specified secondary data Value. Secondary data Values are added to the TList via the [AddData](#page-146-0) FAA function.
- · The first item in the list has an index value of zero, and the last item has an index value of *object*.**Count** - 1.
- · If the specified secondary data Value could not be found in the list, the function returns -1.

#### <span id="page-151-0"></span>**Example**

```
var lst: TList;
var n: integer;
{ Create TList }
lst := TList.Create;
{ Fill with symbols and PE ratios }
lst.AddData( 12.5, 'MSFT' );
lst.AddData( 17.6, 'GE' );
lst.AddData( 6.7, 'MCD' );
lst.AddData( 2.1, 'CSCO' );
lst.AddData( 8.4, 'SUNW' );
lst.AddData( -12.7, 'AOL' );
{ Find the PE for MSFT }
n := lst.IndexOfData( 'MSFT' );
ShowMessage( FloatToStr( lst.Item( n ) ) );
```
#### **14.8.2.10 IndexOfObject**

The **IndexOfObject** method returns an **integer** value that is the index in the list for the object instance specified in the *Value* parameter.

#### **Syntax**

*obj*.**IndexOfObject**( *Value* );

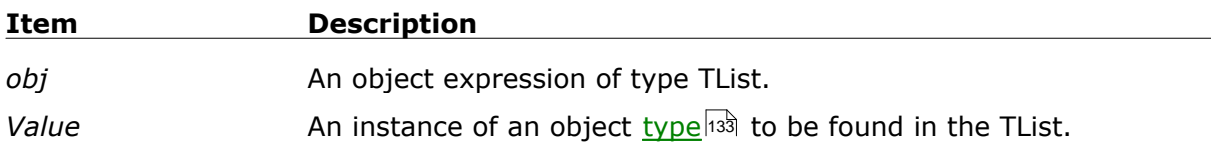

#### **Remarks**

- · Returns the index value for the specified object instance. Objects are added to the TList via the <u>AddObject</u>h) function.
- · The first item in the list has an index value of zero, and the last item has an index value of *obj*.**Count** - 1.
- · If the specified object instance could not be found in the list, the function returns -1.

#### **Typical usage**

See <u>IndexOfData (149)</u> example

#### <span id="page-152-0"></span>**14.8.2.11 Object**

The **Object** method returns the object instance that was previously added to a TList by the <u>[AddObject](#page-147-0)</u>h4s method.

#### **Syntax**

*obj*.**Object**( *Index* );

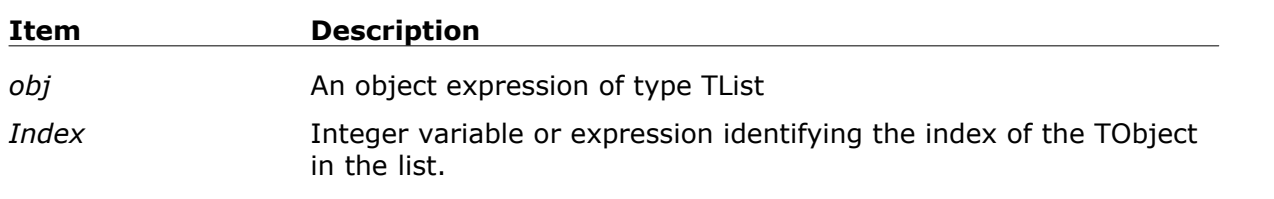

#### **Remarks**

· When retrieving the TObject of *Index* from the TList, use the **as** operator to convert the return value to its original class.

```
type TMyObject = class( TObject )
private
protected
public
  procedure Shout;
end;
procedure TMyObject.Shout;
begin
   ShowMessage( 'Arrrggghhh!' );
end;
var lst: TList;
var mo: TMyObject;
lst := TList.Create;
```

```
mo := TMyObject.Create;
lst.AddObject( 123.45, mo );
mo := lst.Object( 0 ) as TMyObject;
mo.Shout;
```
#### **14.8.3 TList Procedures**

#### **14.8.3.1 ChangeItem**

#### **Syntax**

*object*.**ChangeItem**( *Index, Value* );

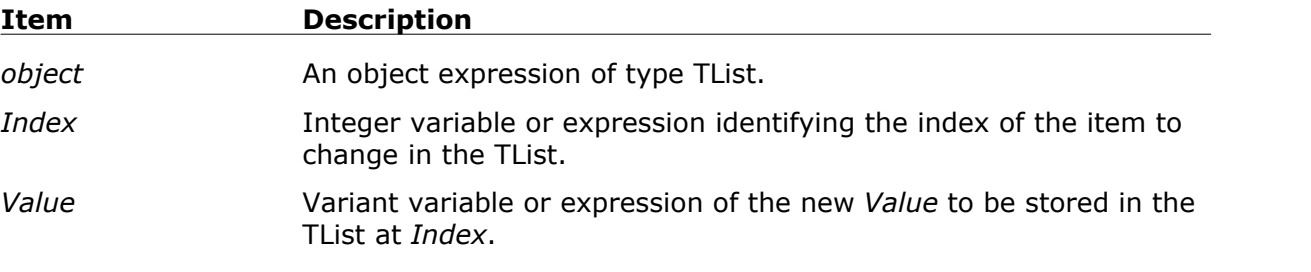

#### **Remarks**

• Changes the initial value that was stored in the list via [Add](#page-145-0) sand and and alaka to a new *Value*.

#### **Note**

The example demonstrates that **ChangeItem** operates on equally well on items added through [Add](#page-145-0) i<sup>43</sup> or [AddData](#page-146-0) i<sup>44</sup>. You normally create TLists that are *collections* of closely-related items, and therefore you should use *either A*dd <u>la\$i or [Add](#page-145-0)Data</u> haà throughout the TList. Otherwise, attempting to access non-existent data could lead to unpredictable results.

```
var lst: TList;
var i1, i2: integer;
lst := TList.Create;
i1 := 1st.add('SUMW');i2 := lst.AddData('AMGN',9.15);
Print( lst.Item(i1) );
Print( lst.Item(i2) + ', ' + FloatToStr(lst.Data(i2)) );
{ Whoops, I meant CSCO! }
lst.ChangeItem( i1, 'CSCO');
lst.ChangeItem( i2, 'CSCO');
Print( lst.Item(i1) );
Print( lst.Item(i2) + ', ' + FloatToStr(lst.Data(i2)) );
```

```
lst.Free;
```
#### **14.8.3.2 Clear**

#### **Syntax**

*object*.**Clear**( );

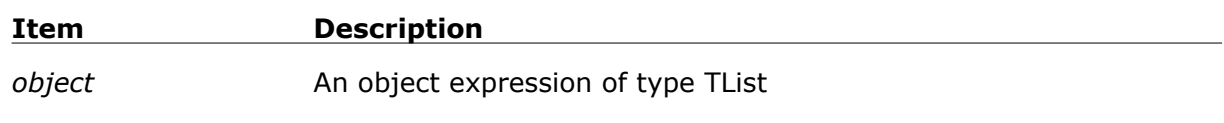

#### **Remarks**

· Clears the contents of the list

#### **Note**

If you attempt to access a *non-existent* TList item or data, immediately following the **Clear** method for example, an *out of bounds* error will occur.

#### <span id="page-154-0"></span>**14.8.3.3 Delete**

#### **Syntax**

*object*.**Delete**( *Index* );

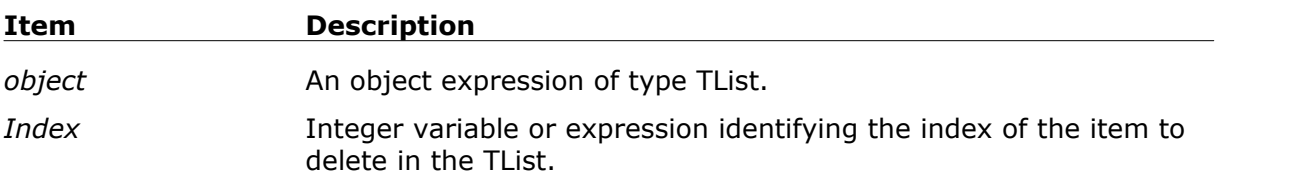

#### **Remarks**

- · Deletes the item in the list specified by *Index*.
- · Following the **Delete** method, the indices of all TList items that appear after the deleted item are decremented by one.

```
var lst: TList;
var i: integer;
var symbol: string;
lst := TList.Create;
lst.Add('SUNW');
lst.Add('T');
lst.Add('BA');
lst.Add('MSFT');
lst.Add('GM');
{ Find 'BA' in the list and Delete it }
for i := 0 to lst.Count - 1 do
begin
```

```
 if lst.Item( i ) = 'BA' then begin
      lst.Delete( i );
      break; // break out of loop
   end;
end;
{ Print the list in the debug window }
for i := 0 to lst.Count - 1 do
  print( lst.Item( i ) );
lst.Free;
```
#### **14.8.3.4 Free**

#### **Syntax**

*object*.**Free**;

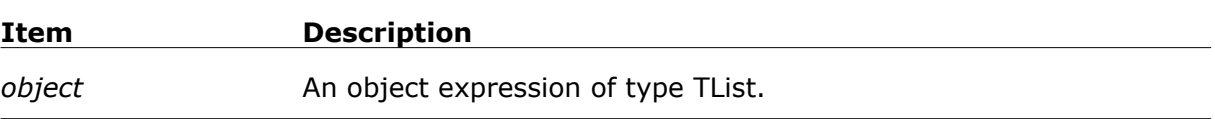

#### **Remarks**

- · Destroys the TList object to free resources previously allocated to the TList *object*.
- Due to the introduction of the [garbage collection](#page-139-0) is in Wealth-Lab Pro, it is no longer necessary to explicity destroy objects, such as TLists, through the use of the **Free** method.

#### <span id="page-155-0"></span>**14.8.3.5 SortNumeric**

#### **Syntax**

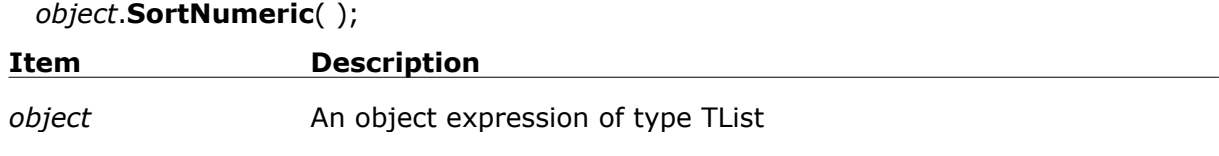

#### **Remarks**

- · Sorts the values in the list as numbers from least to greatest.
- · You should ensure that integers or floats were added to the list, otherwise the results could be unpredictable.

```
{ create a list of ascending closing prices of the last 10 chart bars }
var lst: TList;
var Bar, n: integer;
lst := TList.Create;
```

```
for Bar := 0 to BarCount - 1 do
   lst.Add( PriceClose( Bar ) );
lst.SortNumeric;
Print( 'Ascending' );
for n := 0 to lst.Count - 1 do
 Print( FormatFloat('#.00', lst.Item( n )) );
Print( '' );
Print( 'Descending' );
for n := lst.Count - 1 downto 0 do
 Print( FormatFloat('#.00', lst.Item( n )) );
```
#### <span id="page-156-0"></span>**14.8.3.6 SortString**

#### **Syntax**

*object*.**SortString**( );

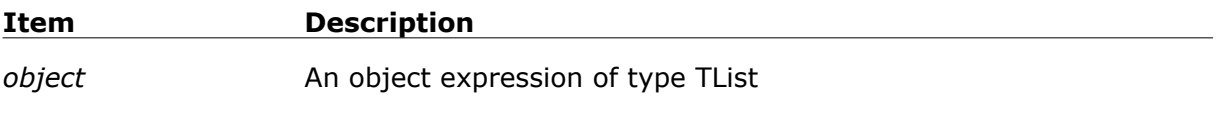

#### **Remarks**

- · Sorts the values in the list as strings.
- · The sort order is determined by a case-sensitive string comparison (binary compare) of all items in the list, from least to greatest.

In the example, the string 'ba' will be sorted to the end of the list since lowercase characters have greater ASCII codes than uppercase characters.

```
var lst: TList;
var i: integer;
var symbol: string;
lst := TList.Create;
lst.Add('SUNW');
lst.Add('ba');
lst.Add('BA');
lst.Add('MSFT');
lst.Add('GM');
lst.SortString;
{ Print the list in the debug window }
for i := 0 to lst.Count - 1 do
  print( lst.Item( i ) );
lst.Free;
```
# **Index**

### **- # -**

#All constant 84 #AsDollar 81 #AsPercent 81 #AsPoint 81 #Average 53 #AverageC 53 #Bold 112 #Close 53 #Color 73 #ColorBkg 73 #Current constant 116 #Dots (dotted line style) 71 #Dotted (dotted line style) 71 #Equity 112 #High 53 #Histogram (histogram plot style) 71 #Italic 112 #Low 53 #Open 53 #Thick (thick line style) 71 #ThickHist (thick histogram plot style) 71 #Thin (thin line style) 71 #Volume 53 #WinLoss 112

### **- @ -**

@ syntax 61 GetSeriesValue 61 SetSeriesValue 61

# **- A -**

AnnotateBar 74 AnnotateChart 74 ApplyAutoStops 81 arrays 47 accessing 47 array 47 declaring 47 multi-dimensional 47

synchronized 47 AutoRun PerfScript 114

# **- B -**

BarCount 57 Use in SimuScript 116 boolean 11 break 36 BuyAtClose 79 BuyAtLimit 79 BuyAtMarket 79 BuyAtStop 79 by reference 42 by value 42

### **- C -**

casting 13 chart 68 painting 68 panes 69 plotting 68 ChartScript Editor 5 closing positions 84 CMDataSource 109 CMEntry 109 CMOrderType 109 CMPrice 109 CMResult 109 CMShares 109 CMSymbol 109 colors 73 specifying 73 COM Support 5 combining positions 84 comments 8 CommissionScript 109 CMDataSource 109 CMEntry 109 CMOrderType 109 CMPrice 109 CMResult 109 CMShares 109 CMSymbol 109 compatibility 109 variables 109

CommissionScript 109 creating 110 testing 110 CommissionScripts Overview 109 constants 16 # 16 declaring 16 pre-defined 16 constructor 136 CreatePane 70

### **- D -**

Data Dictionary 123 datetime 11 declaring 15 delimiters 8 drawing 75 objects (programatically) 75 DrawLabel 74 DrawText 74

### **- E -**

enumerated types 13 error 46 handling 46 exceptions 46 exit 45

### **- F -**

FAQs 121 SimuScripts 121 float 11 for (looping statement) 34 Free 136 functions 37 arguments 42 calling 41 declaring 39 executing 41 parameters 42 syntax 39 fundamental 123 data access functions 123 indicators 126

ratios 126 use in trading systems 126 Fundamental Data Access Functions 123

# **- G -**

garbage collection 136 GetFundamentalBar 123 GetSeriesValue 59 GICS 123

# **- H -**

handle 54 HidePaneLines 70

# **- I -**

indicator 102 custom 102 fundamental 126 inheritance 139 InstallBreakEvenStop 81 InstallProfitTarget 81 InstallReverseBreakEvenStop 81 InstallStopLoss 81 InstallTimeBasedExit 81 InstallTrailingStop 81 instances of objects 136 integer 11

# **- K -**

Knowledge Base 84

# **- L -**

LastLongPositionActive 84 LastPosition 84 LastShortPositionActive 84 looping statements (summary) 33

# **- M -**

Max Entries per Day 121 merging positions 84

# **- N -**

New Indicator Wizard 102

## **- O -**

object oriented programming 132 objects 132 accessing properties 136 constructor 136 creating 136 declaring 133 freeing 136 functions and procedures 133 inheritance 139 instances 136 methods 133 overview 132 polymorphism 140 properties 135 read accessor 135 variables 133 write accessor 135 OOP 132 operations 18 boolean 20 logical 21 mathematical 19 string 26 operator 19 and 22 div 19 modulo 19 not 26 or 23 standard 19 xor 24 assignment 15 orders 79 limit 79 market 79 market-on-close 79 selling short 83 stop 79 Overview 109 CommissionScripts 109

## **- P -**

painting the chart 68 panes 69 creating 70 hide lines 70 hide volume 69 PerfScript 112 constants 112 creating 113 errors 113 functions 112 Overview 112 using 114 PlotSeries 71 PlotSymbol 73 PlotSyntheticSymbol 73 plotting 68 external symbols 73 indicators 71 objects (programatically) 75 style 71 synthetic symbols 73 polymorphism 140 position sizing 116 PositionActive 84 PositionCount 84 PositionEntryBar 84 PositionEntryPrice 84 PositionLong 84 positions 80 closing 80, 84 combining 84 merging 84 multiple 84 open 80 split 84 splitting 84 Price Series 51 accessing values 66 accessing values from 59 alignment 96 characteristics 51 constant handles 53 creating 57 expanding 96 external 66

Price Series 51 functions that accept 56 handle 54 overview 51, 52 standard 53 synchronization 96 procedures 37 arguments 42 calling 41 declaring 38 executing 41 parameters 42 syntax 38

# **- R -**

record types 12 recursion 39 recursive functions 39 reentrant functions 39 repeat (looping statement) 35 return values (functions) 39

# **- S -**

Scale 69 scripting 77 main loop 78 overview 77 trading rules 77 SellAtClose 80 SellAtLimit 80 SellAtMarket 80 SellAtStop 80 semicolon 8 Series Math 63 answers 63 practice 62 SetAutoStopMode 81 SetDescription 102 SetSeriesBarColor 71 SetSeriesValue 59 SimuScript 116 #Current 116 BarCount 116 coding 119 creating 119

errors 120 Functions 116 how they work 118 testing 120 SimuScripts 116 FAQs 121 Overview 116 Portfolio \$imulator 116 position sizing 116 slash 8 double 8 split 126 fundamental item 126 splitting positions 84 state machines 13 statements 8, 27 break 36 case 31 conditional 27 for loop 34 if/then 27 if/then/else 27 repeat loop 35 while loop 35 stops 81 automated 81 string 11, 26 # shorthand 26 Chr 26 comparison 26 style 71 syntax 7 @ symbol 61

# **- T -**

TList 142 TList methods 142 Add 143 AddData 144 AddObject 145 ChangeItem 151 Clear 152 Count 146 Create 146 Data 146 Delete 152 Free 153

TList methods 142 IndexOf 148 IndexOfData 149 IndexOfObject 149 Item 147 Object 150 SortNumeric 153 SortString 154 TProfitTracker 138 trading rules 77 implementation 83 looking ahead 83

### **- U -**

Use a PerfScript 114

# **- V -**

variables 9 assigning 15 data types 11 declaring 10 enumerated types 13 initializing 15 naming rules 10 record types 12 scope 44 variant 11 Volume 69 hide pane 69

### **- W -**

WealthScript 5 definition 5 AnnotateBar 74 AnnotateChart 74 ApplyAutoStops 81 BarCount 57 BuyAtClose 79 BuyAtLimit 79 BuyAtMarket 79 BuyAtStop 79 CreatePane 70 CreateSeries 57 DrawCircle 75

DrawCircle<sub>2</sub> 75 DrawEllipse 75 DrawLabel 74 DrawLine 75 DrawText 74 GetSeriesValue 59 HidePaneLines 70 InstallBreakEvenStop 81 InstallProfitTarget 81 InstallReverseBreakEvenStop 81 InstallStopLoss 81 InstallTimeBasedExit 81 InstallTrailingStop 81 LastLongPositionActive 84 LastPosition 84 LastShortPositionActive 84 PeakBar 75 PlotSeries 71 PlotSymbol 73 PlotSyntheticSymbol 73 PositionActive 84 PositionCount 84 PositionEntryBar 84 PositionEntryPrice 84 PositionLong 84 SellAtClose 80 SellAtLimit 80 SellAtMarket 80 SellAtStop 80 SetAutoStopMode 81 SetSeriesBarColor 71 SetSeriesValue 59 TroughBar 75 while (looping statement) 35